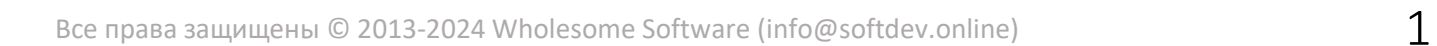

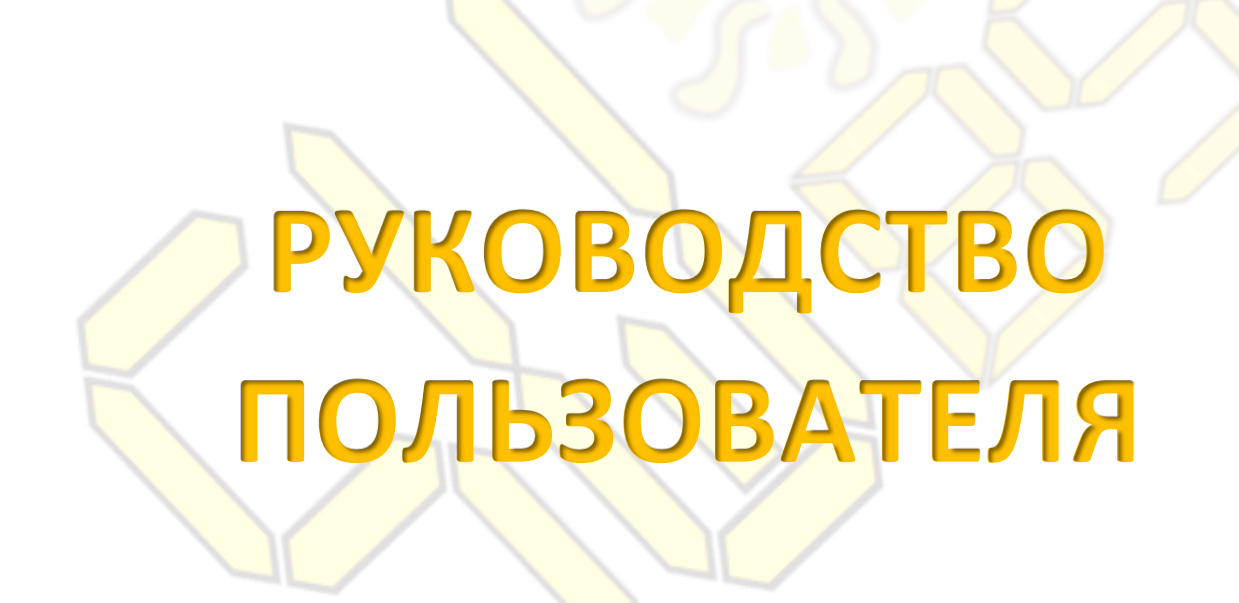

Центр управления цифровым синтезатором радиовещания SunWave Broadcasting System

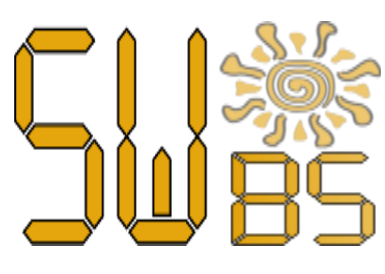

### **ОГЛАВЛЕНИЕ**

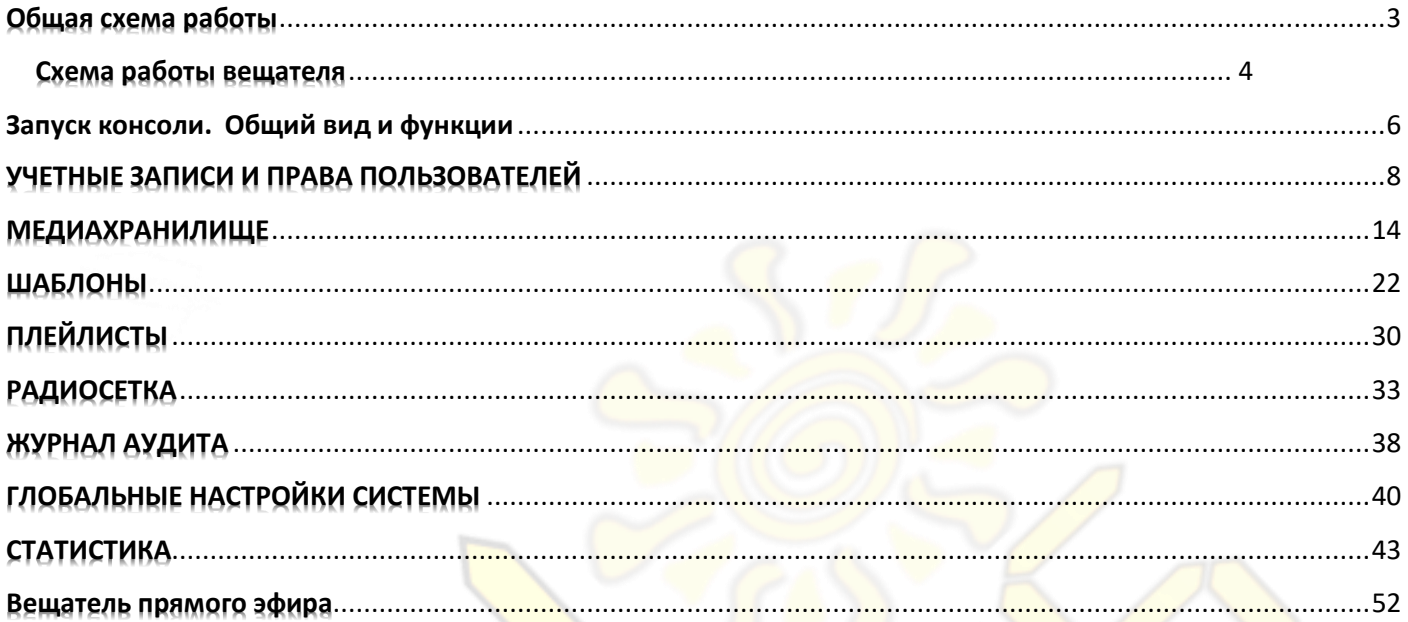

### Общая схема работы

<span id="page-2-0"></span>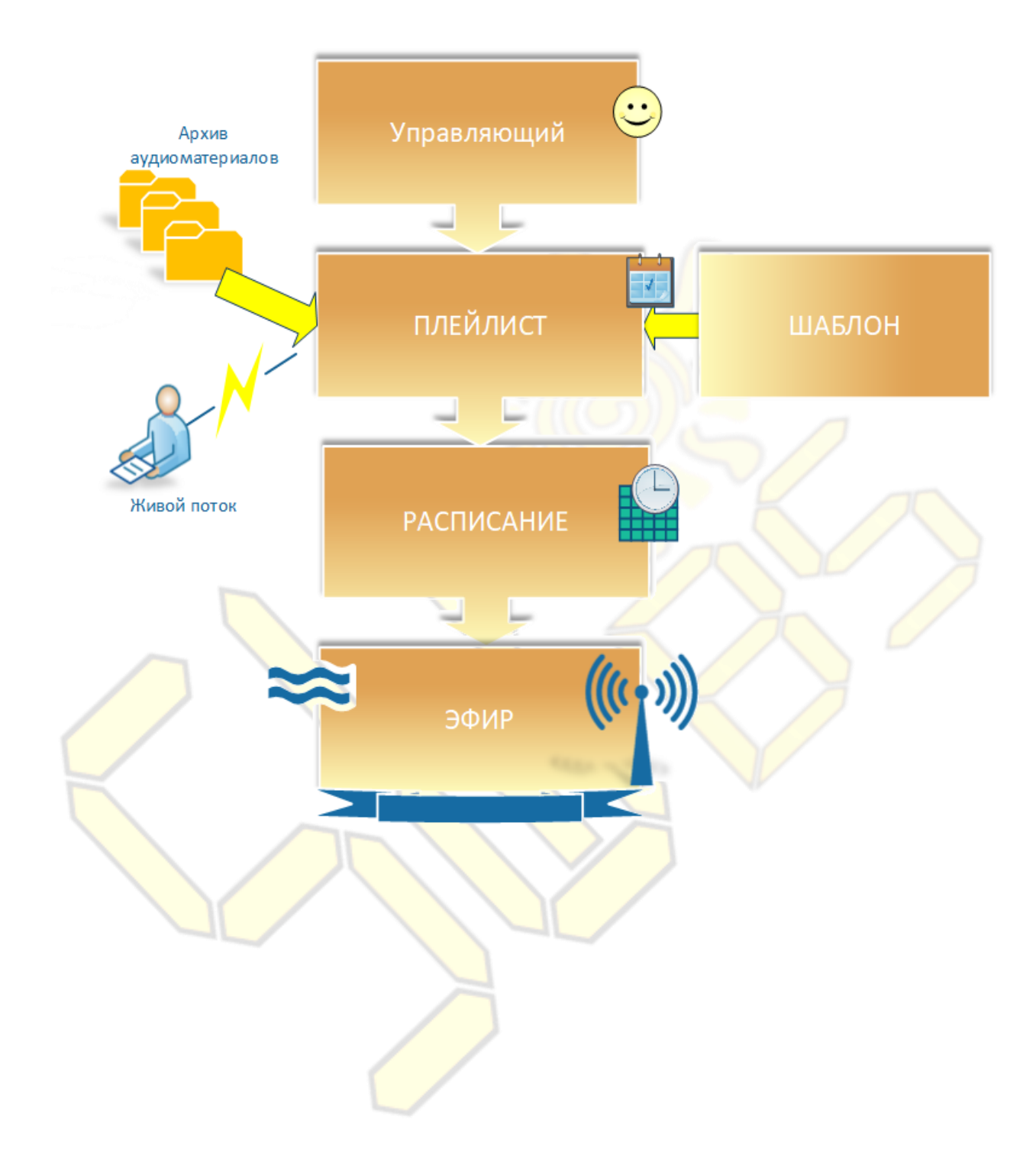

### Схема работы вещателя

<span id="page-3-0"></span>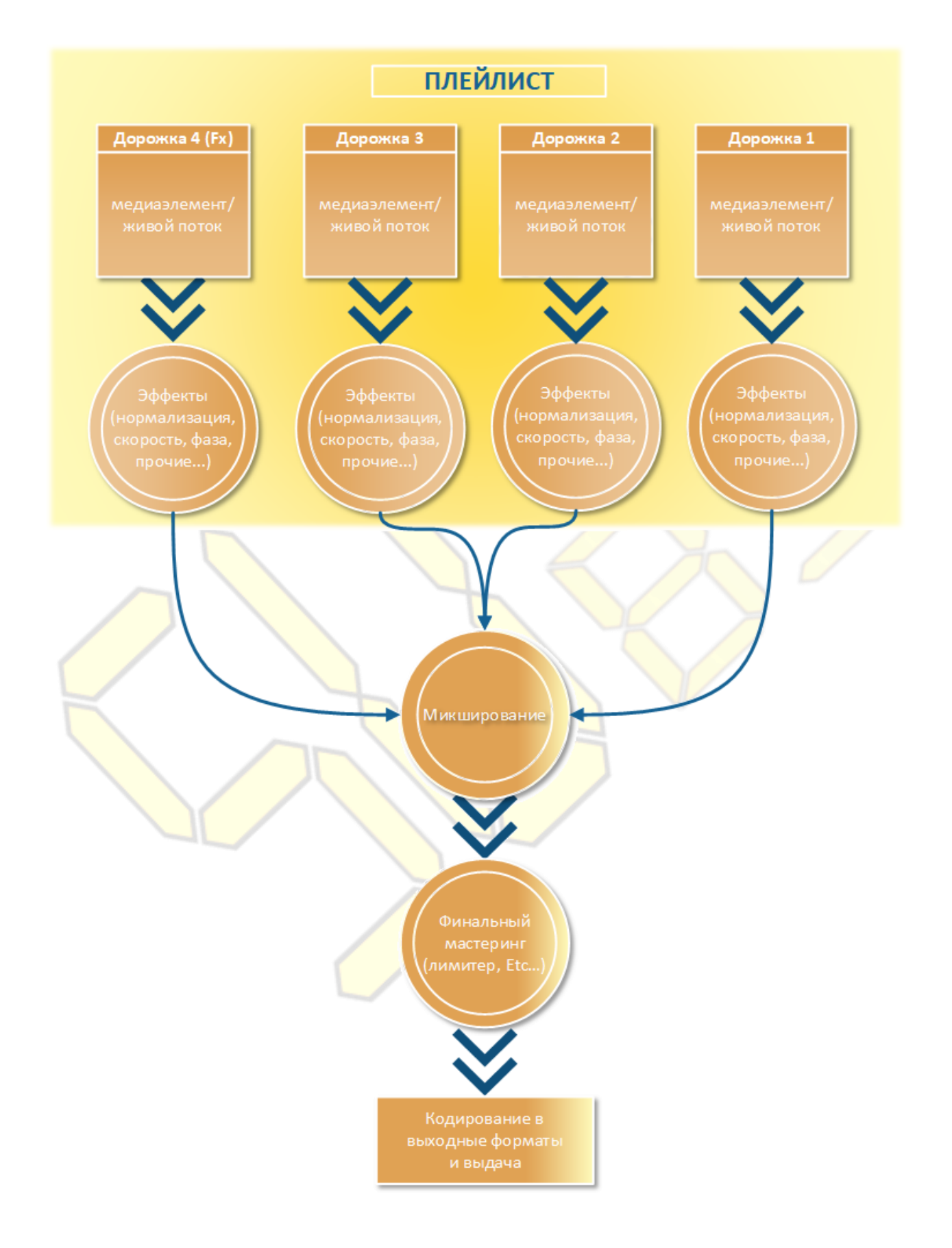

Для управления системой можно использовать как web-консоль управления (тонкий клиент), так и windowsклиент (толстый клиент). Оба типа клиентов работают только с данными в «облаке», не перенося их на конкретную машину, тем самым обеспечивая постоянную доступность и не требуя много ресурсов. Стоит учитывать функциональные отличия полного клиента от тонкого. Документация далее описывает полные функциональные *возможности* в референсном *толстом клиенте.* Большая часть (80%) описываемых тут возможностей доступна и в «тонком» клиенте.

Данная инструкция действительна для Windows-клиента версии 1.73. В более старших версиях могут наблюдаться некоторые функциональные и визуальные отличия.

### Запуск консоли. Общий вид и функции

#### <span id="page-5-0"></span>**Технические требования**

Для работы с системой вам потребуются:

- *Microsoft Visual C 2017 Redistributable (x86*). Если компьютер подключен к интернету, скачивание и установка Microsoft Visual C 2017 Redistributable осуществятся автоматически. В противном случае необходимо заранее зайти на сайт [www.microsoft.com](http://www.microsoft.com/) и самостоятельно скачать данный программный компонент.

- *Двухкнопочная мышь*
- *Клавиатура*
- *DirectSound 9* совместимая звуковая карта
- *Монитор* с минимальным разрешением 1280х
- *ОС Windows 7* и выше

Проведенные испытания подтверждают работу клиента на операционных системах Linux с установленным Wine (32бита) версии 1.7 и выше.

#### **Запуск**

Для начала необходимо скачать и запустить, используя права администратора или локального пользователя инсталлятор *sccvnsetup.exe*. После установки и запуска на экране появится окно авторизации:

Введите ваши логин и пароль.

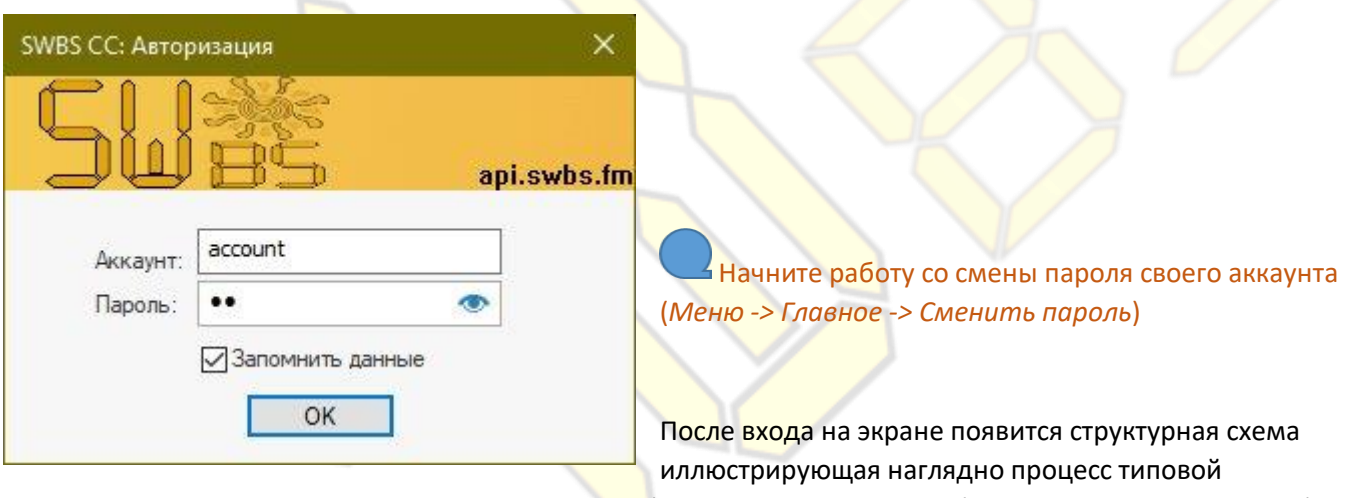

радиостанции, с ведущими в разделы элементами (пункты разделов продублированы в верхнем меню). Двойной клик мышкой по элементу откроет раздел. Схема наглядно иллюстрирует весь рабочий цикл типовой радиовещательной станции: от добавления аудио материалов в архив до вывода плейлистов с ними через расписание в прямой эфир.

Недоступные аккаунту разделы будут окрашены в темный цвет.

Язык программы автоматически переключается между Русским и Английским , в зависимости от региональных настроек ОК.

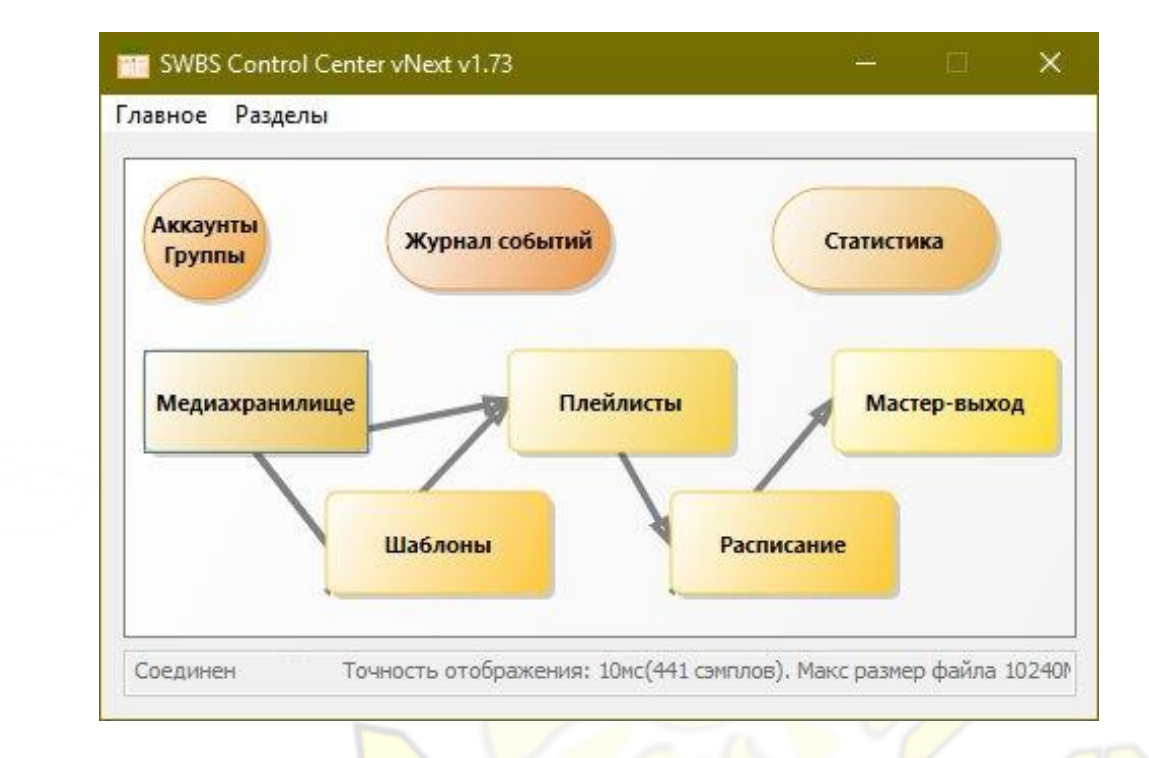

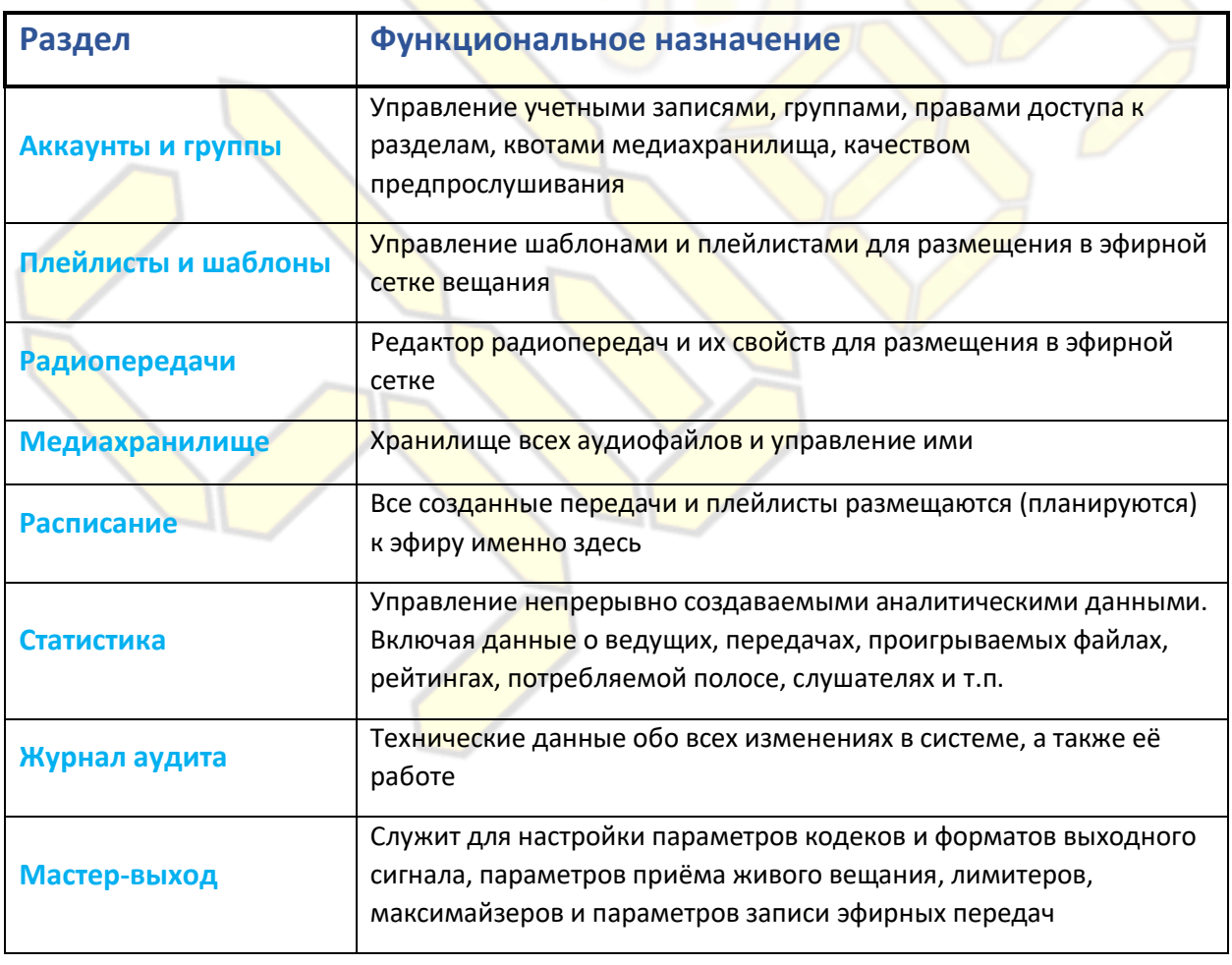

# УЧЕТНЫЕ ЗАПИСИ И ПРАВА ПОЛЬЗОВАТЕЛЕЙ

#### <span id="page-7-0"></span>**В Управление безопасностью**  $\times$ Учетные записи Группы Сессии Учетные записи ⊟ Общие свойства ۸ Дата создан ^ Има Логин 05.09.2015 20:52:06 Дата создания 05.09.2015 statistics client statsdient 05.09.2015 20:52:06 Дата изменения usr7 06.06.2016 Логин statsclient 06.06.2016 usr<sub>6</sub>  $\ddotsc$ Пароль 06.06.2016 usr5 E-mail 06.06.2016 usr4 Имя statistics client 06.06.2016 usr3 statsclient Псевдоним 06.06.2016 usr2 Нет Заблокирован 13.10.2014 Konstantine senz Успешных логинов 33 manya 08.02.2015 manya 3 Неудачных логинов 07.09.2013 Mr. auto di swsvsrobot • Участник групп  $\epsilon$  $\rightarrow$ v Группы Channel Owners, all acc... A Комментарий Α Название Дата создания ⊟ Медианастройки Media store editors 05.02.2013 00:40:48 Число сэмплов в 1мс. 441 test group 06.02.2016 14:31:37 10485760 Лимит размера медиаэл... 06.10.2013 22:38:40 Playlist editors Лимит размера общего  $\Omega$ **Automatic Players** 22.08.2013 19:36:52 Лимит размера общего и...  $\theta$ Public Site syncro 24.11.2016 22:37:39  $\mathbf{0}$ Лимит кол-ва медиаэлем... Timetable editors 06.10.2013 22:40:30 Лимит кол-ва медиаэлем... 0 telemetry group 13.02.2016 17:17:23 Лимит продолжительност... 1 Day(s) 00:00:00 delegated admin 03.11.2015 00:11:15 12 Day(s) 16:57:10 Лимит продолжительност... Human Deejays 08.10.2013 01:59:04 0Day(s) 01:00:00 Лимит продолжительност... Radioshows editors 23.10.2013 00:05:17 ⊟ Уровни доступа **Equaders** 05.02.2013 00:39:13  $\checkmark$ v Амлит Полный лостип

Для входа в систему каждый пользователь использует индивидуальную учетную запись. Учетная запись включает в себя следующие данные:

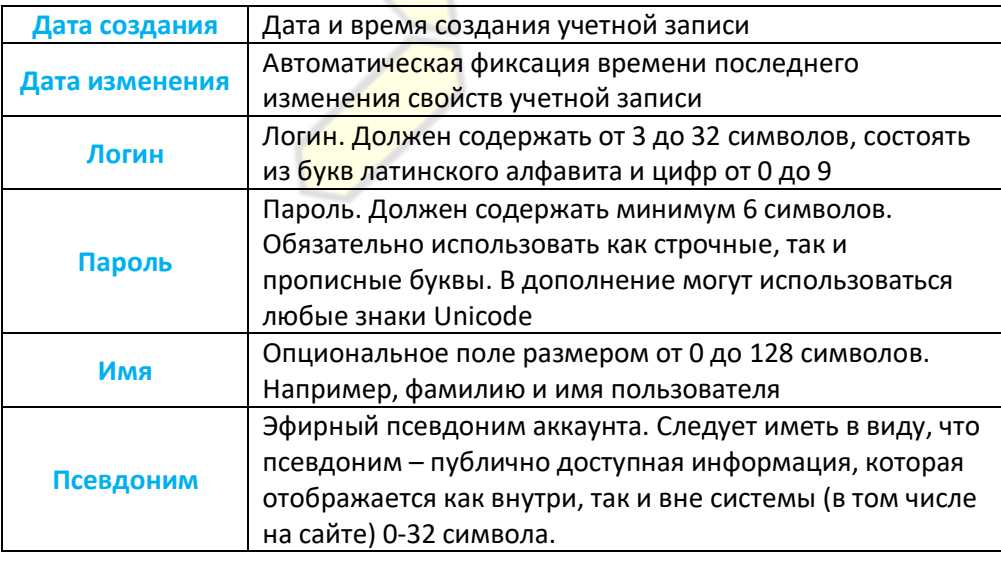

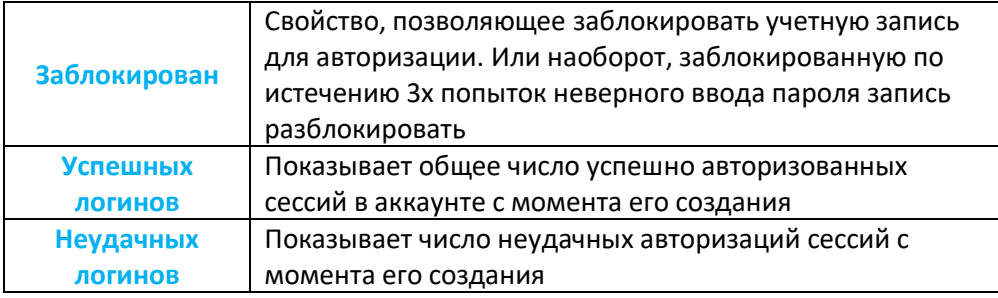

Учетные записи фигурируют разных частях системы. Например, в расписании вещания (радиосетке), журнале системных событий, радиопередачах.

Имена групп и логины регистронезависимы.

#### **Права доступа к системе**

Для обеспечения простоты администрирования, права доступа присваиваются группе. А уже потом в группу включаются аккаунт(ы). Таким образом, чтобы присвоить пользователю определенные права, он должен быть включен в определенную группу, обладающую этими правами. По умолчанию новая учетная запись не включена ни в одну группу, давая исключительно право авторизации в системе.

Каждую вновь создаваемую учетную запись администратор (или имеющий необходимые права доступа) самостоятельно включает в группы, необходимые пользователю для работы в системе.

При отбирании у группы права пользоваться каким-либо разделом - она автоматически лишается всех прав на экземпляры (конечные элементы) этого раздела.

Система разделяет две сущности прав:

Настройки системы

Модератор архива

- 1. *Класс* (самый верхний уровень). Определяет максимально доступный уровень
- 2. *Экземпляр класса* (низший уровень). Непосредственно объект

Нет доступа

Нет доступа

В Группы могут включатся любое число аккаунтов. Один пользователь может числиться в нескольких группах. При этом следует помнить, что многие операции в системе требуют определенного уровня прав в нескольких разделах одновременно.

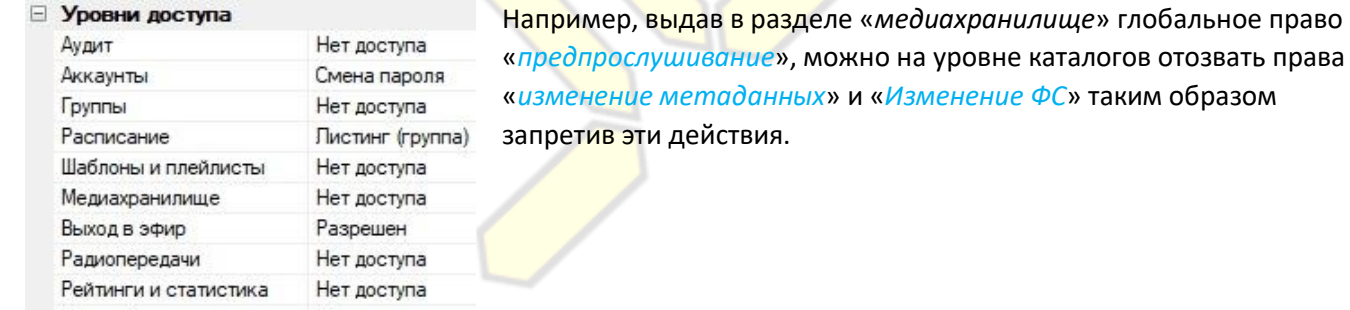

**Пример 1:** Пользователь, имеющий право просмотра содержимого

плейлистов и шаблонов, не получает автоматического права просмотра свойств аудиофайлов в архиве.

**Пример 2** Право просмотра радиосетки не дает автоматического права листинга всех выходящих в эфир аккаунтов, доступных в системе.

#### **Разделы системы и связанные с ними права**

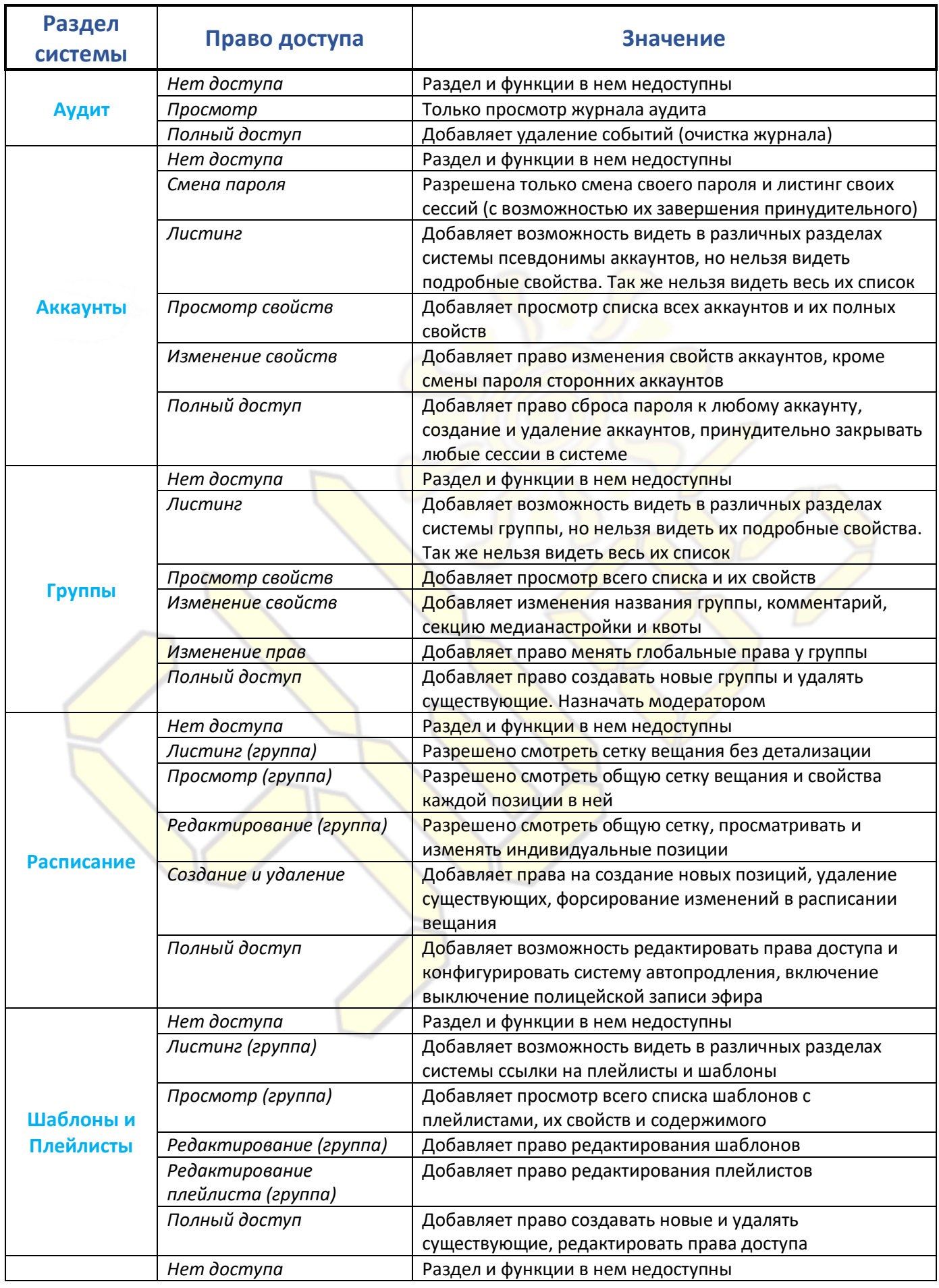

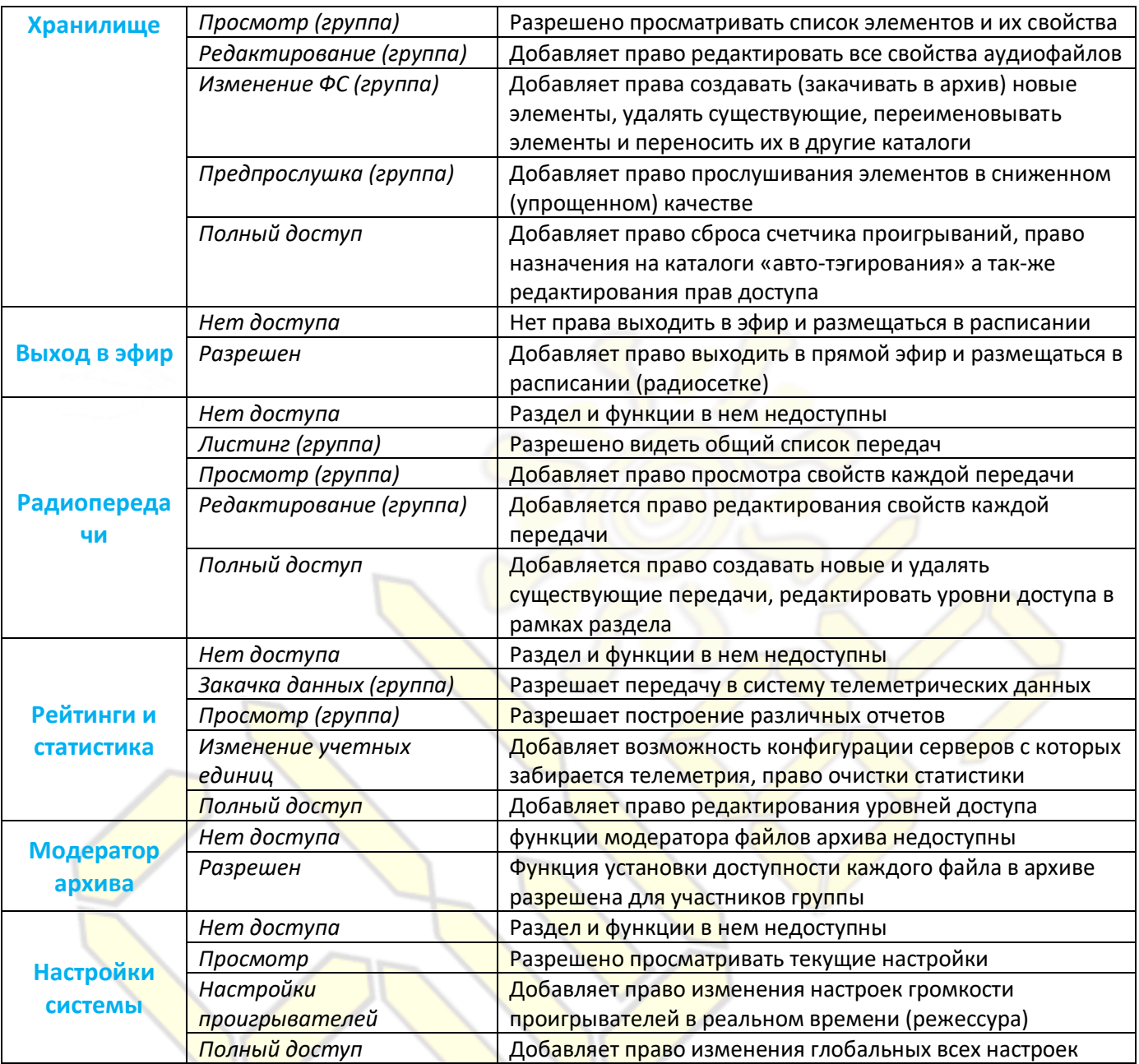

Администраторы учетных записей (аккаунтов) имеют возможность видеть список всех установленных сессий с системой (верхнее меню, *Сессии* -> *Показать*) и, при необходимости, закрыть их. Обычные пользователи имеют право видеть только список своих установленных в системе сессий и закрывать их.

изменение любых прав доступа у группы глобальных администраторов "Founders" недоступно!

#### **Медианастройки**

При выдаче какой-либо группе права «Изменение ФС» в разделе «Медиахранилище» она получает доступ позволяющий вносить изменения в хранилище аудио материала. И становится возможным работа механизма квотирования. Все настройки касательно этих моментов объясняются подробно ниже.

1. **Число сэмплов в 1мс времени.** Определяет точность хранящейся в системе формы звукового сигнала каждого аудиофайла. Она задается в пределах от *128* до *11025*. По умолчанию оптимальное значение - 441. Чем меньше значение – тем больше места используется под хранение этой информации,

больше объём передаваемых данных по сети между сервером и рабочим местом администратора но при этом точность отображения тоже высока.

- 2. **Лимит размера одного медиафайла.** Задает максимально разрешенный данной группе размер каждого медиафайла. Предел – *10 Гигабайт*.
- 3. **Лимит размера всех медиафайлов.** Задает максимально разрешенный данной группе размер всех размещенных ею в архиве медиаэлементов. Предел – *2 Терабайта*. При задании *0* – механизм выключается.
- 4. **Размер всех аудиофайлов использованный.** Использованный в текущий момент данной группой размер всех размещенных ею в архиве медиаэлементов.
- 5. **Лимит продолжительности одного медиафайла.** Данная характеристика ограничивает закачиваемые тем или иным участником группы медиафайлы по длительности звучания. Допустимый предел – *24 часа звучания*.
- 6. **Лимит продолжительности всех медиафайлов.** Включает квоты на общий закачанный объём медиафайлов в архиве для данной группы. Предел – *365 дней*. При задании 0 – механизм выключается.
- 7. **Использованный лимит общей продолжительности.** Демонстрирует объем использованного лимита на размещение аудиофайлов.
- 8. **Лимит общего числа медиафайлов.** Задает и включает режим подсчета общего числа размещенных в медиахранилище элементов. Предел *100тысяч* элементов. При задании 0 – механизм выключается.
- 9. **Использованный лимит общего числа медиафайлов.** Использованное (текущее число) имеющихся в архиве элементов закаченных этой группой.

Значения размера данных поддерживают указание в человеческом виде (системы СИ) размеров. Пример: *10gb, 5mb*.

Механизм квотирования позволяет гибко определить место отведенное для каждого ведущего (Диджея) под его аудио материалы. Их он сможет сразу закачивать в архив. Далее пройдя быстро процедуры технической верификации и подтверждения, они окажутся в эфире согласно размещенному в расписании плейлисту. Который в свою очередь будет сформирован автоматически используя шаблон.

#### **Настройки стриминга (потового вещания и прослушивания)**

При выдаче какой-либо группе права «Выход в эфир» и\или «Предпрослушивание медиаархива» становятся доступными настройки потоковой передачи.

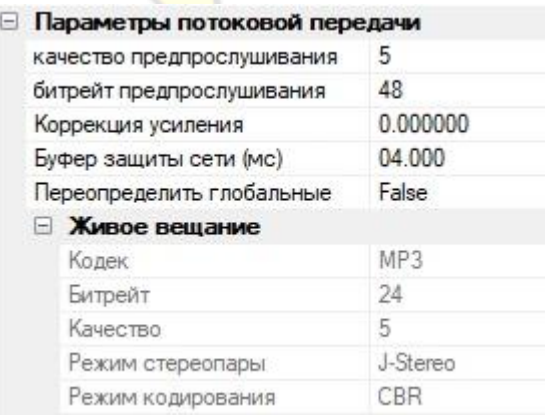

1. **Качество предпрослушивания.** Определяет насколько качественно кодек будет генерировать поток предпрослушивания медиафайлов в хранилище. Большее число ведет к лучшему качеству но большему расходу CPU.

- 2. **Битрейт предпрослушивания.** Задает битрейт кодеку используемому в процессе генерации предпрослушивания редактируемого медиафайла.
- 3. **Коррекция усиления.** При задании 0 коррекция не выполняется. Позволяет предварительно отрегулировать громкость живого сигнала принимаемого от участников данной группы. Доступные величины указываются в децибелах от -10 до +10 дБ. Коррекция применяется в момент начала проигрывания плейлиста.
- 4. **Буфер защиты сети.** При указании 0 размеры буфера будет расчитываться динамически системой опираясь на сетевые задержки. Позволяет указать буфер принимаемого сигнала живого вещания через сеть. Увеличение его вносит задержку в путь сигнала. Размеры указываются в миллисекундах от *0 до 10 секунд*.
- 5. **Переопределить глобальные.** Включает локальное переназначение настроек кодирования (на уровне группы) используемых в ходе живого вещания аккаунтов, входящих в эту группу. Это очень полезная возможность в случаях, когда нужно для разных категорий, вещающих применять разные политики кодеков. Например, репортер делающий прямые включения с сейшена где-либо не нужно большой битрейт для передачи голоса. Но Djю ведущему прямую трансляцию нужно максимальное качество.

# МЕДИАХРАНИЛИЩЕ

#### <span id="page-13-0"></span>**Общий вид и основные свойства**

Медиахранилище – место где хранятся все аудиофайлы системы вещания.

Имена директорий и файлов регистронезависимы!

Для удобства хранилище можно просматривать в одном из двух режимов:

#### **Иерархическое дерево**

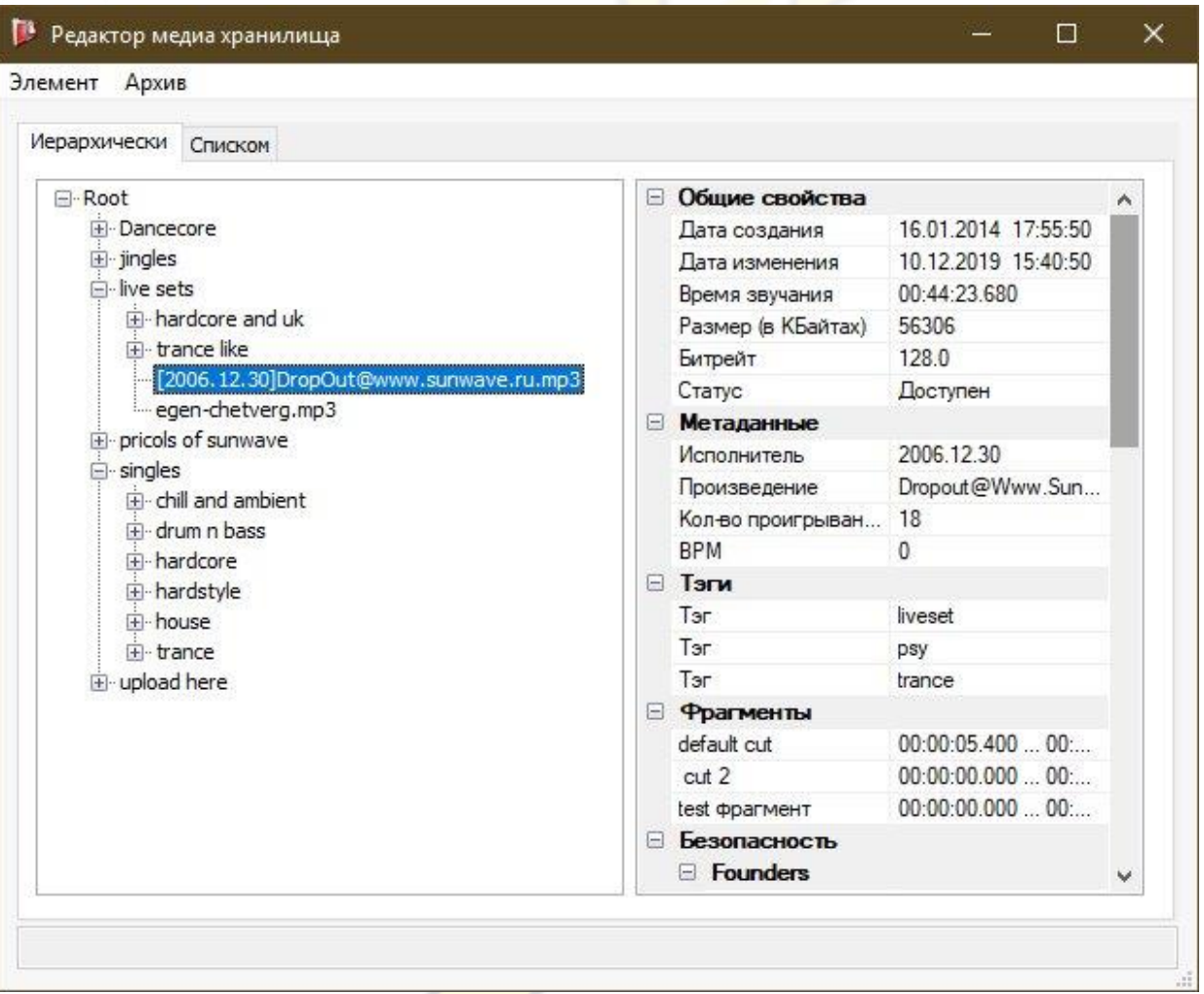

В режиме иерархического дерева поиск по элементам недоступен, но доступно:

- *добавление новых файлов*
- *назначение прав доступа*
- *настройки авторазметки тэгами каталогов*

Кроме того, в этом режиме с помощью мыши (Drag N Drop) можно перемещать файлы из одной папки в другую, а также переносить их в плейлисты / шаблоны.

Если текущий выбранный элемент дерева *каталог* то в правом окне свойств отображаются суммарные значения (у всех нижележащих файлов) полей: *время звучания, , кол-во проигрываний, размер, тэги (назначенные каталогу)*. А так-же среднее значение BPM.

#### **Список**

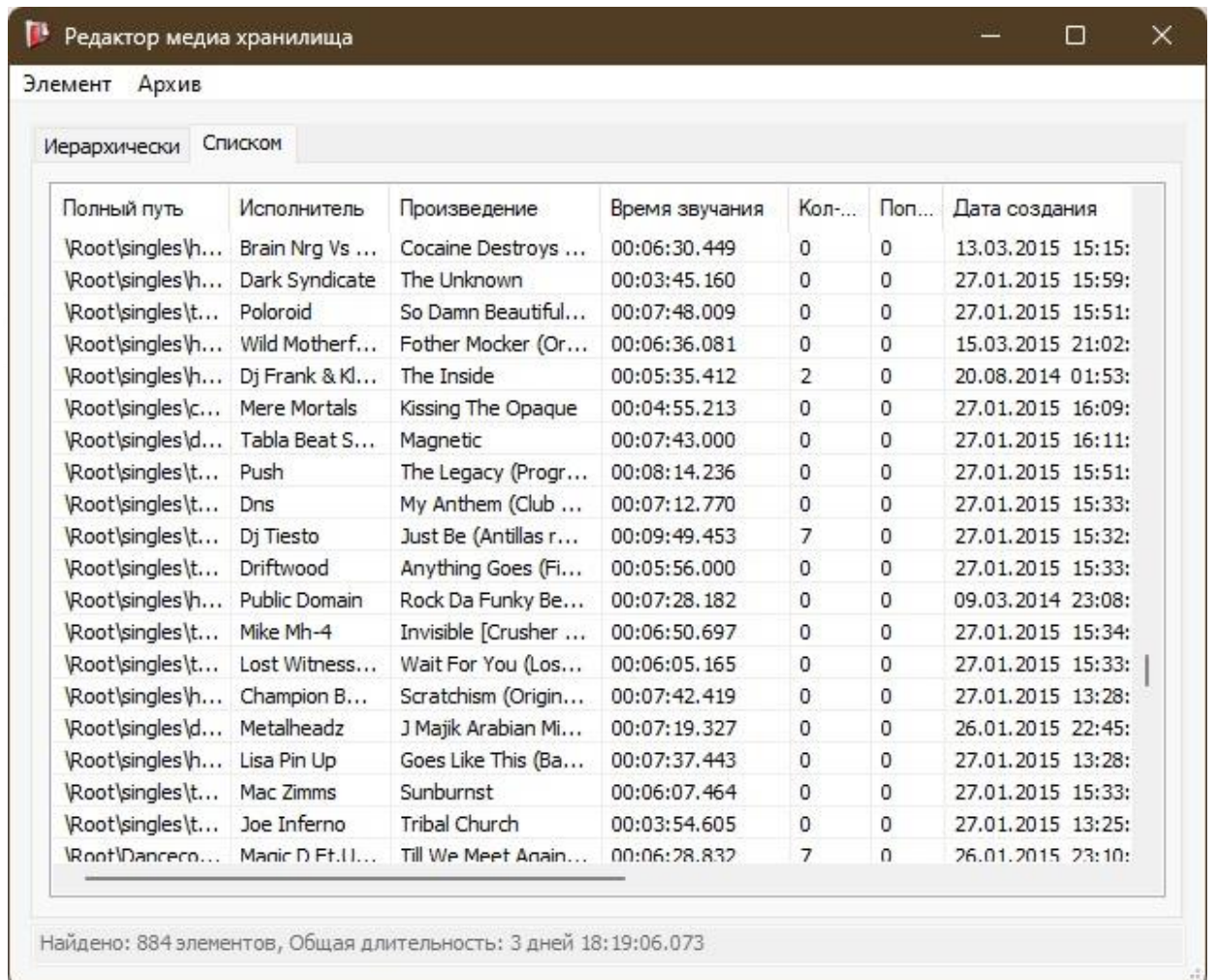

В режиме списка пользователь может осуществлять поиск файлов по разным критериям, однако не может добавлять новые аудиофайлы или назначать права или авторазметку тэгами.

#### Минимальная длительность звучания файла: 500 миллисекунд.

При добавлении нового файла в медиахранилище система *автоматически*:

- 1. Проверяет его на корректность
- 2. Скорректирует уровень громкости (с помощью алгоритма ReplyGain)
- 3. Вносится корректировка фазы (при наличии постоянной составляющей в сигнале)
- 4. Отсутствие идентичного ему в архиве (дедубликация)
- 5. Для фонограмм где это возможно, рассчитывается скорость BPM и строится карта ритмического сигнала (бит-грид)
- 6. Устанавливаются метки начала и конца фрагмента по-умолчанию (для исключения тишины в начале и конце).

и другим техническим характеристикам для обеспечения качественного звучания.

Важно отметить что материал хранится в архиве всегда в том виде в каком его закачали. Система работает по принципу минимальных изменений сигнала. Но скачать обратно этот файл из архива физически невозможно. Этим обеспечивается безопасность от нелегального тиражирования.

### Хранилище поддерживает аудио в форматах *MP3***,** *MP4***,** *FLAC***,** *OGG (Opus и Vorbis)***,** *WAV (PCM)***,** с частотой дискретизации от *11кГц* до *96кГц*. Разрядность звука (битность) - *8-32*бита.

Файлы проходят автоматическую проверку при их добавлении. Если в ходе работы системы будет обнаружено повреждение какого-либо файла, то его статус будет изменен, а в журнале событий будет соответствующее уведомление. Использовать такой файл в плейлистах и шаблонах будет невозможно до тех пор, пока не будет разрешена возникшая проблема. Автоматический проверщик целостности данных запустится и попробует сверить данные с изначальным «слепком» если все ок то статус файла автоматически вернется к прежнему.

Помимо этого, файлы автоматически помечаются соответствующими тэгами, исходя из их длительности:

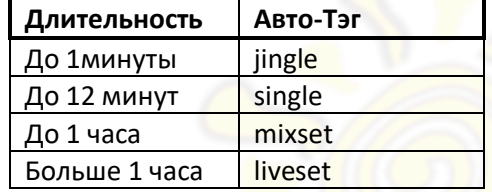

Кроме автоматических, пользователь может использовать любое количество собственных тэгов. Важно заметить, что пользователь может использовать существующие тэги в пределах своей «области видимости». Область видимости формируется автоматически, из наборов файлов которые есть в архиве и доступны у конкретной группы (в которую входит аккаунт). Исключение из этого правила «новые» тэги. Те, которых еще нет в системе. Их можно присваивать, как угодно.

#### Тэги могут состоять из латинских букв в нижнем регистре и цифр, без пробелов.

Существуют тэги, которые являются для всей системы специфичным признаком, по которому она разделяет их для различных целей:

*jingle*, *advert* – используется для исключения показа соответствующих файлов из строки *now playing* на вебсайте радио. Такие файлы система считает джинглами и\или рекламными объявлениями, которые не нужно показывать пользователю. В разделе аналитики файлы с этими тэгами включаются (или наоборот исключаются) из некоторых типов отчетов для их построения без информационного шума и искажения.

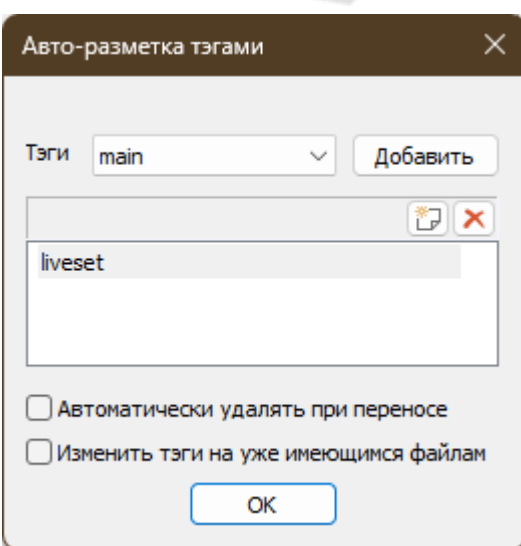

Система имеет механизм автоматического присвоения тэгов «назначенных» пользователем каталогам. Делает она это каскадно по всему дереву "накапливая" все тэги в цепочке от вышестоящего до самого нижнего. Для вызова диалога настроек достаточно кликнуть правой кнопкой мышки на *каталоге* и выбрать в контекстном меню пункт «*Авто-тэгирование...».*

Все медиафайлы добавляемые в каталог теперь будут иметь указанный набор тэгов.

Помимо тэгов, каждый аудиофайл, введенный в систему, обозначается следующими свойствами: *Исполнитель, Трек, Имя файла* в системе*, Длительность, Скорость* (число ударов в минуту).

Пользователь имеет возможность разделить каждый файл на произвольное число фрагментов, задав для каждого из них собственные свойства, включая время начала и конца фрагмента, время спада (*fadeout*) или нарастания (*fadein*) громкости, а также характеристику кривой огибающей громкости для *Fadein/Fadeout*. Один из фрагментов каждого медиафайла может быть задан как фрагмент по умолчанию – именно он будет использоваться при автоматической регенерации плейлиста.

Разделение файла на фрагменты – удобный механизм, позволяющий убрать издержки программирования эфира поскольку не требует от оператора системы многократных передач файла исходного между компьютерами, обработку в звуковых редакторах, кодирование и последующую загрузку в систему вещания. Все изменения происходят в облаке всего парой щелчков мышки. И эти изменения не изменяют физически файл.

Проигрывание фрагмента файла в эфире автоматически фиксируется счетчиком числа проигрышей у самого файла. Показания счетчика можно сбросить, зайдя в меню (*Архив -> Сбросить счетчик проигрывания*). Файлы, находящиеся в архиве, можно также прослушивать вне эфира в специальном упрощенном качестве, экономящем ресурсы системы и требования к интернет каналу. Уровень доступного качества задается в свойствах конкретной группы куда входит учетная запись.

#### **Свойства аудиофайла**

При двойном клике на имя аудиофайла в архиве открывается окно его подробных свойств:

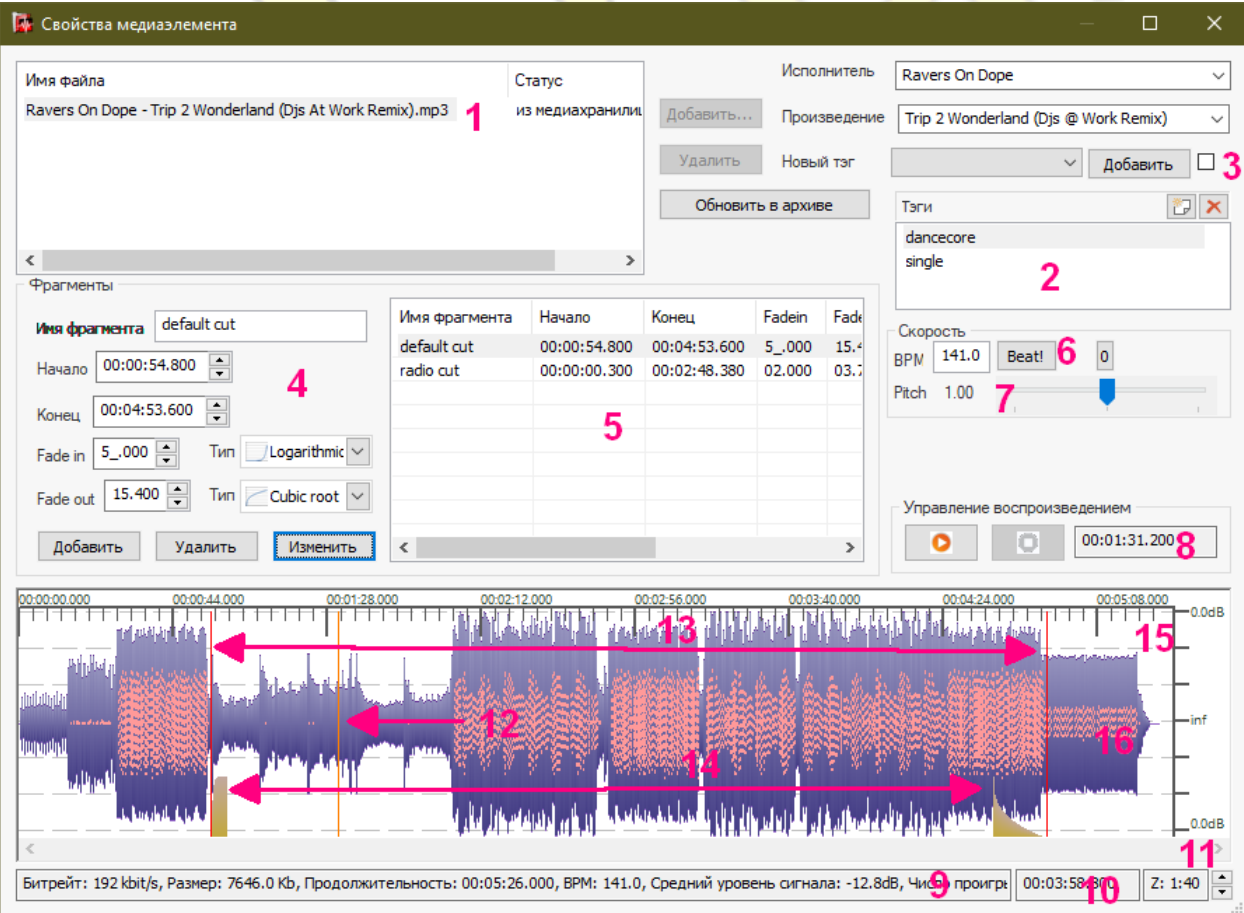

- 1. В режиме добавления файлов в архив в данном окне отображается список подготавливаемых к загрузке файлов, в режиме просмотра свойств - выбранный файл из архива.
- 2. Список тэгов, которые присвоены текущему файлу. В окне отображаются тэги, уже присвоенные данному файлу, в верхней правой части окна – кнопки добавления новых и удаления старых тэгов.
- 3. Кнопка-блокиратор тэгов. Позволяет одновременно пометить одним тэгом целый ряд файлов (функцию удобно использовать при массовом добавлении новых файлов в хранилище).
- 4. Свойства, доступные для редактирования у текущего выделенного фрагмента в списке.
- 5. Список всех фрагментов аудиофайла. С помощью списка, в частности, можно выбрать фрагмент, который будет проигрываться по умолчанию.
- 6. Ручной счетчик BPM. При нажатии кнопки Beat счетчик начинает отсчитывать количество ударов в минуту. При добавлении нового файла в этом окне появляется автоматически определяемый системой BPM трека. Чтобы отключить систему автоподгонки ВРМ, при работе с ним установите в окне значение 0.
- 7. Контроллер управления скоростью и темпом воспроизведения. Позволяет оценить изменение скорости воспроизведения в ходе работы системы автоматической подгонки.
- 8. Контроллер управления предпрослушиванием и текущее время воспроизведения.
- 9. Основные технические характеристики аудиофайла.
- 10. Длительность выделенного маркерами фрагмента.
- 11. Зум-фактор (масштаб). Степень увеличения при отображении графика уровней громкости.
- 12. Текущая позиция маркера воспроизведения.
- 13. Маркеры начала и конца фрагмента.
- 14. Показатели величин фейдов (in+out) громкости у выделенного фрагмента.
- 15. График уровня звукового сигнала.
- 16. Маркеры обнаруженного ритмичного рисунка (бита) и его сила.

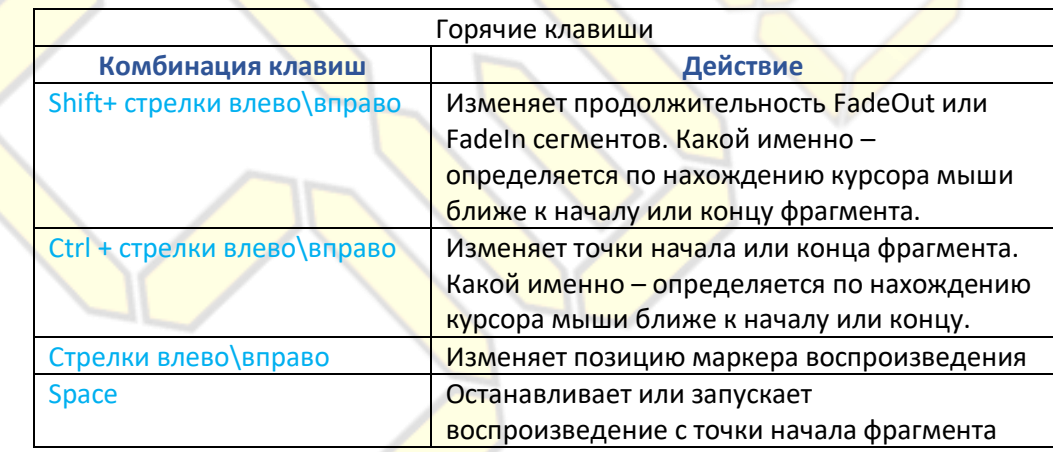

В системе предусмотрено 7 типов кривой огибающей громкости (спаде и нарастании её) Fade out / Fade in.

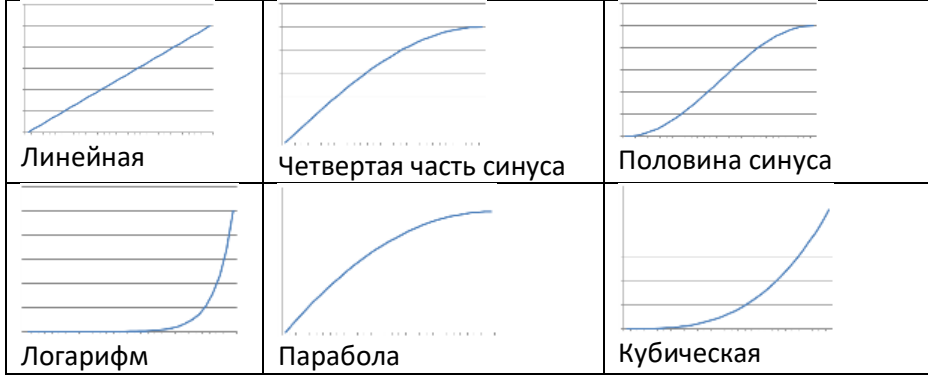

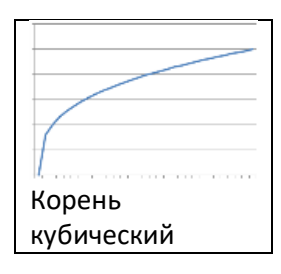

#### **Работа с метаданными элементов**

Система дает пользователю возможность работы с целыми массивами файлов (несколько файлов одновременно). Для этого необходимо перейти в режим отображения медиаархива в виде списка.

Выделите более одного элемента в списке, выберите в контекстном меню пункт «Свойства». Откроется окно редактор метаинформации:

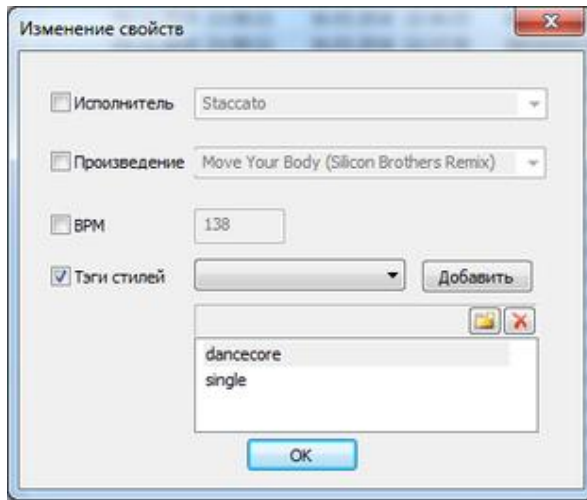

В этом окне вы можете изменять определенные свойства – к примеру,менять тэги у всех выделенных элементов.

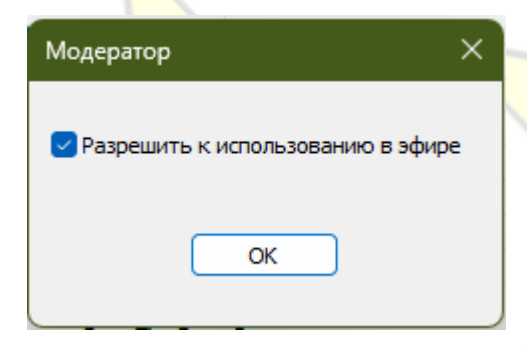

Обладающие ролью «*модератор*» в системе могут вызвать через контекстное меню дополнительное окно позволяющее определять имеет ли файл доступ к эфиру или нет.

Это позволяет в одной единой точке иметь контроль эфирных материалов.

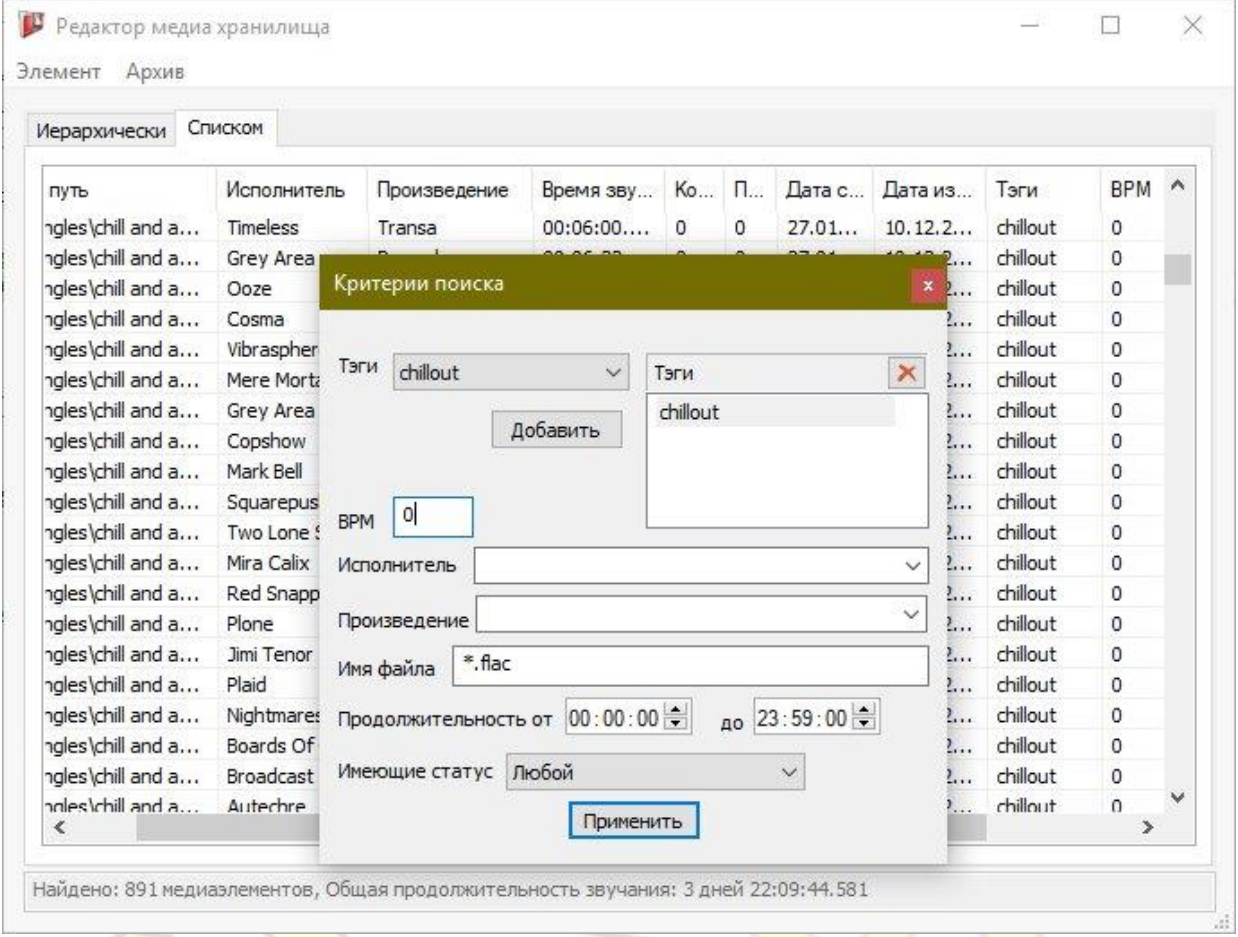

#### **Режим поиска по материалам медиахранилища**

Выбрав в верхней полоске меню *Архив -> Поисковый фильтр* на экране появится окно поиска. С его помощью можно проводить отбор по множеству различных критериев. Закрыв окно фильтр будет «отменен» (т.е. будет выведено всё содержимое архива). Внизу окна с результатами поиска, в строке статуса, будет указываться общее число файлов, соответствующих критериям, и общая продолжительность их звучания. Указывая число ударов в минуту (*BPM*) число будет автоматически выбираться с интервалом +-1. Например задав 140 ударов в минуту, поиск вернет результат где *141 <= BPM >= 139*.

#### При поиске по тэгам запрос формулируется, как в основных поисковых системах: по запросу «**+тэг**» выводятся все файлы с соответствующим тэгом, по запросу «**-тэг**» - файлы, где данный тэг не проставлен.

#### **Добавление файлов в медиахранилище**

Закачивать файлы в архив можно двумя способами, от которых зависит скорость появления в доступности материала:

- 1. Закачивание файлов непосредственно через консоль. В этом случае закачка файла, оценка его характеристик и помещение в очередь на одобрение администраторами происходят максимально быстро. Потому что все метаданные файла необходимые для его размещения готовятся консолью и передаются на сервер вместе с самим файлом.
- 2. Закачивание файлов через web-интерфейс. Этот способ более долгий, поскольку извлечение метаданных системой требует времени и происходит только на сервере. Файл тут попадает в очередь.

Преимуществом данной консоли является то, что обработка файлов идет параллельно в нескольких потоках. Для параллельного закачивания в архив нескольких файлов (до 4х единовременно) выделите их мышкой и нажмите кнопку «закачать в архив».

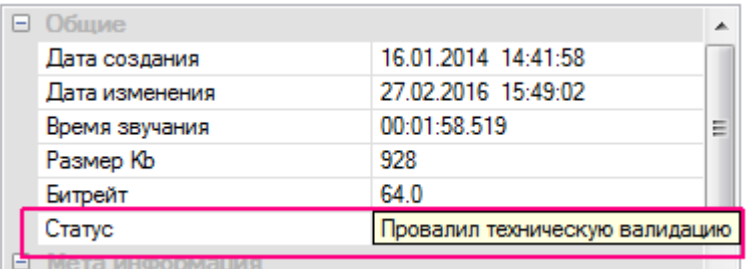

Весь закачиваемый контент до получения разрешения на выход в эфир должен быть предварительно одобрен администраторами системы. Для этого предусмотрен отдельный интерфейс, где файлы ставятся в очередь, прослушиваются администраторами, которые, ознакомившись с материалом, дают разрешение либо отзывают его.

Файлу, получившему одобрение «модератора», присваивается статус «*Доступно*», который отображается в его свойствах. Только файлы с таким статусом доступны для размещения в плейлистах и шаблонах.

Если «модератор» запрещает использование файла, он не уничтожается автоматически, а по-прежнему остается в архиве, чтобы в дальнейшем можно было рассмотреть причины запрета и, в случае ошибки, максимально оперативно открыть доступ к эфиру.

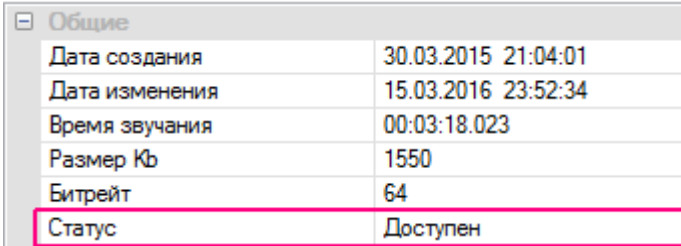

#### **Редактирование прав доступа к медиахранилищу**

При работе с медиахранилищем в режиме иерархии существует возможность использовать редактор прав, регулирующий права доступа к отдельному каталогу (и его подкаталогам).

Файлы наследуют права доступа от своего каталога где расположены. Так сделано в целях упрощения администрирования системы.

Для активации функции, выделите каталог и в контекстном меню выберите пункт «*Свойства*».

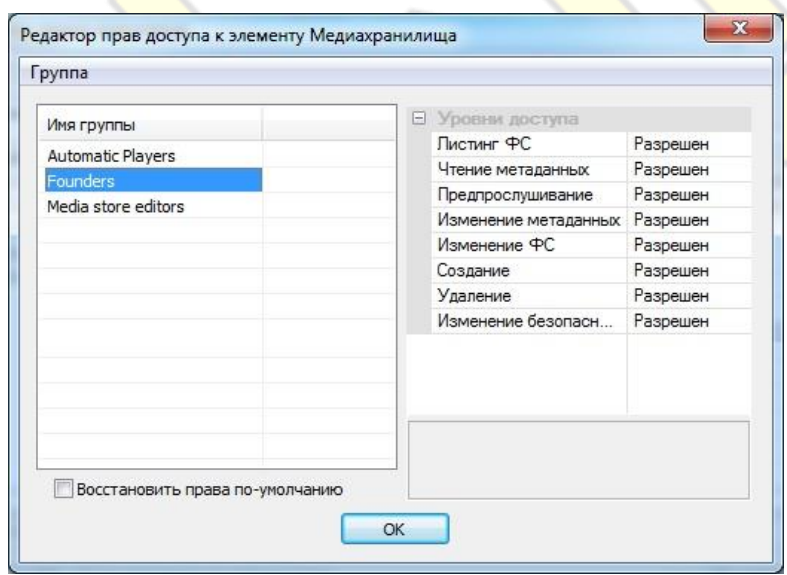

Функция «Восстановить права», предназначенная для удобства администрирования, позволяет назначить в текущем каталоге те же права, что и в предшествовавшем ему. Следует помнить, что при включении этой функции, вновь назначенные вами права в этом каталоге будут удалены!

Пользователи системы не имеют возможности изменять права доступа для группы «*Founders*»!

### ШАБЛОНЫ

#### <span id="page-21-0"></span>**Общий вид и характеристики**

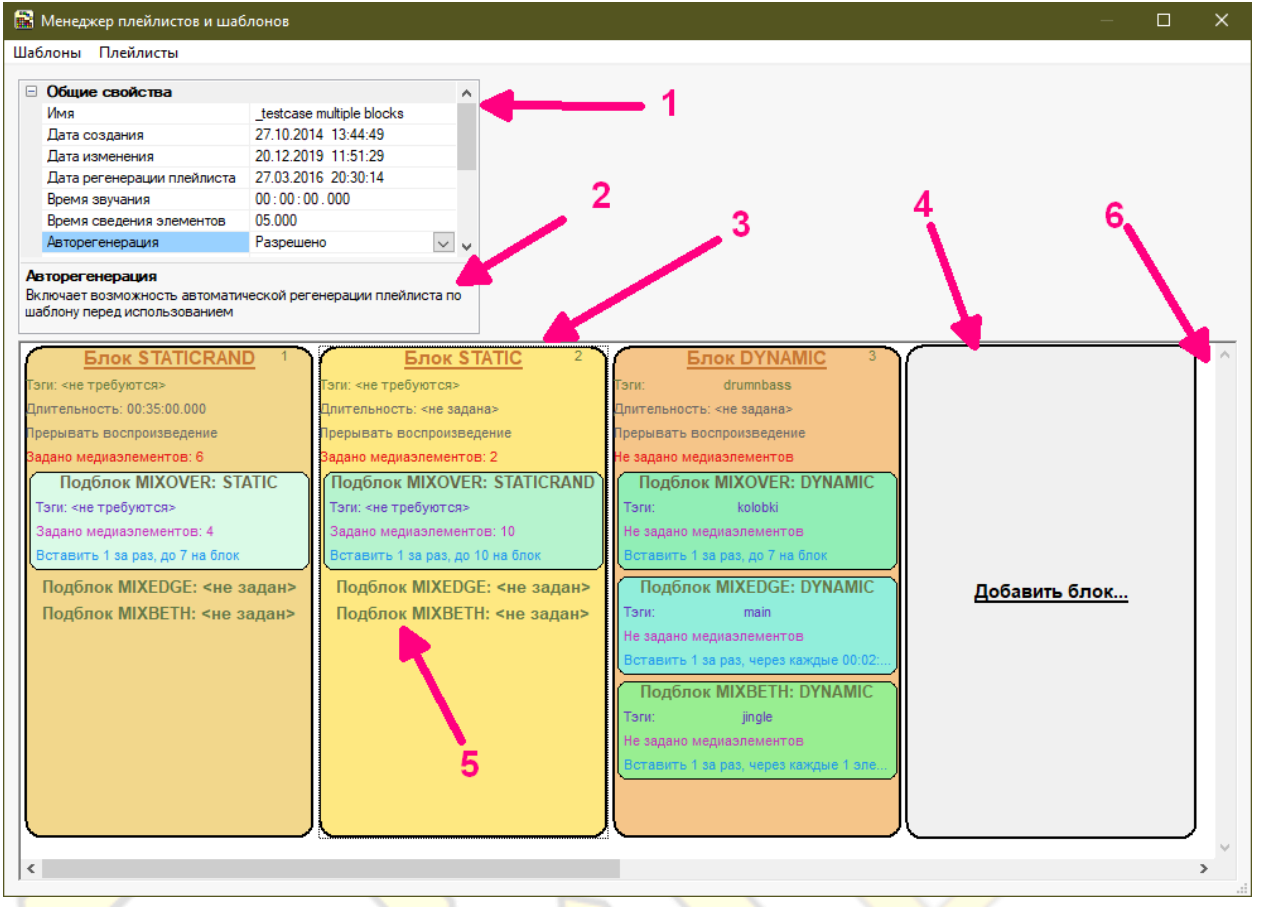

Пояснения:

- 1. Свойства открытого плейлиста.
- 2. Подсказка, объясняющая назначения выбранного свойства.
- 3. Блок с условиями. Справа вверху указан порядковый номер блока.
- 4. Кнопка добавления нового блока в конец списка.
- 5. Характеристики блока.
- 6. Хронология (последовательность) размещения блоков.

Для работы с данным разделом аккаунту понадобятся сопутствующие права в других разделах системы. В медиахранилище это свойство чтения метаданных у файлов используемых, в разделе аккаунтов кросслистинг (только в случае использования опции живых эфиров).

Составлять каждый плейлист в отдельности занятие, пугающее для многих и поэтому для облегчения в системе применяется технология шаблонизации создания типовых плейлистов.

*Шаблон* – это набор характеристик и правил, которые определяете вы сами. В соответствии с ними система самостоятельно создает (или обновляет) плейлист перед каждым его использованием. Шаблон состоит из блоков неограниченного количества. При построении плейлиста блоки обрабатываются системой слева направо, последовательно.

Количество таких блоков в шаблоне никак не ограниченно.

Использование шаблона можно отключить (параметр «*Авторегенерация*») но тогда вы сами должны заняться составлением плейлиста.

#### **Работа с шаблонами**

- У блоков в шаблоне можно менять очередность их следования с помощью мышки.
- Используя клавишу CTRL, можно выделять несколько блоков. Помимо этого, с блоками можно производить стандартные действия (копирование, удаление и т.п.) с помощью стандартного набора клавиш.
- Использование клавиш со стрелками лево/право на клавиатуре позволяет выделять блоки, перемещая рамку на нужный в данный момент блок.
- Для переименования шаблона введите новое название в графе «Имя», после этого выберите в верхнем меню пункт Шаблоны -> Сохранить.

#### **Характеристики шаблона**

У каждого шаблона есть ряд свойств, которые пользователь может менять по своему усмотрению. Шаблоны обладают двумя уровнями некоторых свойств. Верхний уровень – всего шаблона, нижний уровень – конкретного блока. Таким образом можно задать глобальное свойство единое для всех блоков кроме тех где вы самостоятельно переопределите его.

Это позволяет гибко настраивать шаблон в соответствии с вашими потребностями.

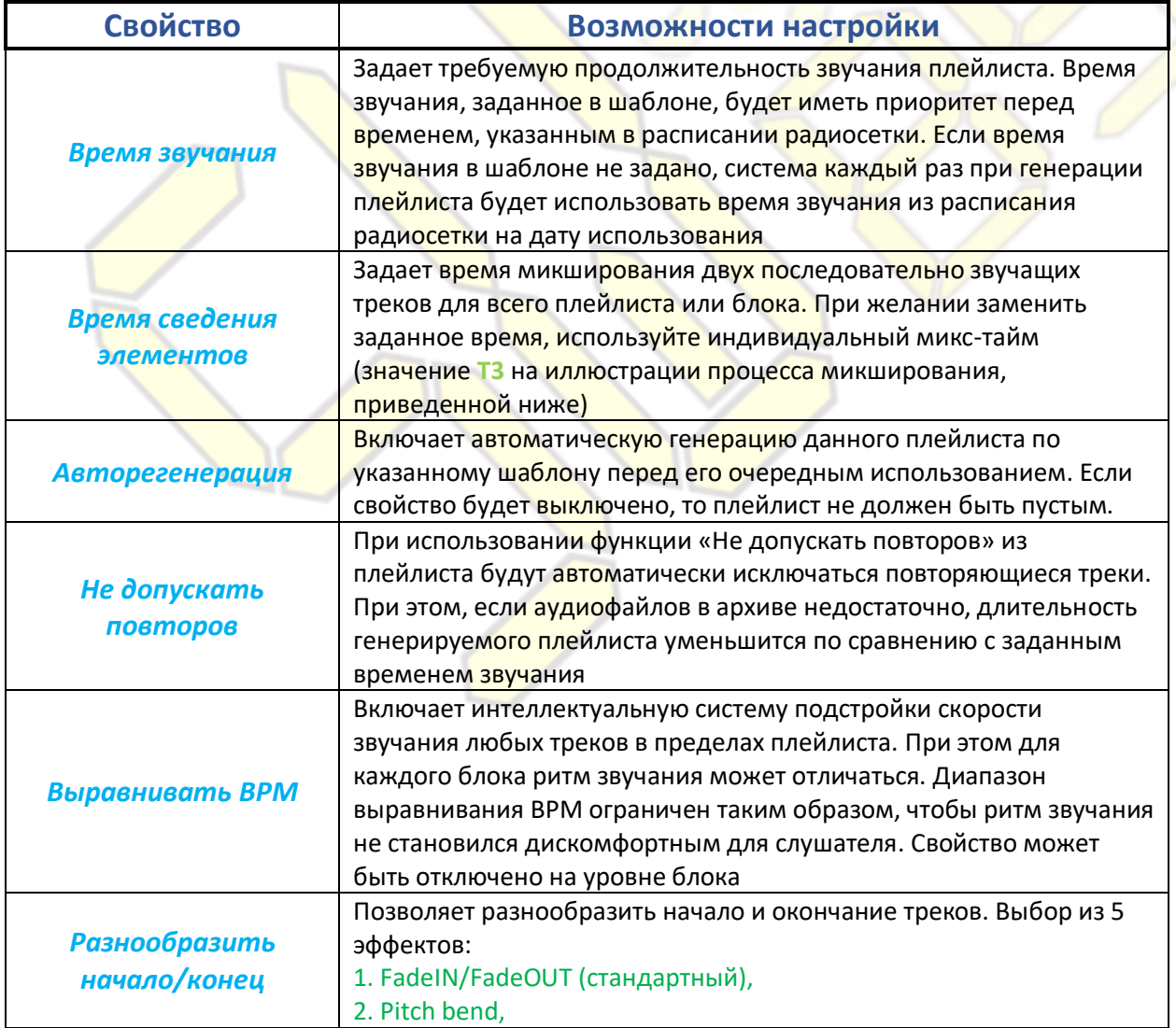

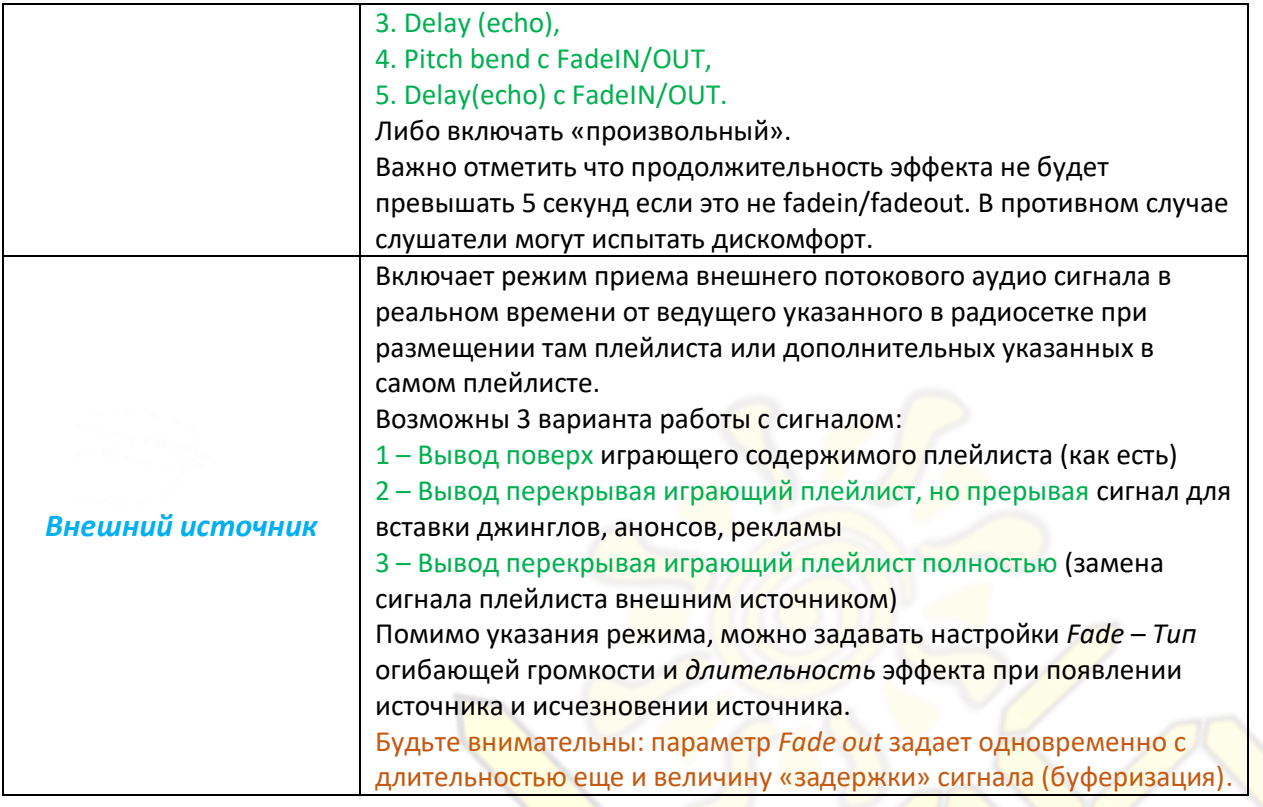

Поскольку система работает в реальном времени и подстраивается под условия внешнего сигнала то проблемы нестабильности источника не приведут к тишине в эфире или дисгармонии. Если связь со внешним источником сигнала плохая, то эфир бесшовно перейдет (через *Fade In/Out* эффект) на плейлист, а внешний источник будет отключен до момента появления стабильного сигнала. Если такие события происходят часто, то «буфер» задержки будет автоматически увеличиваться дабы исключить проблемы в будущем. В статистике вы всегда можете посмотреть графики стабильности источников сигнала и принять необходимые меры (изменить кодек и его настройки, уменьшить пропускную полосу). Все переключения между внешними источниками и плейлистом проходят «бесшовно» и абсолютно прозрачно для слушателей.

#### **Возможности выбора элементов в шаблоне**

Свойство «*Тип выборки*» определяет, каким образом треки будут располагаться внутри блока.

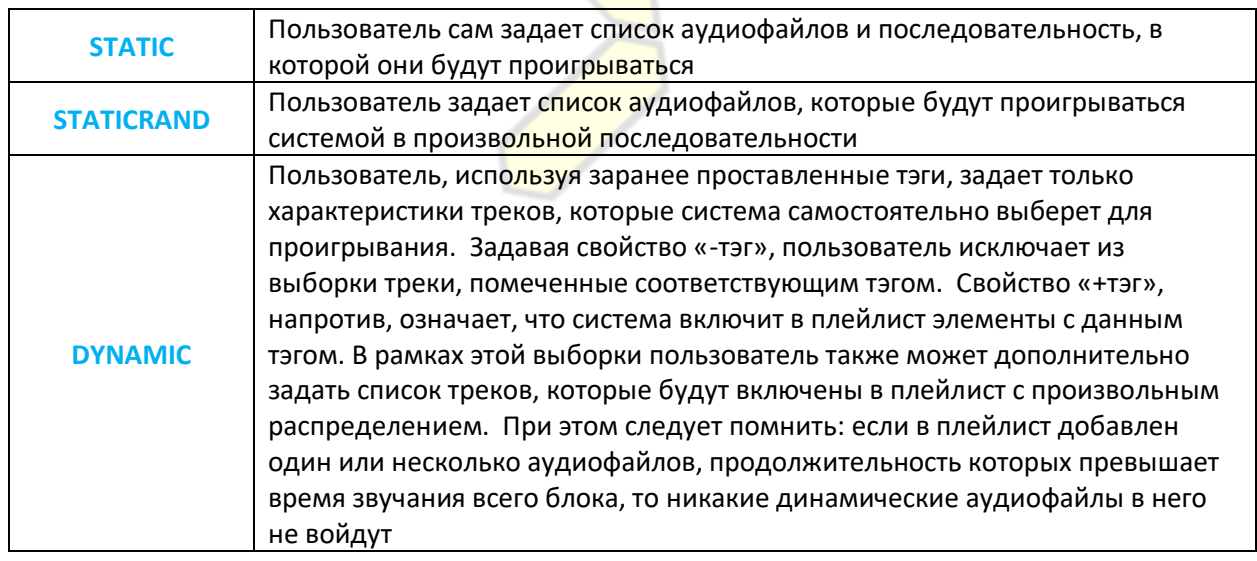

Система самостоятельно оценивает частоту использования аудиофайлов, их новизну, популярность у слушателей. Вы можете изменять ранжирование механизма попадания файлов из архива в плейлист с помощью пункта «*Приоритеты выборки*» в **DYNAMIC**-блоках. Таким образом в эфире не будет слишком часто повторяющихся одинаковых фонограмм.

В ходе автоматической расстановки аудиофайлов, если длительность будет меньше 1 минуты, то такой файл будет размещен на специальном проигрывателе для джинглов и рекламы. Помимо этого он будет исключен из механизма повторения в плейлисте.

#### При подсчете длительности звучания самих элементов, время элементов подблока не учитывается!

#### **Редактирование основных свойств блока**

При двойном щелчке мышкой по блоку открывается окно с подробным описанием его свойств разбитых на 4 основных категории (Основные свойства, Mixover, Mixedge, Mixbeth) :

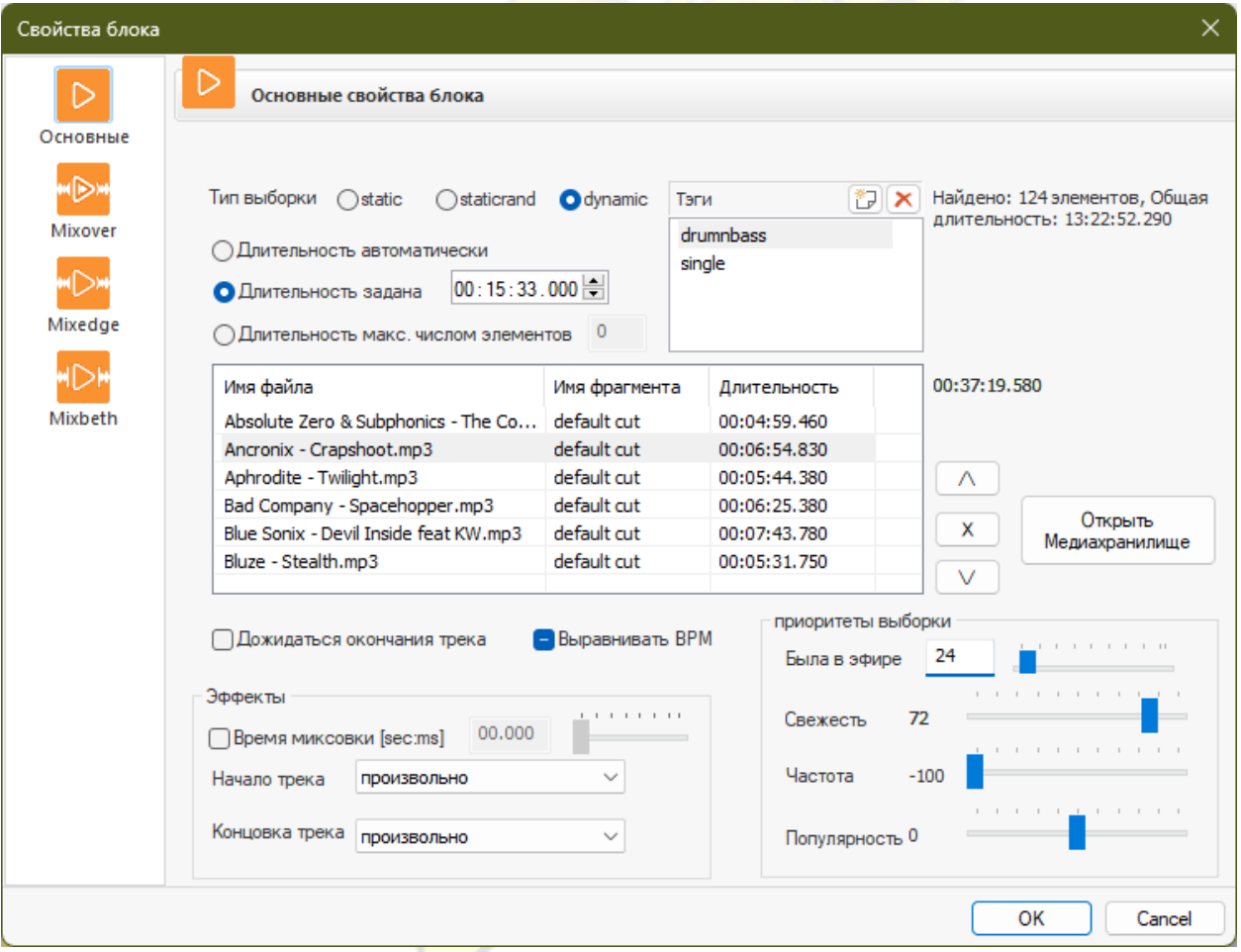

Как использовать подробные свойства?

- «Дожидаться окончания трека». Если отмечен данный пункт, последний трек блока будет всегда доигрываться до конца. Чтобы соблюсти заданный хронометраж, время будет вычтено из последующих блоков. Если данный пункт не отмечен, последний трек в шаблоне будет при необходимости сокращен по времени звучания с эффектом *FADEOUT*. Внимание: выставлять этот флаг в последнем блоке шаблона нельзя!
- «Длительность». Можно ограничить длительность блока по условиям: кол-ву треков, полученных в результате выборки, либо по максимальной продолжительности его общего звучания. Третий вариант

это автоматический – длительность будет рассчитана автоматически с учётом остальных блоков в шаблоне.

- «Число элементов». Если задается то в блоке будет использоваться указанное кол-во элементов.
- «Выравнивать BPM». При выставлении флага в данном пункте система будет всегда производить выравнивание ВРМ, при его отсутствии выравнивание производиться не будет. Если поле затемнено, значит, в данном блоке по умолчанию будет использоваться настройка выравнивания ВРМ более высокого уровня.
- «Начало трека»/«Концовка трека». Данный параметр задает режим эффектов в концовке треков для данного блока. Параметр относится только к основному блоку и не распространяется на подблоки.
	- Вверх\Вниз громкость используется стандартный эффект.
	- Произвольно каждый раз используется произвольно выбранный эффект из возможных:
	- Вверх\Вниз скорость эффект раскрутки или остановки винилового проигрывателя рукой
	- Вверх\Вниз эхо эффект задержки звука (создания эха)

- Вверх\Вниз скорость и громкость – эффект раскрутки или остановки воспроизведения с одновременным повышением\снижением уровня громкости от 0% до 100%.

- Вверх\Вниз эхо и громкость эффект эха в совмещенный с повышением\снижением уровня громкости с 0% до 100%.
- **◆ «Медиахранилище». Данная кнопка обеспечивает быстрый доступ к архиву для переноса** аудиофайлов, позволяя оперативно переносить аудиофайлы и свойства блока мышкой (*Drag N Drop*).
- «Приоритеты выборки». *Используются только с типом блока DYNAMIC*. Позволяют тонко настраивать приоритеты выборки между самыми старыми и самыми свежими (по дате закачивания в архив), редко звучащими в эфире и часто звучащими в эфире, непопулярными у слушателей и очень популярными, находящимися в ротации музыкальными материалами. Помимо этого сверху задается специальный абсолютный фильтр исключающий попадание в выборку записей которые проигрывались менее чем указанное число часов назад (0=отключен механизм, 744 = максимальное время, один месяц).

#### **Специализированные подблоки для размещения дополнительных материалов**

Внутри каждого блока существуют специальные типы подблоков, где размещаются короткие вспомогательные медиа. В их числе: позывные радиостанции, отбивки, джинглы, рекламные ролики и т.д. Выбор каждого из них зависит от желаемой специфики звучания. При желании, в рамках одного блока можно использовать все три подблока одновременно.

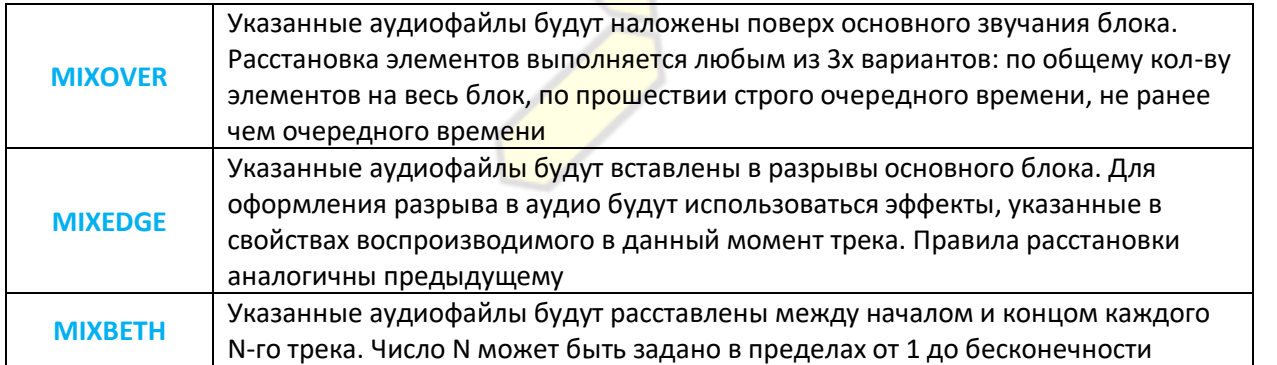

Во втором и третьем типах подблоков можно использовать специальные заставки, отмечающие начало и конец соответствующего подблока. (например, рекламного). Их называют *Pre-Roll* и *Post-Roll*.

#### При построении выборок для этих специальных типов подблоков система автоматически старается использовать наиболее редкозвучащий материал.

Различные типы подблоков эффективны для различных музыкальных материалов в плейлисте. Например, если плейлист содержит записи живых выступлений большой длительности, то для выведения в эфир информации эффективно использование подблока *mixedge*, а подблок *mixbeth*, напротив, невозможно использовать, поскольку он не сработает, если в плейлисте проигрывается только один аудиофайл.

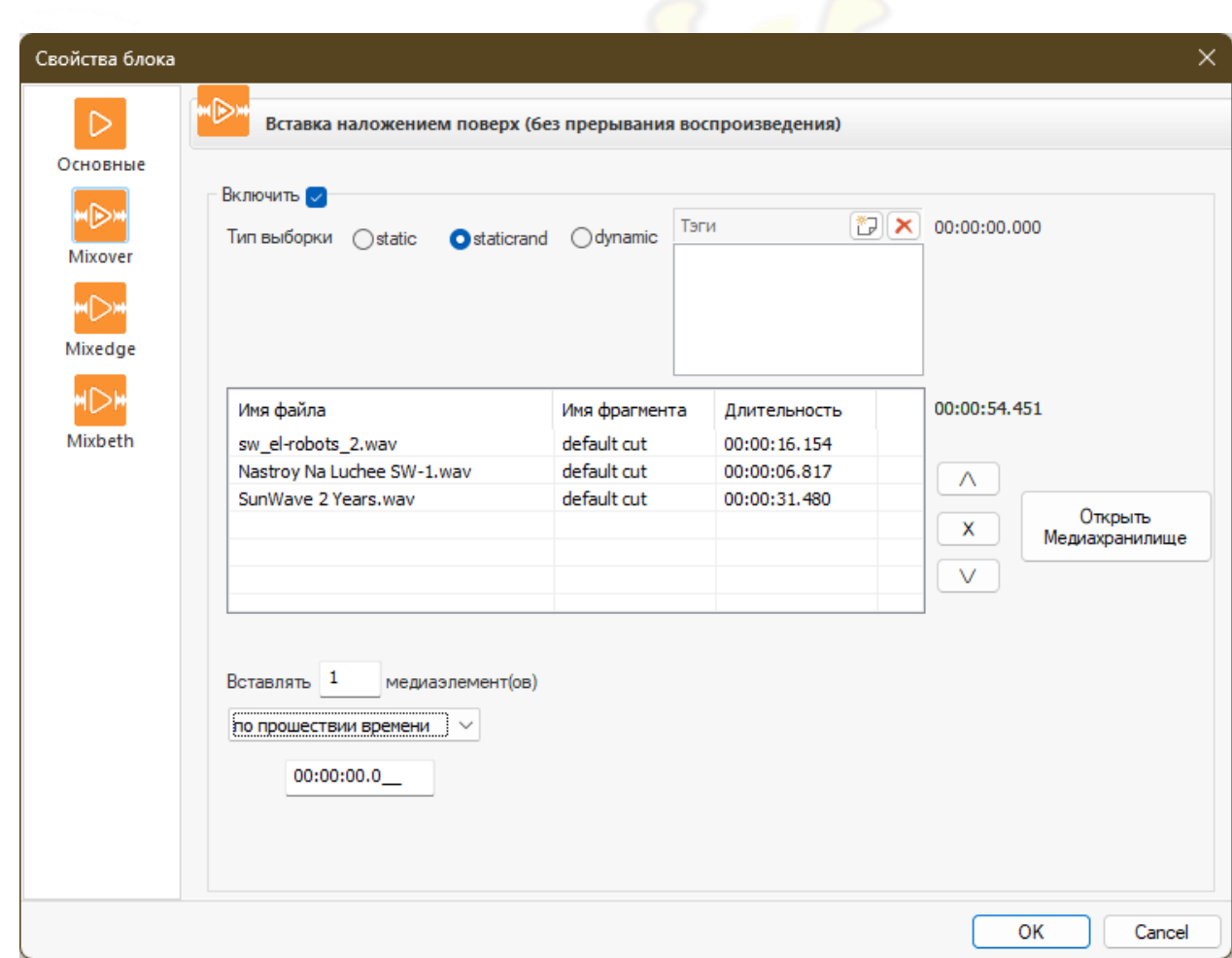

#### Рассмотрим первый тип **MIXOVER**

«Сработка по». Данный пункт задает триггер включения элементов.

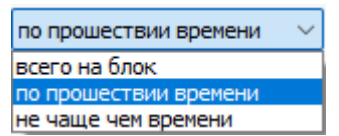

Выпадающий список позволяет выбрать стратегию

- o *Всего на блок*. Система сама посчитает интервал исходя из продолжительности блока и расставит указанное вами число элементов.
- o *По прошествии времени*. Система будет вставлять элемент после проигрывания указанного вами кол-ва времени.
- o *Не чаще чем времени*. Система будет варьировать время расстановки. Не чаще чем указанное вами здесь (минимальное). Но и не больше чем это удвоенное время.

• «Единовременно». В данном окошке указывается, сколько аудиофайлов добавляется в плейлист за один раз при включении подблока.

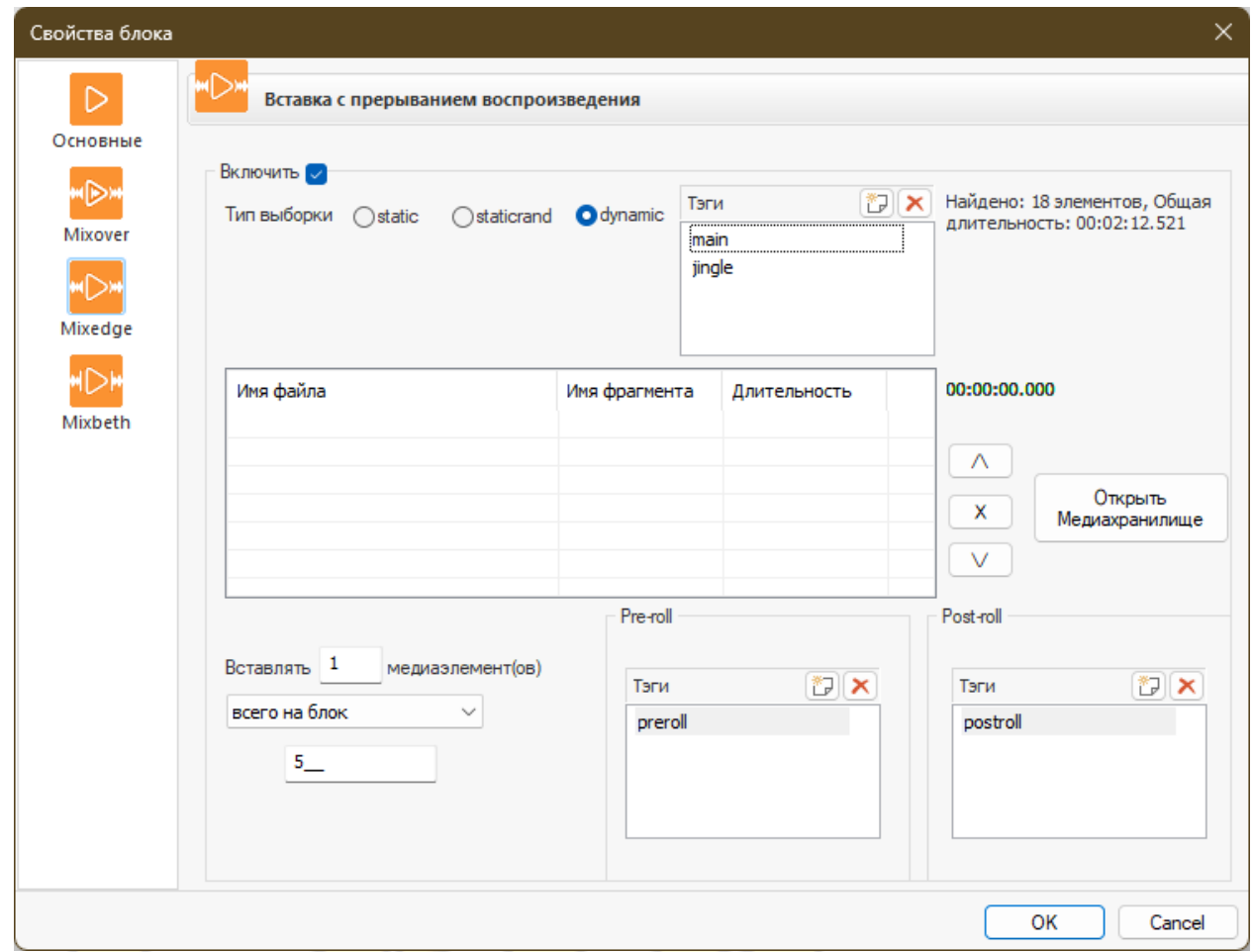

#### Далее **MIXEDGE**

Базовые органы управления такие-же как у блока mixover но добавляются два новых типа:

V «Preroll»/«Postroll». Данные кнопки включают pre-roll и post-roll треки обрамляющие начало и конец соответствующих подблоков. Задаются через тэги, проигрывается всегда по одному файлу в начале под-блока и по одному в конце. Удобно использовать для информирования слушателей о том, что сейчас будет, например, рекламный блок.

#### Далее **MIXBETH**

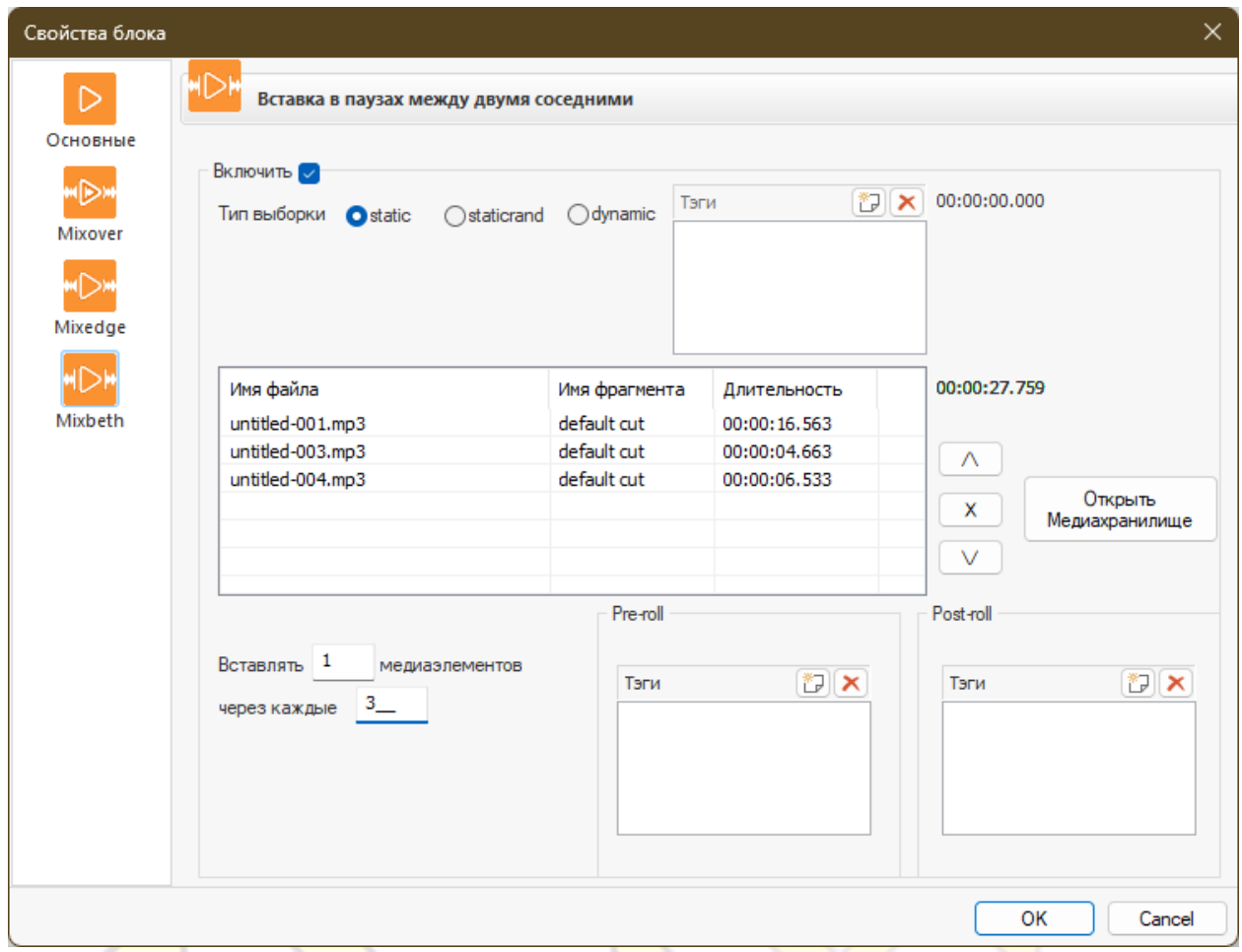

Последний тип специального подблока – его конфигурационные параметры аналогичны предыдущему, только <mark>примен</mark>яться он будет к промежуткам звучащих композици (между ними).

Если в свойствах шаблона отмечено флажком разрешение регенерации, система автоматически обновляет плейлист в трех случаях:

- *при сохранении или создании шаблона*
- *перед каждым воспроизведением плейлиста в эфире*
- *при изменениях в расписании вещания где он используется*

В процессе регенерации, система пропорционально разделяет время звучания между блоками, входящими в шаблон, за исключением блоков, фиксированная продолжительность которых задана пользователем.

Многообразие параметров, опций и настроек генератора плейлистов позволит вам составлять разнообразные плейлисты даже при минимуме материалов в архиве.

# ПЛЕЙЛИСТЫ

#### <span id="page-29-0"></span>**Общий вид и характеристики**

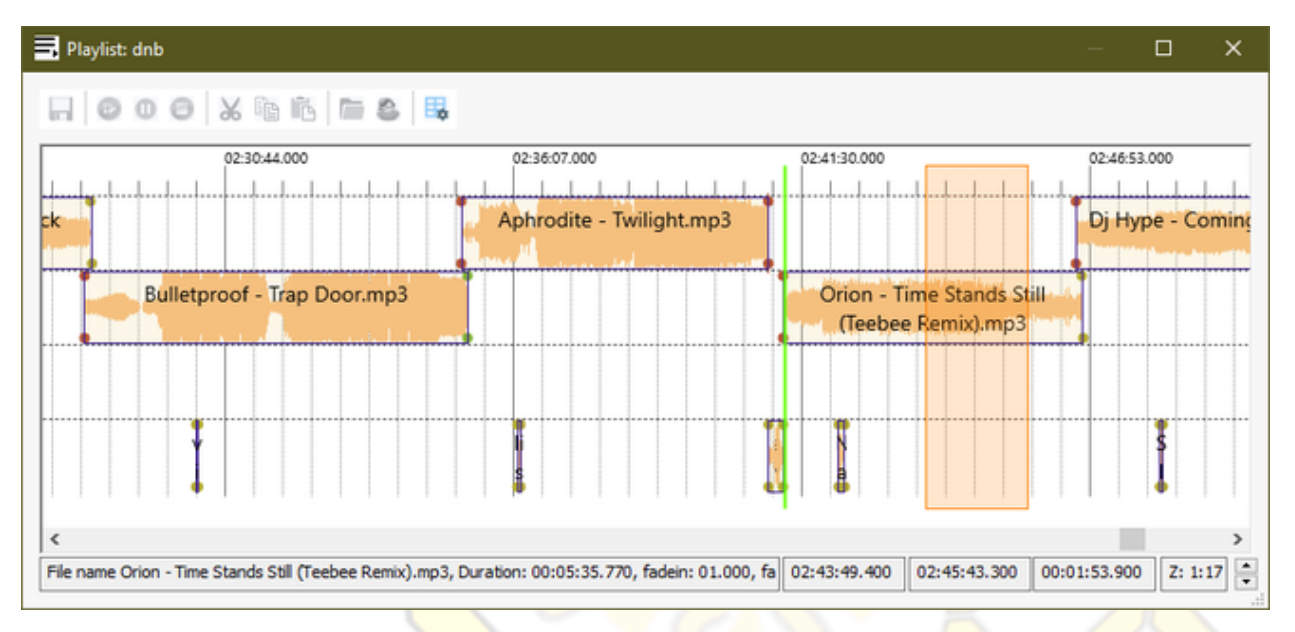

Для работы с данным разделом аккаунту понадобятся сопутствующие права в других разделах системы. В медиахранилище это свойство чтения метаданных у файлов используемых, в разделе аккаунтов кросслистинг (только в случае использования опции живых эфиров).

#### **Работа с плейлистами**

Плейлист – это строгая последовательность аудиофайлов, размещаемая сетке вещания в хронологическом порядке с заданными эффектами проигрывания.

Графическое отображение плейлиста очен<mark>ь по</mark>хоже на упрощенные многодорожечные аудиоредакторы для монтажа.

Для вывода готового плейлиста «в эфир» его размещают в расписании вещания.

#### Максимальное время звучания каждого плейлиста \ шаблона ограничено 24 часами.

Каждый плейлист использует четыре отдельн<mark>ых ка</mark>нала «проигрывателя». Три из них – универсальные, то есть, могут использоваться для размещения любых аудиофайлов. Четвертый канал предназначен специально для размещения коротких сопутствующих элементов – таких, как джинглы, отбивки, споты, реклама. На каждом канале можно размещать любые треки из архива, которым в системе присвоен статус «*доступен*» или источники живого вещания. Размещаемые аудиофайлы не могут пересекаться друг с другом в пределах одного канала. Для плавного перехода с одного трека на другой используются два канала и более. Система графически отображает подобный переход следующим образом:

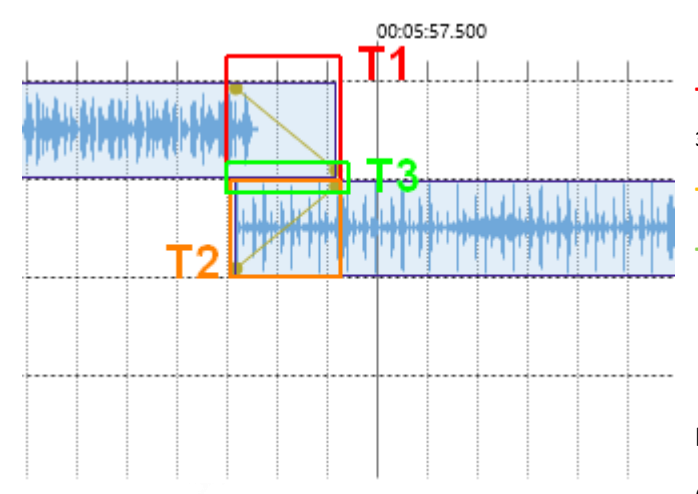

**T1** – время плавного уменьшения громкости заканчивающегося трека.

**T2** – время плавного нарастания громкости нового трека.

**T3** – время совместного звучания микшируемых треков.

#### **Контроль эфира**

Система позволяет пользователю контролировать происходящее в эфире в реальном времени. Для просмотра пользователь должен иметь право чтения метаданных на все аудиофайлы плейлиста и право листинга строки расписания в радиосетки. При наличии

данных прав, для просмотра, происходящего в эфире войдите в *главное меню -> Плейлисты -> Now playing.* После этого перед вами откроется окно текущего плейлиста в эфире с маркером проигрывания:

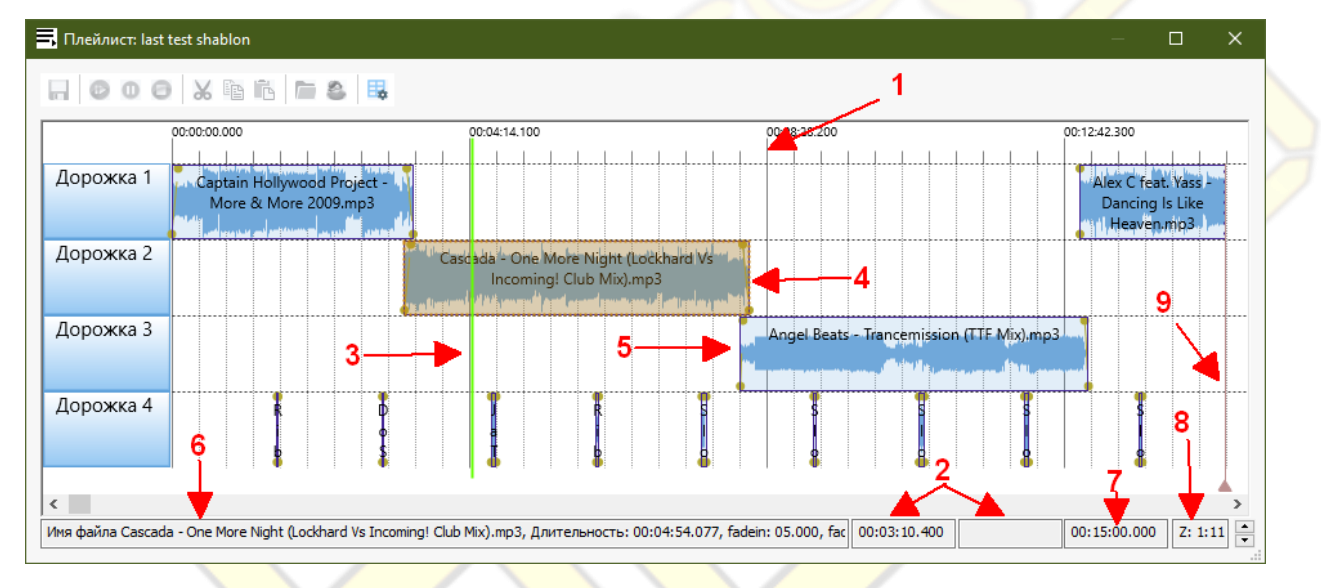

#### Метки:

- 1. Метки хронометража на таймлайне плейлиста
- 2. Время начала и конца выделенного отрезка (если используется инструмент измерения времени).
- 3. Позиция текущего воспроизведения в эфире. Показывается только для текущего эфирного плейлиста.
- 4. Выделенный фрагмент аудиофайла.
- 5. Фрагмент аудиофайла, размещенный на дорожке
- 6. Краткие характеристики выделенного фрагмента.
- 7. Общее время звучания текущего плейлиста. При использовании инструмента измерения времени показывает общую длительность отрезка.
- 8. Зум-фактор. Показывает степень масштабирования, отображаемого плейлиста.
- 9. Маркер окончания плейлиста.

Точность отображения маркера проигрывания составляет +- несколько секунд. Cтоит учитывать особенности буферизации и накладываемые ею (и каналами связи) задержки при воспроизведении потока эфирного вещания проигрывателями. Т.е. слышимый фрагмент произведения может отличаться от отображаемой позиции курсора вследствие этого.

Чтобы задействовать инструмент измерения времени, щелкните мышкой по белому полю таймлайна. В этом случае система покажет вам точную временную метку в этой точке. Щелкая мышкой и удерживая кнопку в ходе движения, можно узнать длительность выделенного промежутка таймлайна. При необходимости можно пользоваться инструментом измерения времени с помощью клавиатуры. Для этого задействуйте стрелки «лево\право» и клавишу SHIFT.

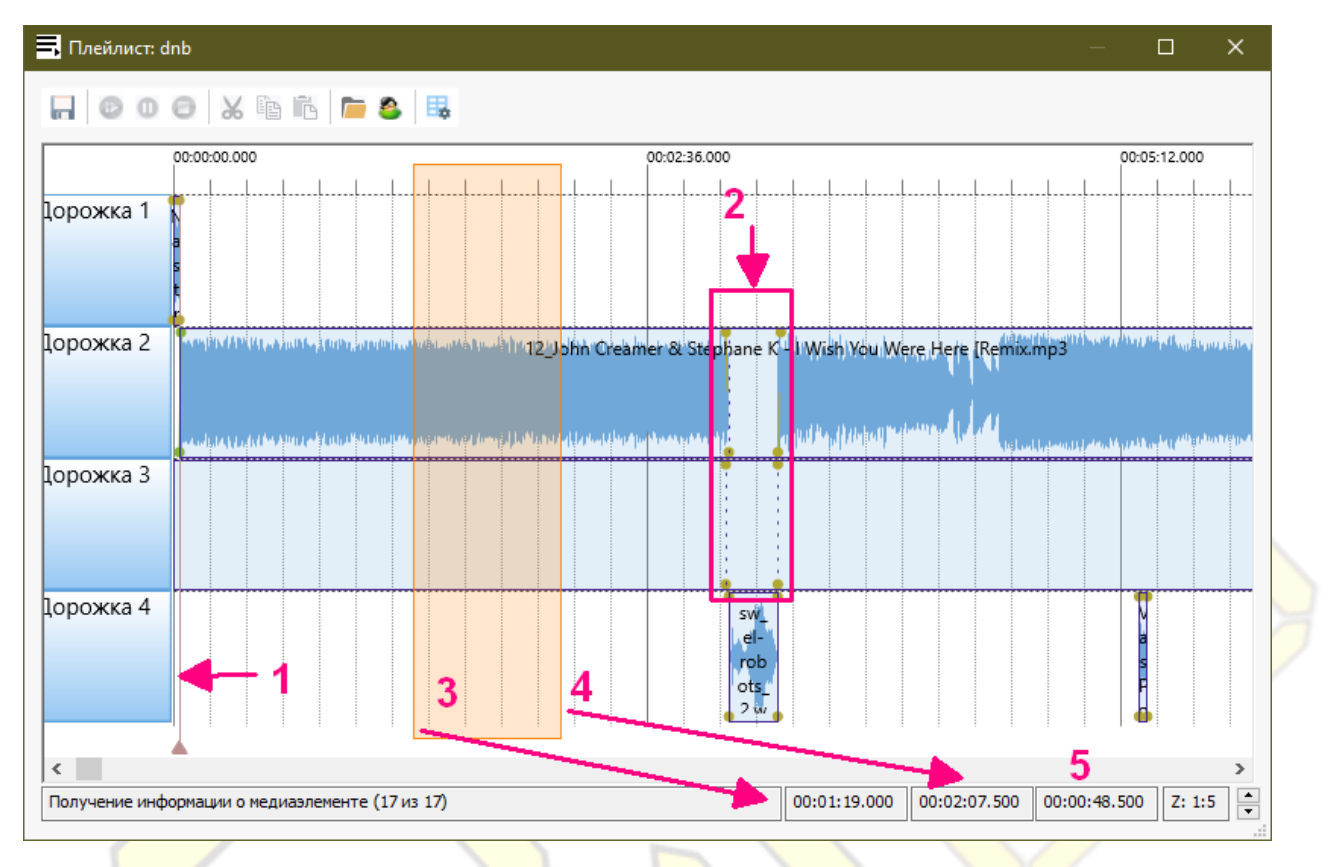

#### Метки инструмента измерения времени:

- 1. Метка начала\конца очередного блока внутри плейлиста.
- 2. Метка аудиофрагмента, вставшего на паузу. После окончания паузы трек продолжает играть с места, на котором остановился. Цвет кругов показывает на тип FX-эффекта.
- 3. Время начала выделенного отрезка.
- 4. Время конца выделенного отрезка.
- 5. Общее время отрезка (если выделен) или общая продолжительность плейлиста.

Аудиофрагменты в плейлисте можно перемещать по таймлайну с помощью мышки. Если выбранный элемент невозможно разместить в выбранном пользователем месте, он будет автоматически возвращен в исходное место.

На таймлайне плейлиста можно размещать новые аудиофрагменты, с помощью мышки перенося их из открытого окна менеджера архивов.

Система позволяет иметь плейлист с множеством «живых источников» одновременно (джем сейшены). Для этого просто добавьте имеющих необходимое право выхода в эфир учетных записей на таймлайн плейлиста. При этом «главным» источником будет тот, кто указан в расписании вещания.

# РАДИОСЕТКА

#### <span id="page-32-0"></span>**Общий вид и характеристики**

Радиосетка – это расписание эфирных программ. Система дает возможность программировать сетку вещания заранее на любой срок! Вы можете программировать ваш эфир на неделю и используя функцию «автопродления» работать системой в недельном графике. А можете сразу запланировать события на «дальней дистанции» - например через 2 недели. При этом функция «автопродления» не будет вмешиваться в них.

Для некоторых работ с радиосеткой понадобятся доступы в соседних разделах системы. Для просмотра (и редактирования) свойств события в расписании нужны будут права кросс-листинга в разделах аккаунты, плейлисты и шаблоны, радиошоу.

Отображение возможно в двух различных режимах:

#### **Календарь**

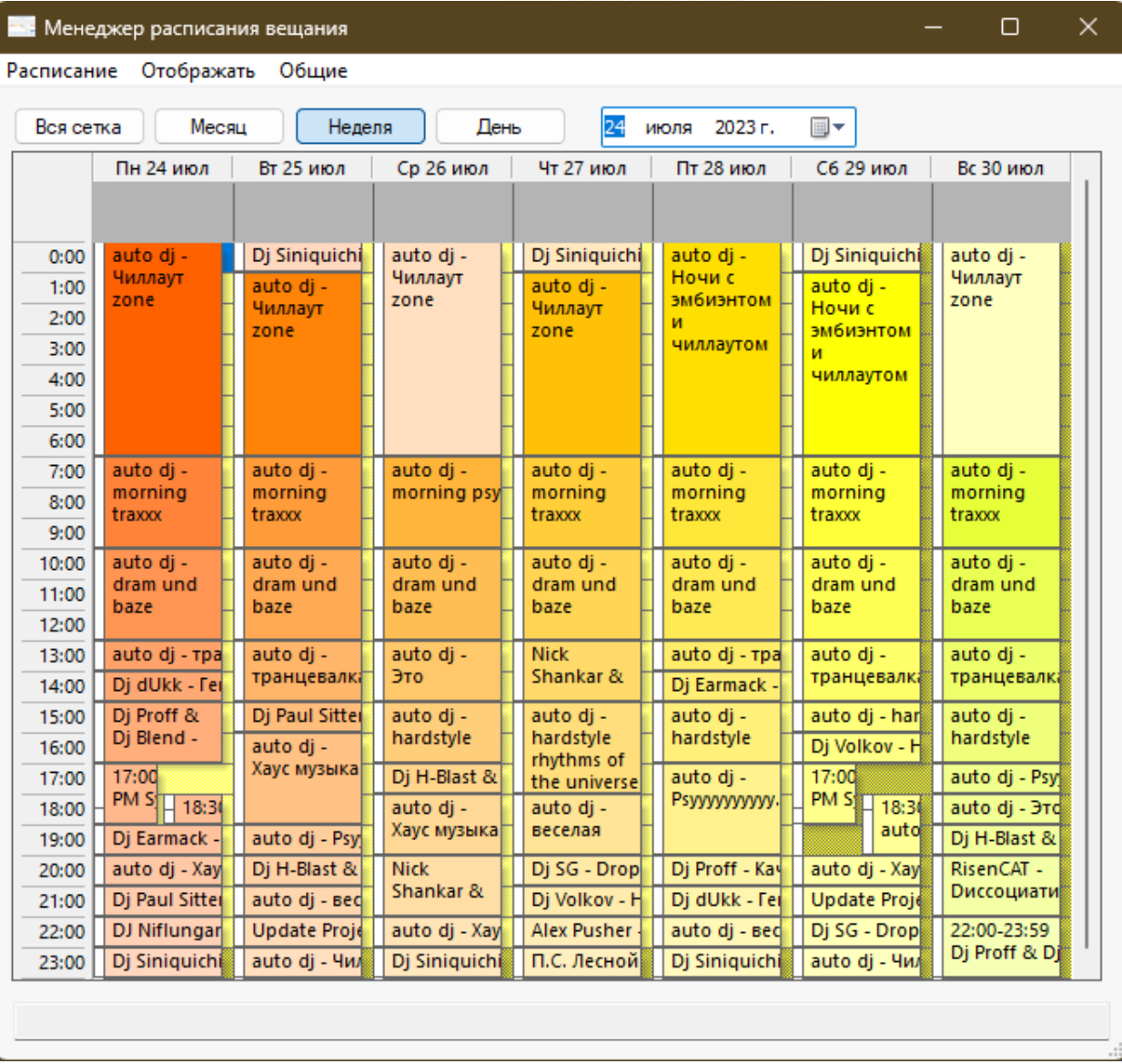

#### **Список**

#### <mark>на</mark> Менеджер расписания вещания

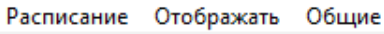

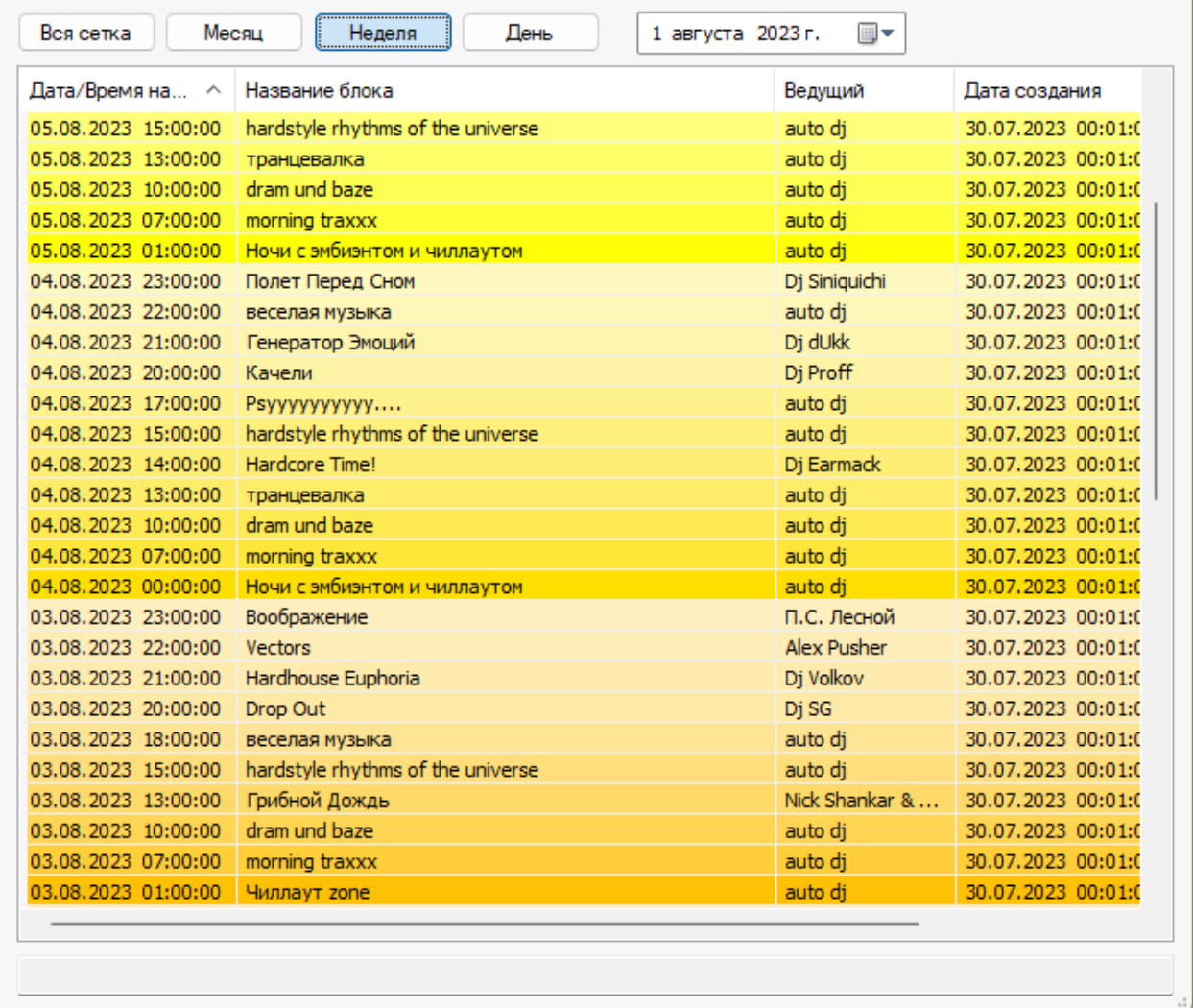

#### **Радиосетка: общий вид**

Каждая позиция в сетке выделена определенным цветом в зависимости от времен суток и дня недели. Дни недели отличаются друг от друга основным цветом, а вечерние часы отличаются от утреннего, более светлым тоном.

Радиосетка группируется по четырем временным критериям:

- 1. Всё время вещания
- 2. Месяц
- 3. Неделя
- 4. День

Установка дня, недели и месяца, в которые будет выходить в эфир заданная последовательность программ, производится с помощью календаря, расположенного справа от соответствующих кнопок меню раздела. Система предоставляет возможность автоматического продления существующего эфирного расписания на произвольное время вперед.

 $\Box$ 

 $\times$ 

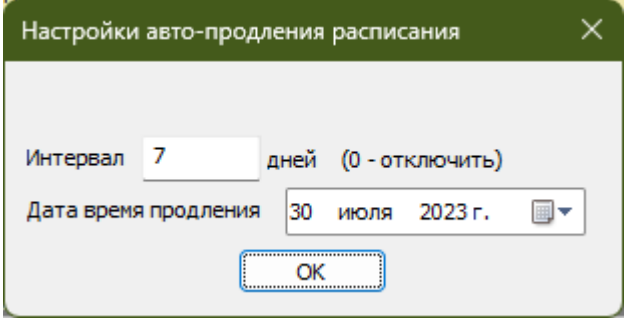

Для того чтобы задействовать эту функцию, зайдите в меню *Общие -> Настроить автопродление* и укажите отличный от нуля интервал времени, в течение которого уже прошедшие программы будут выходить в эфир в прежней последовательности. Максимальный интервал, который можно указать, - 180 дней с даты настройки. Система будет автоматически повторять заданную последовательность программ до следующего изменения настройки.

Для настройки автопродления пользователь должен входить в группу, обладающую правом *полного доступа* к разделу «*Радиосетка*».

#### **Настройка событий в радиосетке**

При двойном клике мышью на любом пункте расписания, указанном в радиосетке, открывается окно его подробных свойств:

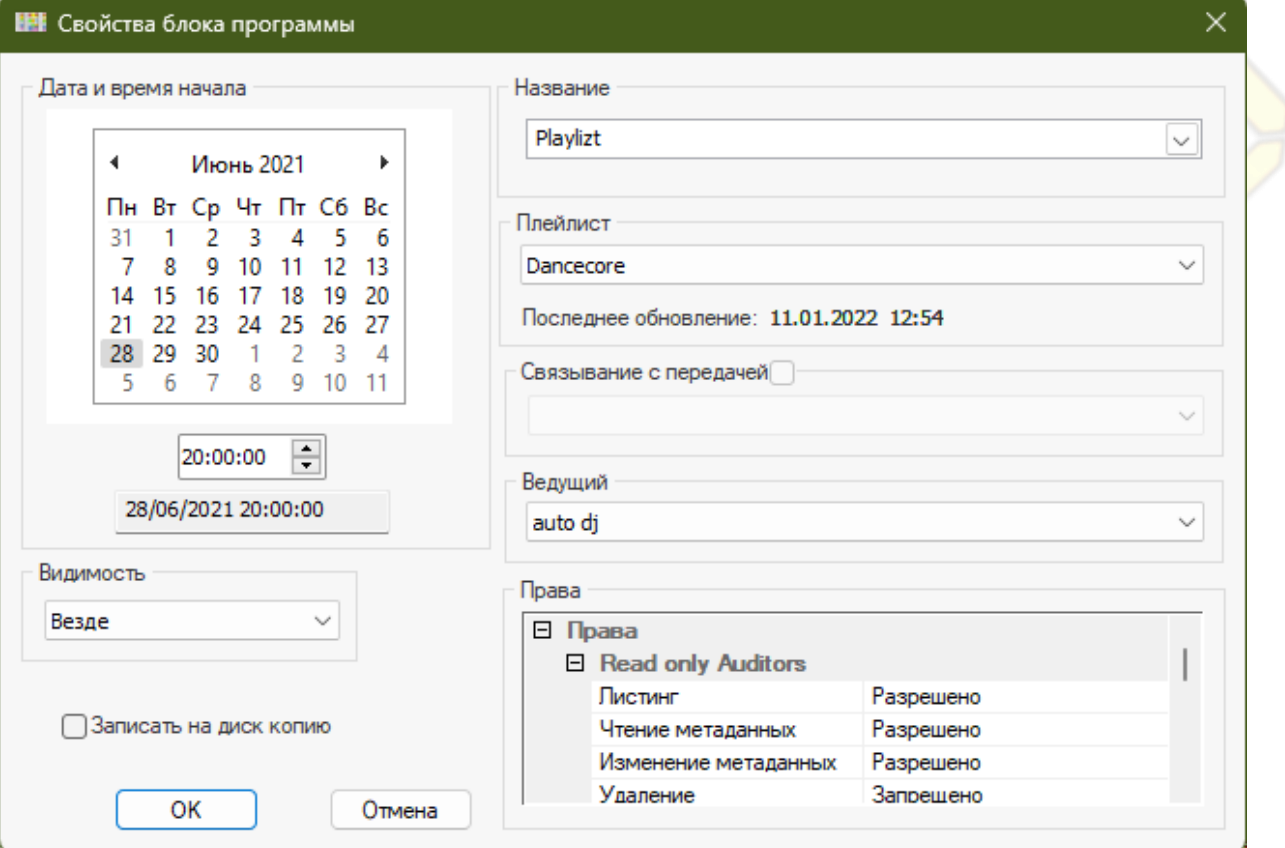

- **Название** Наименование программы, используемое в расписании вещания для пользователей.
- **Плейлист** Выбирается пользователем из списка созданных плейлистов. При включенной в свойствах шаблона плейлиста функции «Автогенерация» плейлист формируется автоматически.
- **Связывание с передачей** В случае, если в указанную дату и время в эфир выходит определенная передача, следует связать с ней событие в сетке.
- **Ведущий**  При указании определенного ведущего для данной даты и времени именно он получит право выхода в эфир на это время. Специальный модуль системы вещания SunWave Livecaster в нужный момент введет ведущего в эфир и выведет из него.
- **Записать на диск копию** Включает полную запись аудио копии того что будет в этом событии в файл. Копия делается после финального мастеринга сигнала и перед отправкой на выход сигнала. Файлы располагаются в настроенном администратором сервера с системой вещания каталоге. По-другому это можно назвать «полицейской записью эфира».
- **Видимость** Определяет степень доступности информации о событии. Существует три возможных варианта настройки.

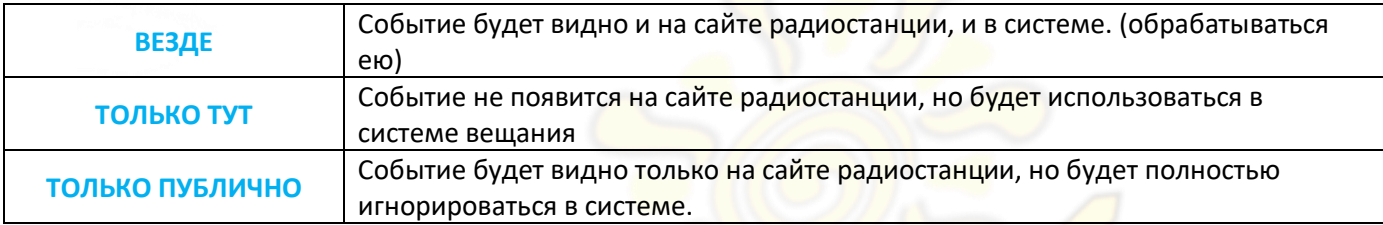

#### **Внесение изменений в эфирное расписание**

В разделе «*Радиосетка*» через пункт меню «*Расписание*» можно создавать новые элементы расписания радиоэфира. После того, как пользователь привяжет их к определенному плейлисту, ведущему и передаче (опционально), они появятся в сетке вещания и будут выходить в эфир в соответствующее время. Программа, введенная в расписание заранее, до времени начала эфира, выйдет в эфир в тот же день. Если заданное время выхода уже прошло, она будет воспроизводиться, начиная о следующего дня.

Кроме того, система дает возможность экстренно вывести в эфир программу после указанного времени ее начала, но до времени ее запланированного окончания. К примеру, если передача должна выйти в 10.00, а ее запланированная длительность – 1 час, ее можно вывести в эфир в любой момент с 10.01 до 10.59. При этом она завершится в запланированный момент времени, и соответственно, сократится на время опоздания с выходом в эфир.

У вас есть возможность для форсирования воспроизведения текущего плейлиста в эфире. Например, если вы поняли, что в текущем плейлисте совершили какую-то ошибку, воспользуйтесь пунктом меню «*Общие -> Перечитать расписание*». Будет выведен диалог, спрашивающий с какого места надо будет начать воспроизведение текущего плейлиста: с «нулевой» отметки или с текущей временной позиции в старом плейлисте.

Музыкальные программы без ведущих, транслируемые на основе сформированных плейлистов, выводятся в эфир искусственным интеллектом системы, имеющим собственный аккаунт *AutoDJ*. Перед воспроизведением плейлиста, автоматически производится его регенерация, если соответствующее свойство указано в его свойствах. Если в радиосетке не указано событий после текущего, плейлист будет проигрываться в эфире по кругу, до того момента, как в расписании появится новое событие.

Длительность плейлиста может определяться как его собственными свойствами, так и длительностью отведенного промежутка времени в расписании вещания. При этом длительность, указанная в плейлисте, является приоритетной, поэтому, если нужно чтобы продолжительность соответствовала расписанию, следует выставить в собственных настройках плейлиста длительность, равную 0. Если длительность плейлиста окажется больше отведенного в расписании промежутка – он не будет доигран до конца!

Перед тем как звучащий плейлист закончится и по расписанию стартует новый, будет произведено плавное снижение уровня громкости (*fadeout*) у звучащих в нем треков. Интервал, в течении которого это будет

производится берется у звучащего в данный момент медиафайла. Так что-бы в момент старта следующего плейлиста в эфире не звучало предыдушего.

#### **Права доступа к изменению расписания**

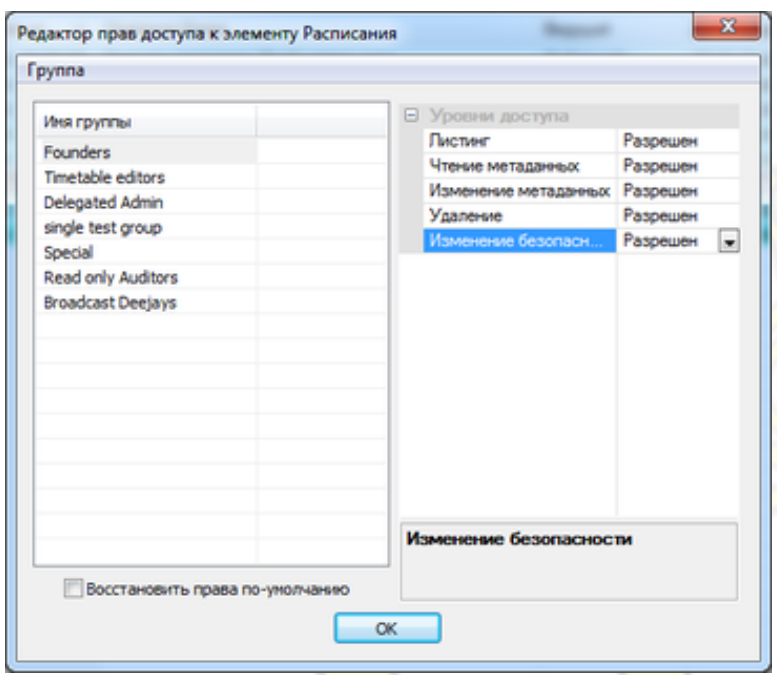

Разные группы пользователей имеют разные права на изменение, добавление и удаление тех или иных пунктов эфирного расписания. Изменять права групп могут только обладатели уровня доступа «*Изменение безопасности*».

Для назначения прав или удаления событий можно использовать множественное

выделение нескольких событий. Для редактирования свойств события - выделенный элемент должен быть строго один.

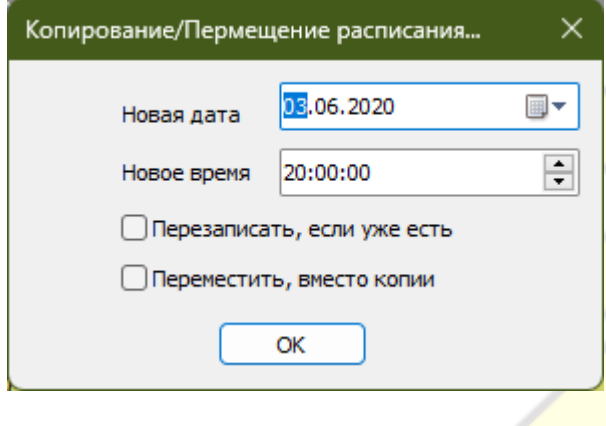

Выбрав больше одного элемента расписания в режиме списка можно воспользоваться инструментом переноса/копирования выделенных элементов.

# ЖУРНАЛ АУДИТА

#### <span id="page-37-0"></span>**Общий вид и основные свойства**

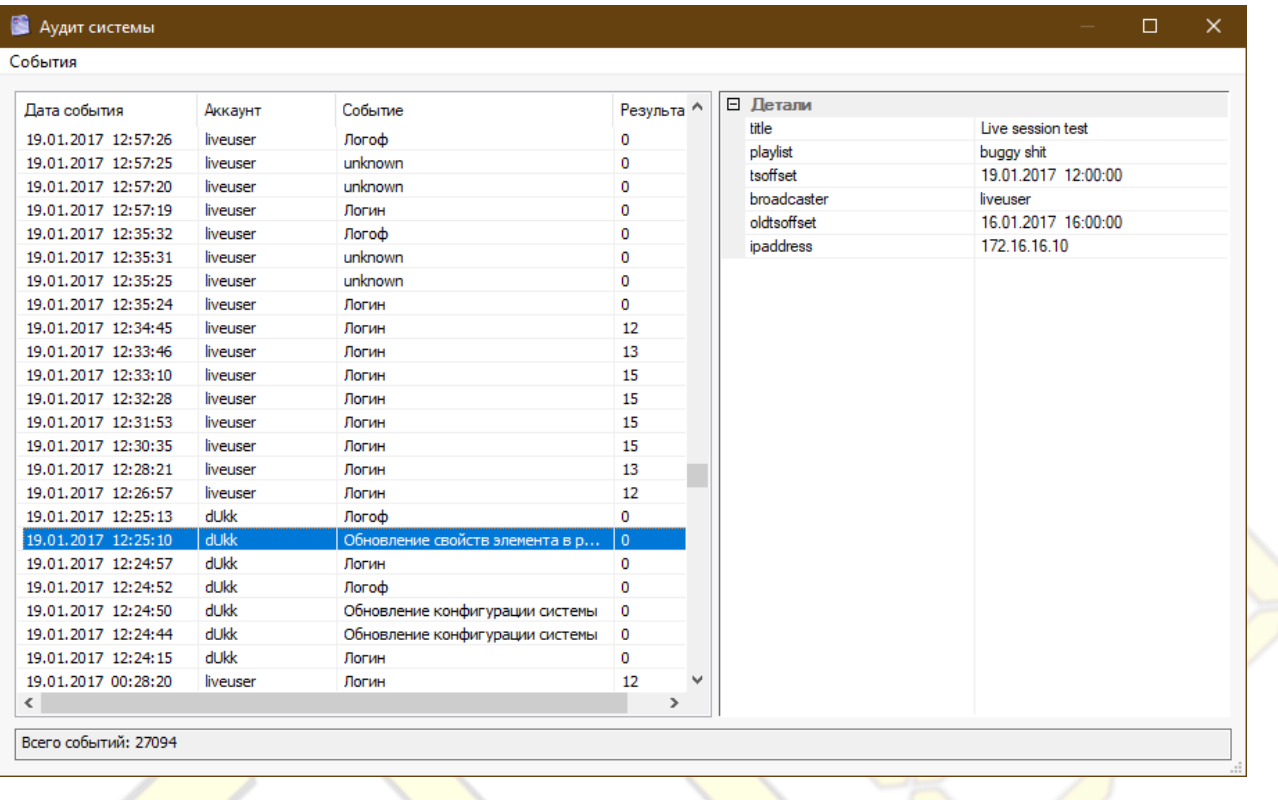

Система полностью и в деталях ведет журнал всех действий как её самой, так и всех учетных записей. У каждой <mark>опера</mark>ции в системе есть её тип, результат <mark>опе</mark>рации, параметры и временная метка генерации события.

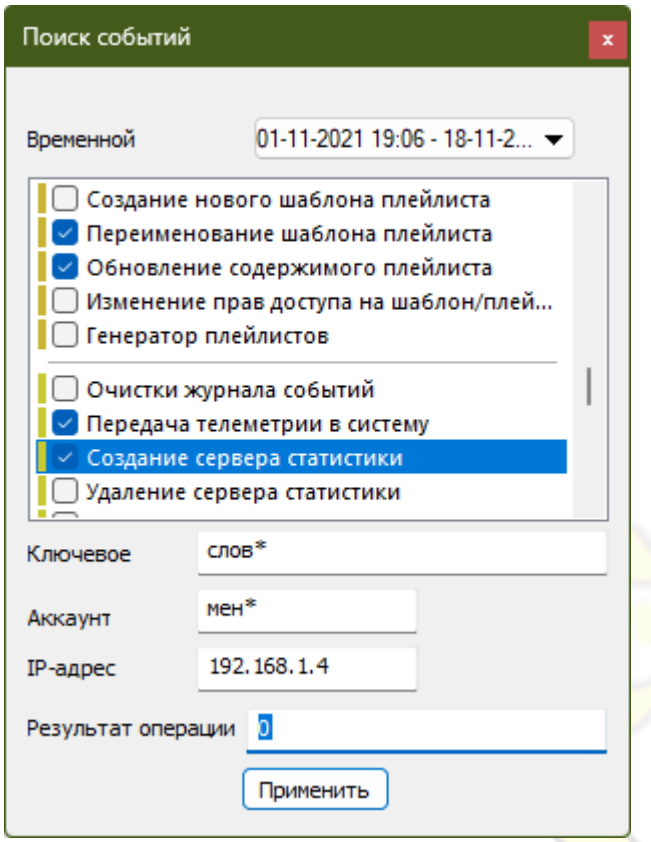

При отображении можно воспользоваться поиском по различным критериям.

Среди них: ключевое слово среди свойств события, IPадрес откуда поступила команда, аккаунт исполнивший операцию, статус операции (код возврата).

Кроме этого можно очистить весь журнал операций или выгрузить события (все либо выделенные) в локальный файл.

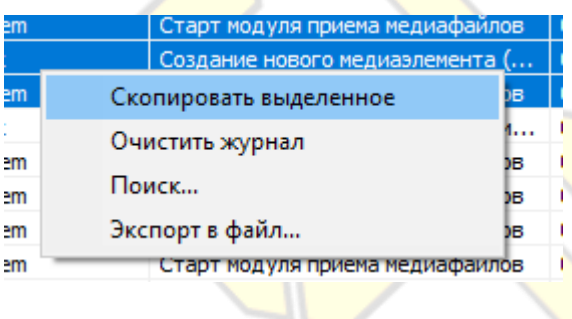

# ГЛОБАЛЬНЫЕ НАСТРОЙКИ СИСТЕМЫ

#### <span id="page-39-0"></span>**Общий вид и характеристики**

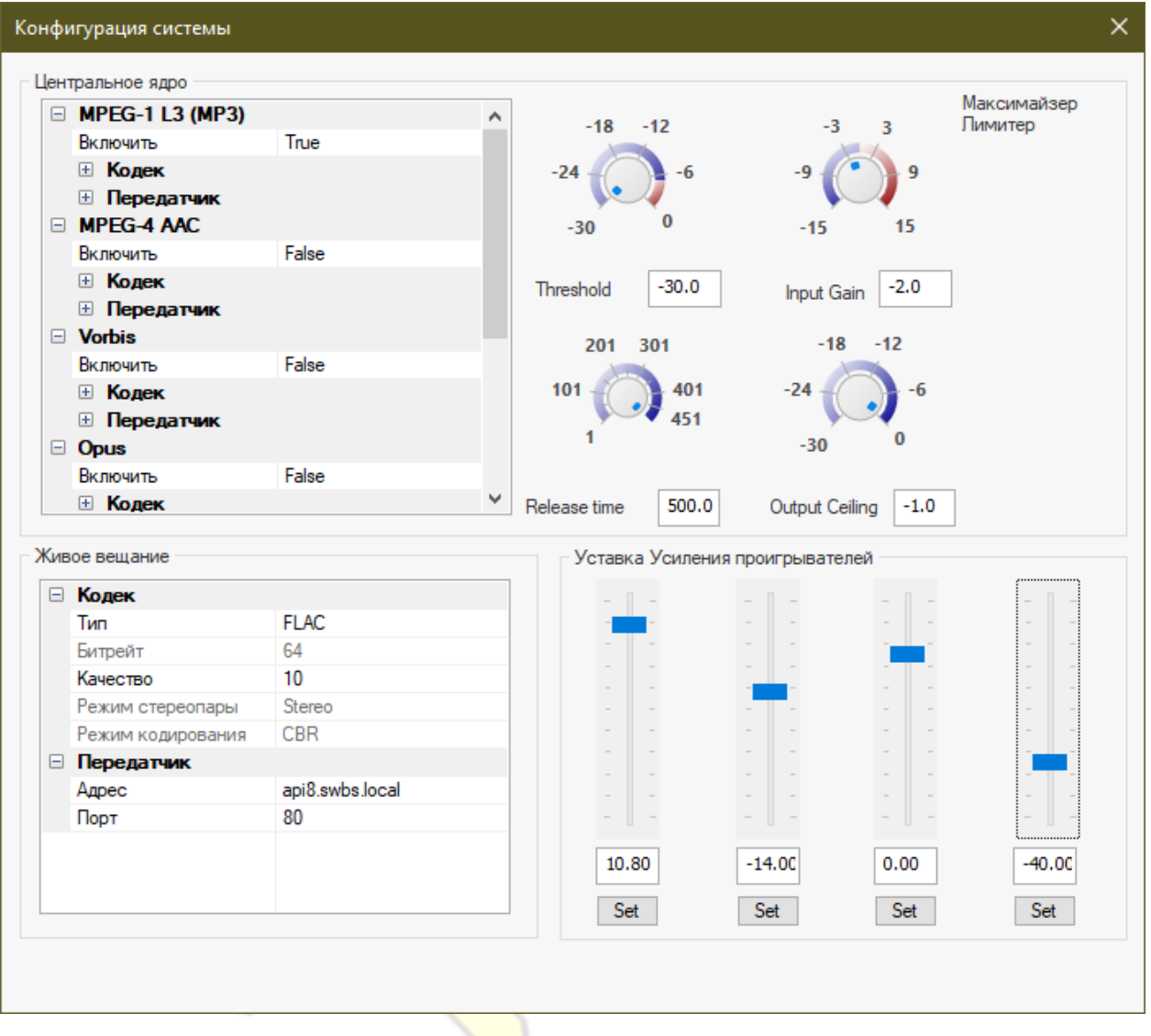

Раздел «Конфигурация системы» доступен при наличии права «настройки системы». В данном разделе задаются параметры выходных (master-out) кодеков, серверов-передатчиков, автоматической записи эфиров согласно расписанию, настройки плагинов финального мастеринга звука перед выдачей и предпочтительным кодеком для «живых источников сигналов».

Помимо этого в данном диалоге можно управлять коррекцией громкости индивидуально каждого проигрывателя в реальном времени. Порой, это бывает необходимо в случае «живых источников» сигналов.

#### Все параметры тут применяются системой «на лету» без перезагрузки в течении секунды!

Система поддерживает параллельную выдачу мастер-сигнала в 4 наиболее востребованных форматах потоковой передачи:

- *MPEG-4 Audio (AAC ATDS),*
- *MPEG1-Layer III (MP3),*
- *Vorbis* в контейнерах *WebM* или *OGG*,

#### *Opus* в контейнерах *WebM* или *OGG*.

И конечно вывод напрямую в Linux-supported звуковое устройство с минимальной задержкой.

Пользователь может настроить различные режимы кодирования (профили) и уровень качества у каждого кодека в отдельности.

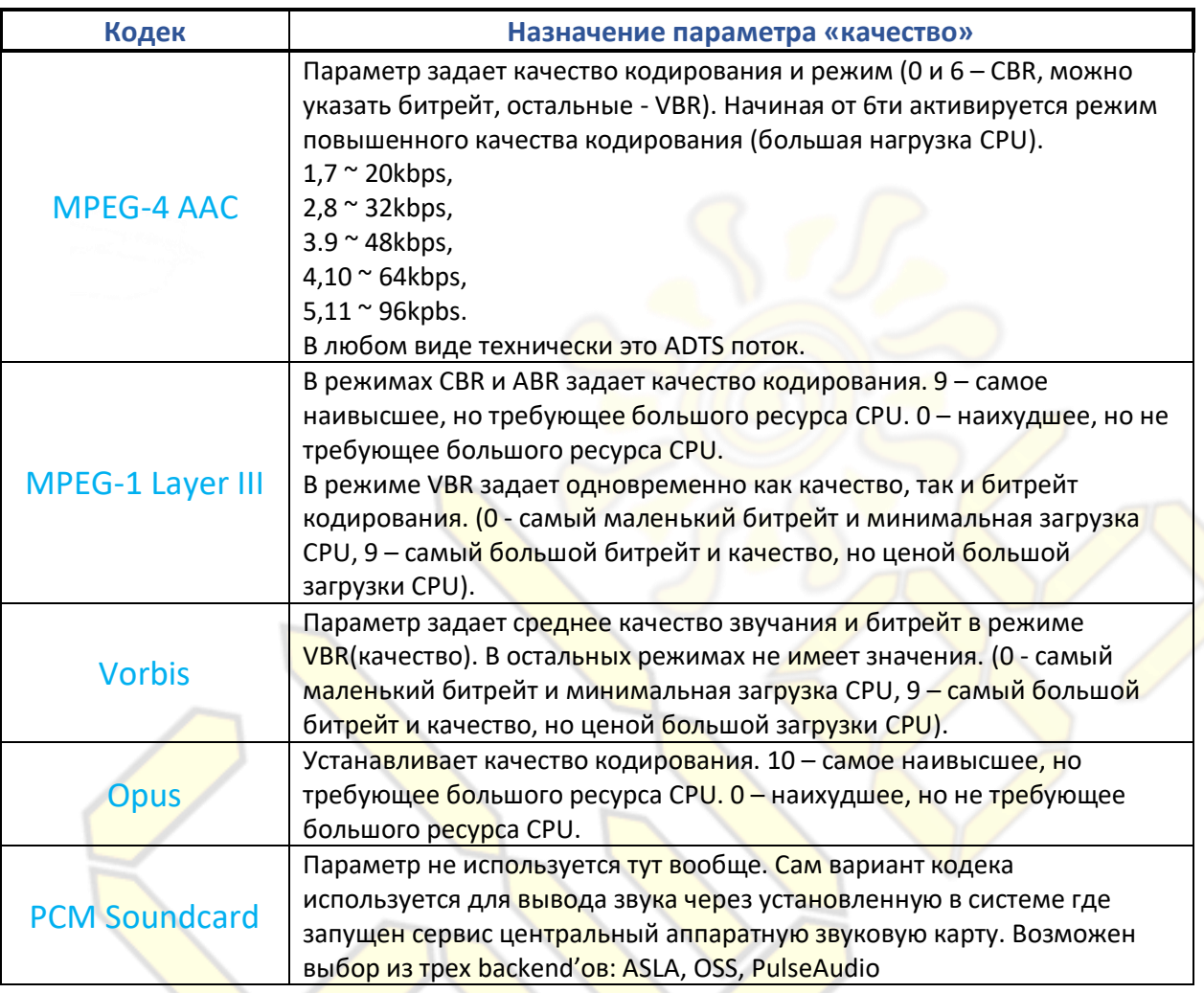

иследует отметить «особенности» кодеков и форматов контейнеров:

- *OGG-контейнер* довольно сильно увеличивает задержку на низких битрейтах из-за того что есть минимальный размер данных отсылаемых (4кб).
- *Vorbis-кодек* тоже увеличивает задержку т.к. кодек требует минимум 4к сэмплов для работы.
- *AAC (MPEG-4)* увеличивает задержку т.к. кодек требует минимум 5к сэмплов.

Здесь-же можно указать *предпочтительный* формат и параметры кодека передачи живого сигнала. Предпочтительный он потому что система не требует жесткого соответствия источника выбранному кодеку и его параметрам. Система поддерживает выбор из 4х наиболее востребованных:

- **MPEG-1 Layer III**
- **Opus**
- **FLAC**
- **RAW PCM**

Несмотря на то что в разделе отсутствует кодеки *Vorbis* и *MP4 AAC*, они поддерживается для *libshout*совместимых источников живого сигнала.

При необходимости записей эфиров их можно настроить здесь. Кодек в котором пишутся эфиры – *OGG OPUS*.

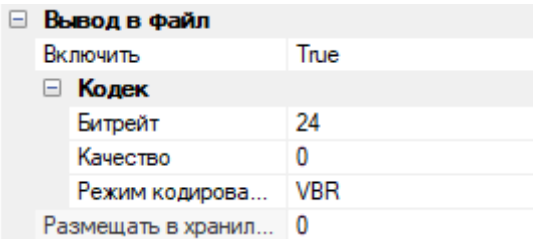

Имя каталога сохранения самих файлов на сервере указывается через файл конфигурации. Здесь же можно настроить кодек, путь размещения в виртуальном медиахранилище и включить его прикрепление.

Это опциональный шаг. Если в графе «*размещать в хранилище*» не указывать ничего (пустое место) то файлы будут только складироваться на самой файловой системе сервера но не размещаться автоматически в медиахранилище. Значение параметра представляет собой адрес виртуального каталога в медиахранилище. Посмотреть его можно в проводнике архива.

После настройки и включения, необходимо у требуемых программ в расписании вещания задействовать √Записать на диск копию опцию

Имя файлов на файлой системе автоматически присваивается из таймштампа расписания записываемой передачи и таймштампа текущего времени когда началась запись.

Имя файлов в медиахранилище содержат всю базовую информацию о передаче записанной

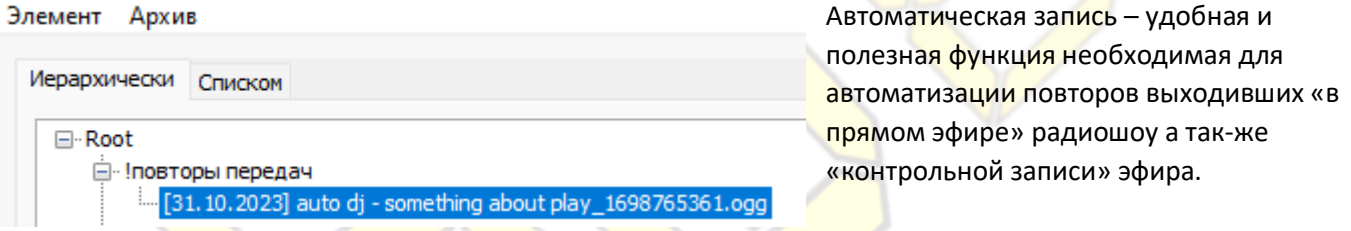

Дополнительно здесь вы можете установить формат *входного* сигнала (живой сигнал) и его качество. (Это называется *предпочтительным кодеком*). Возможны 4 наиболее важных кодека:

- MPEG-1 Layer III (как совместимость с большинством программного обеспечения для вещания)
- OPUS (предпочтительнее, если потоковая передача по сетям 3G/4G или проблема с пропускной способностью)
- **FLAC** (желательно, если стабильное сетевое соединение большой пропускной способности)
- RAW PCM (только если вещание идет из студии с минимальным RTT до сервера)

# СТАТИСТИКА

#### <span id="page-42-0"></span>**Общий вид и основные свойства**

Позволяет, почти в реальном времени, оценить и проанализировать популярность, использование ресурсов радиостанции слушателями, а также создать отчеты опираясь на исторические данные в системе. Например, с помощью этого инструмента можно посмотреть список звучавших в эфире композиций, а также сгенерировать месячную статистику по использованным авторским произведениям для представления в АО (Авторские Общества управления коллективными правами).

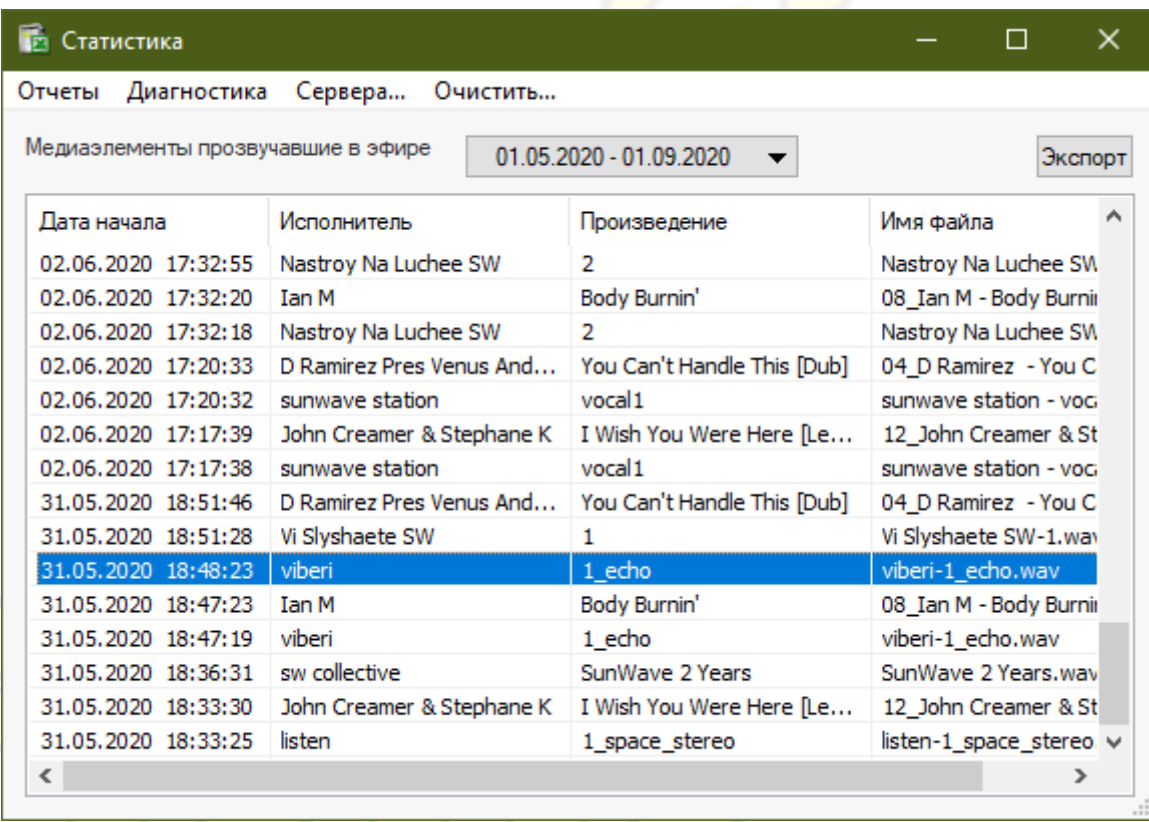

Помимо сбора статистики по эфирам, плейлистам, передачам, ведущим и произведениям система производит автоматическое профилирование принимаемых живых «эфиров» (потоков). В ходе трансляции живой канал связи от сервера до источника постоянно оценивается и накапливаются данные которые можно смотреть в специальном разделе верхней полоски меню «*Диагностика*». Это очень эффективный инструмент понимания проблем, не требующий установки специальных диагностических программ и траты времени.

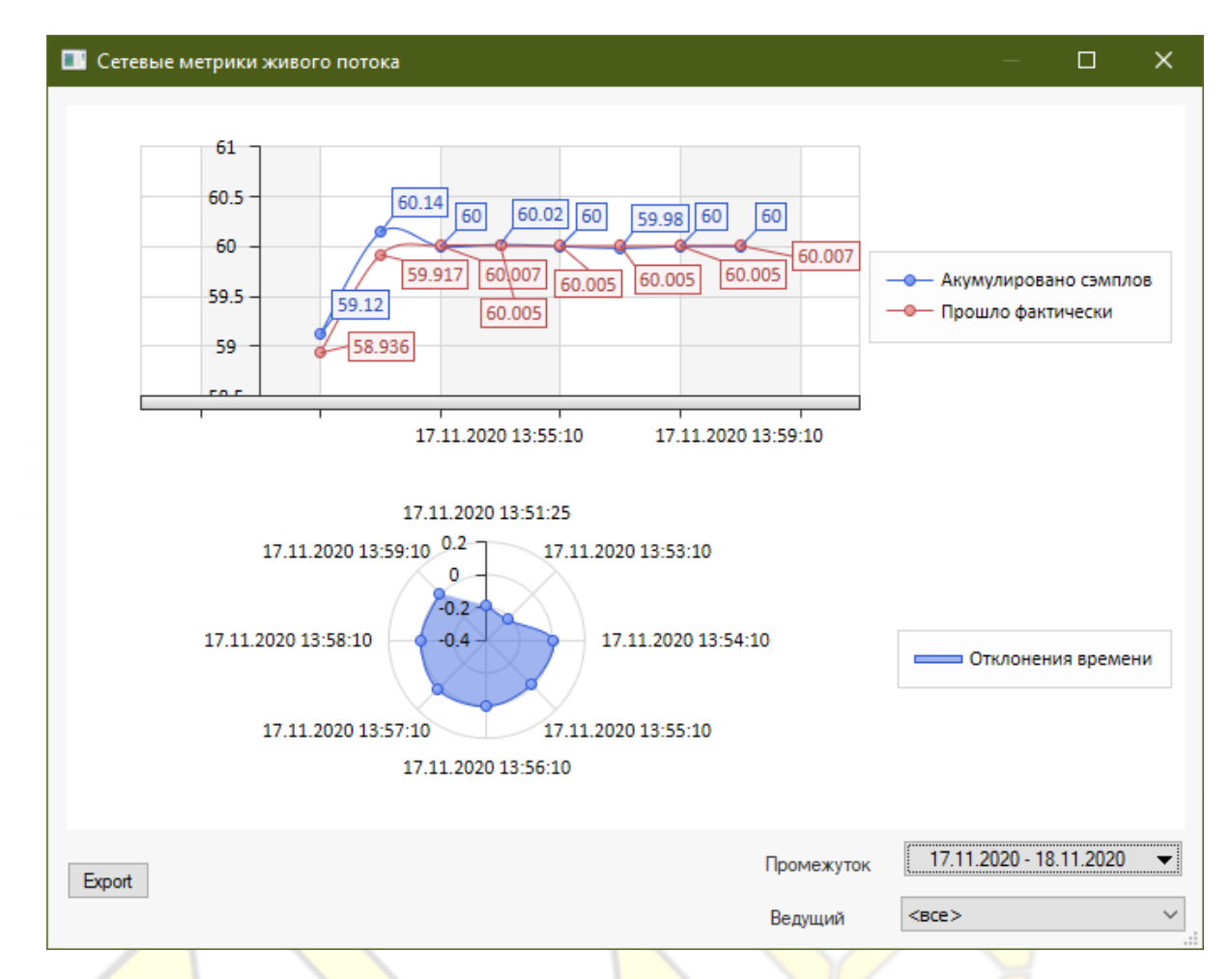

На рисунке выше пример использования вывода статистики за 10 минут прямого эфира. Два графика: верхний отображает кривую сборки сэмплов и прошедшее время. Нижний радиальную диаграмму, визуализирующую в удобном виде отклонения от нуля. Круг должен быть ровным, без резких скачков, и находиться около нулевой отметки.

Система содержит встроенный инструмент создания диаграмм и графиков, а также помимо этого возможность «экспорта» данных в CSV-формат понимаемый большинством программ обработки табличных данных.

Через отдельный инструмент можно управлять съемом статистики с серверов-ретрансляции потоков вещания. Это позволяет детальнее понимать происходящее

Данные статистики, при необходимости, можно удалить старее выбранной даты.

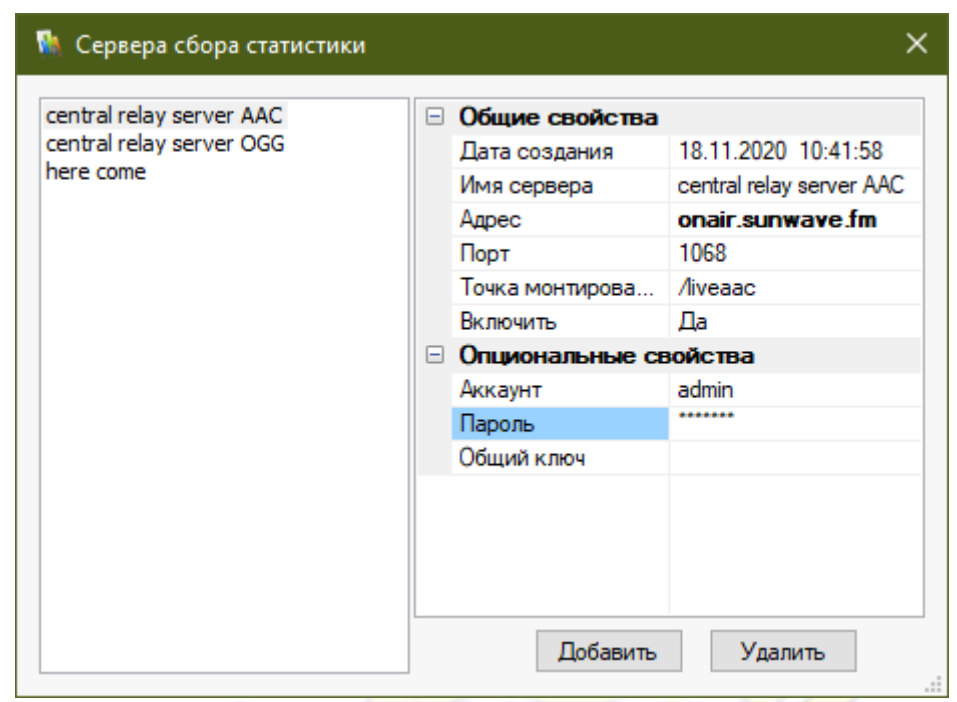

Для работы этого механизма сущест<mark>вует с</mark>пециальный агент, устанавливаемый на сервер где нужно получать статистику, либо удаленно снимающи<mark>й её (ч</mark>ерез HTTP-протокол). Для работы этой функции нужен сервер *Icecast* пр-ва Xiph.org.

В системе предусмотрены 10 типов отчетов, показывающих информацию касательно разных аспектов вещания. Рассмотрим подробнее каждый из отчетов.

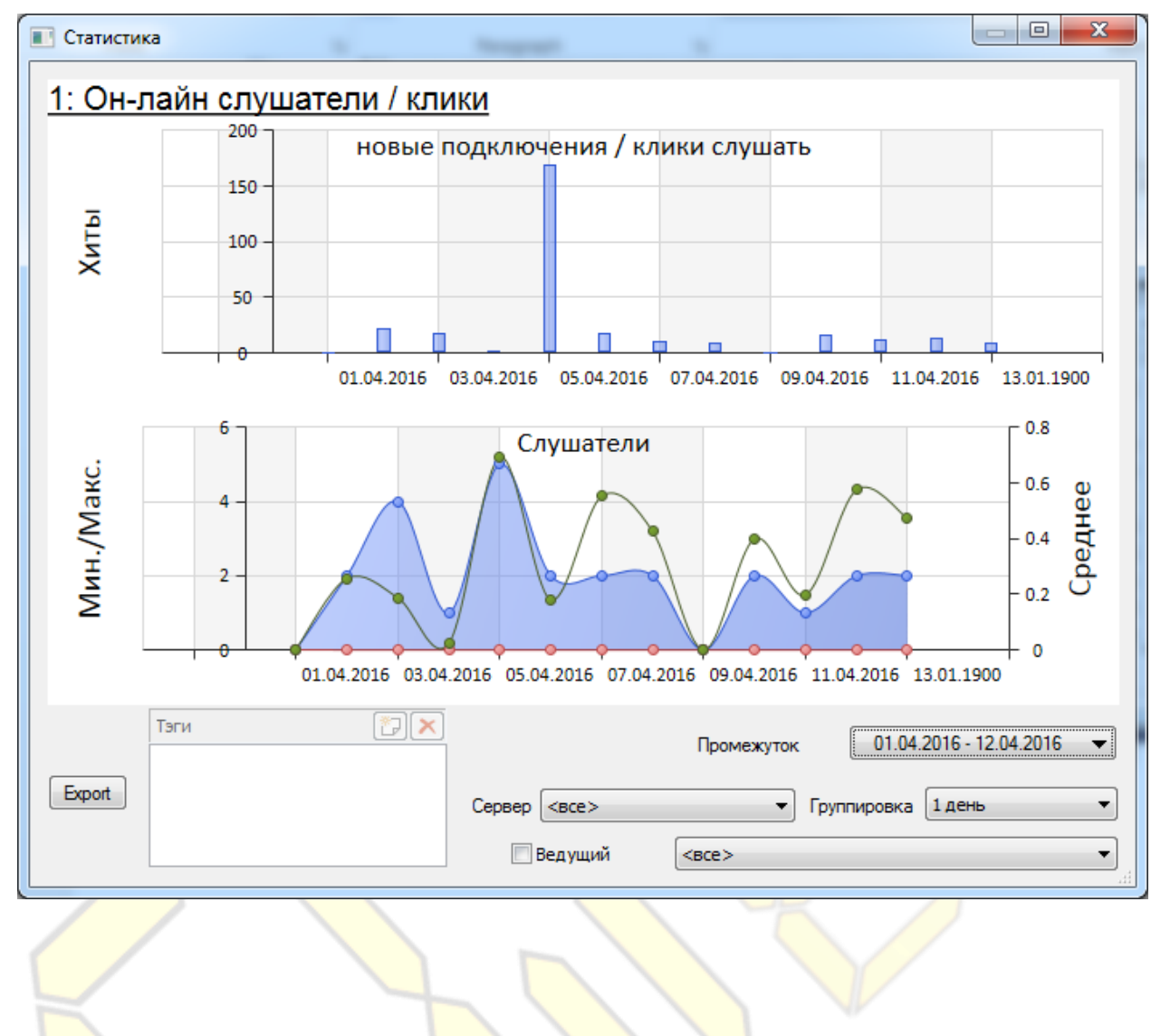

--- to be implemented---

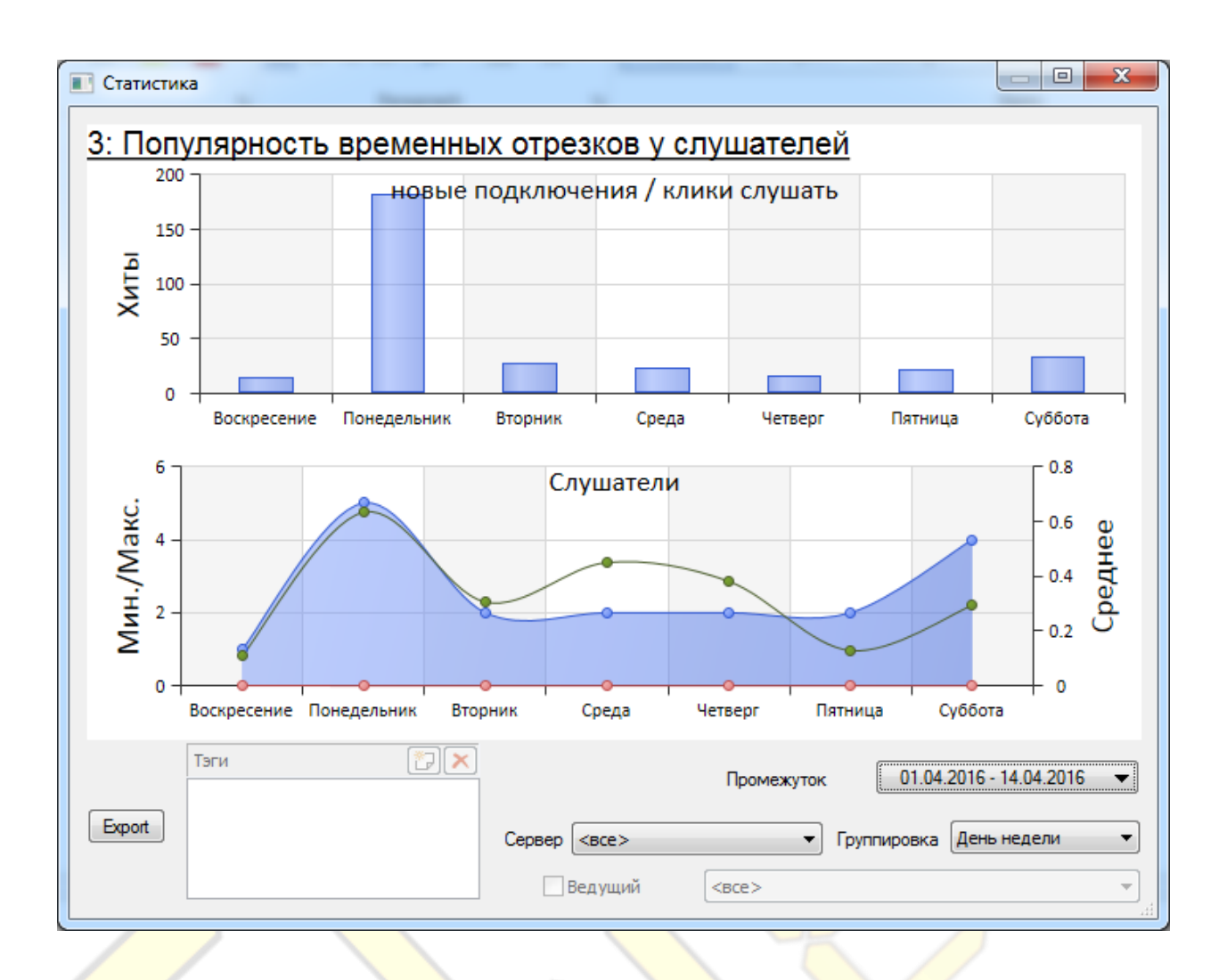

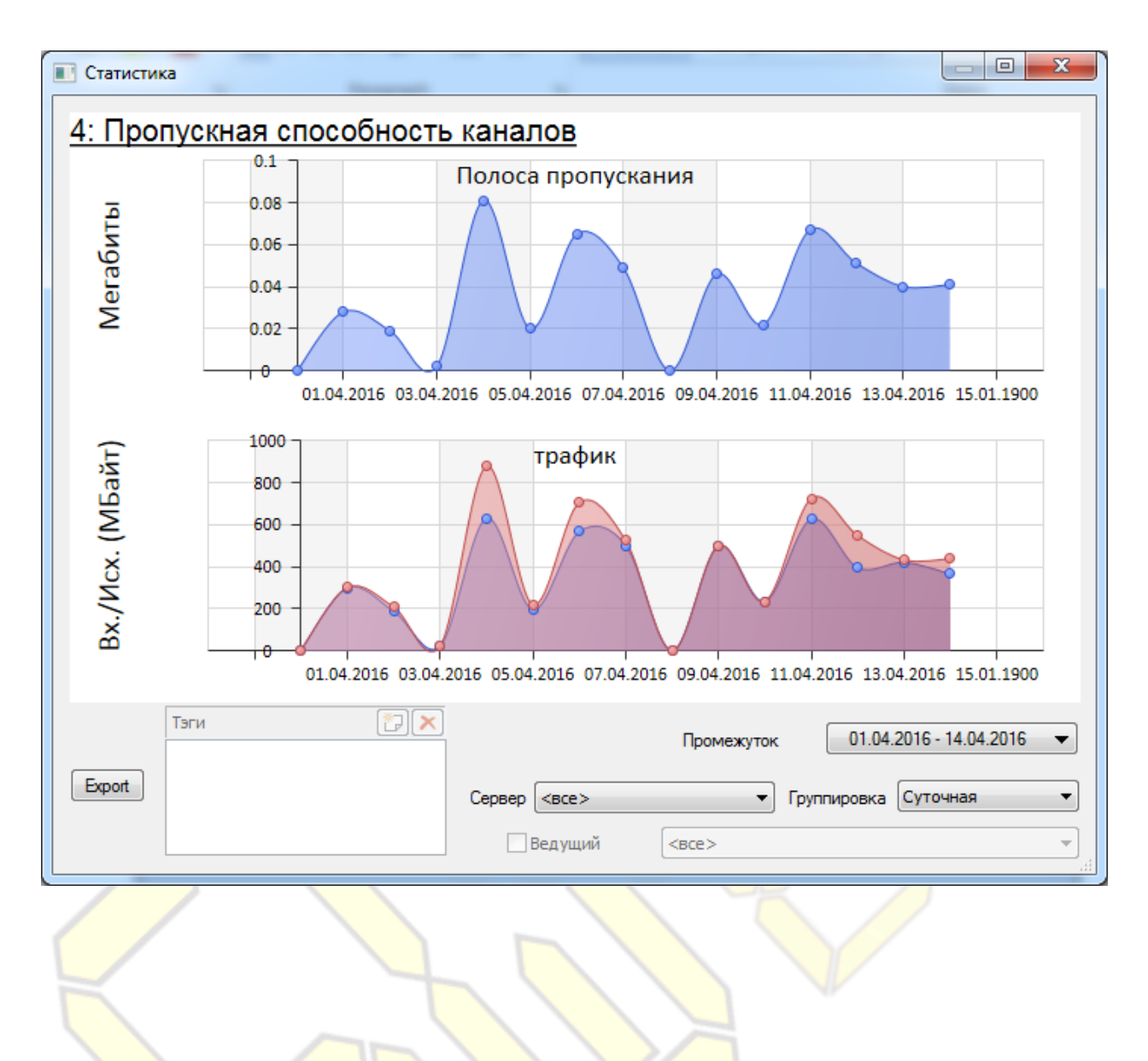

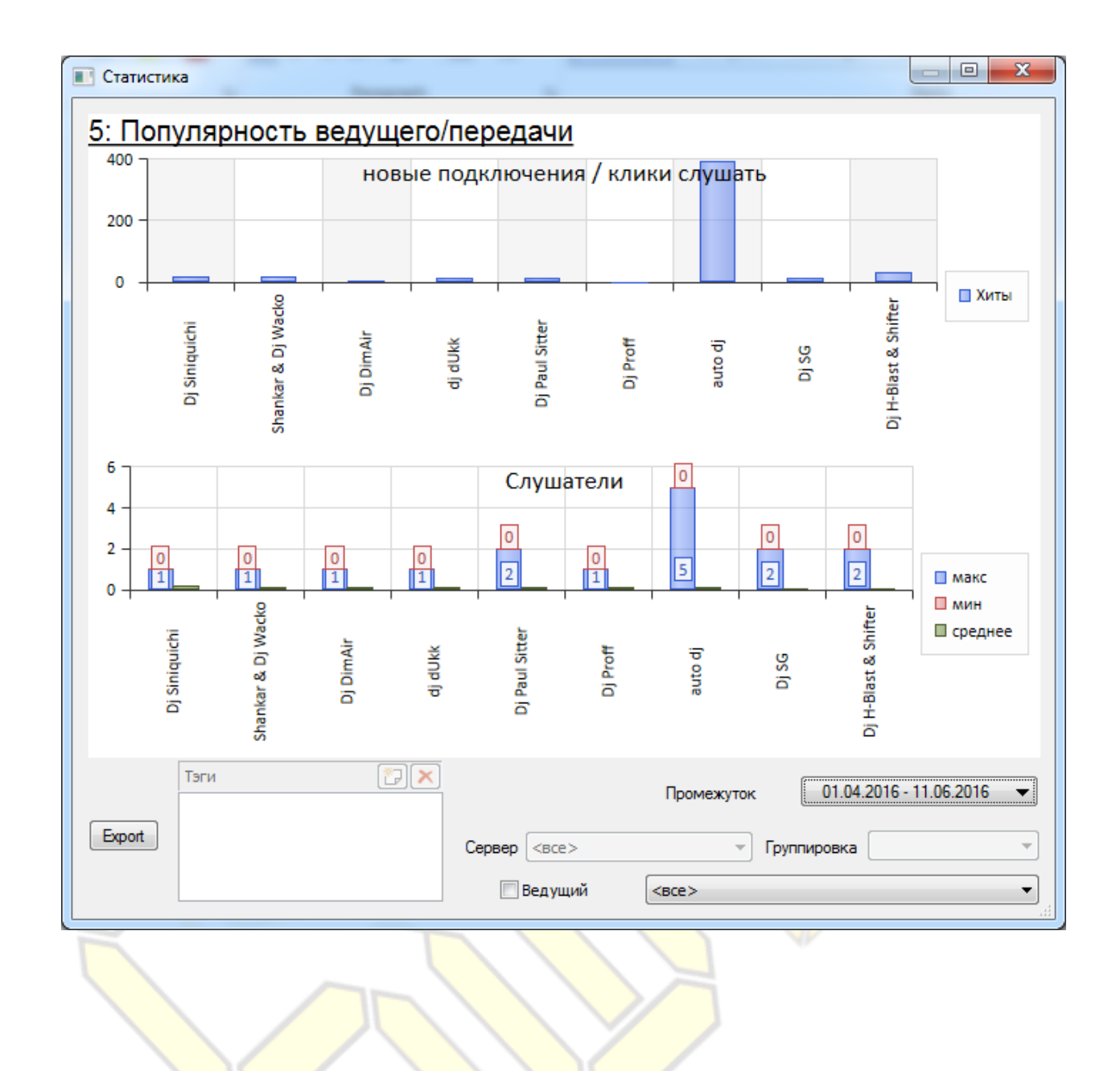

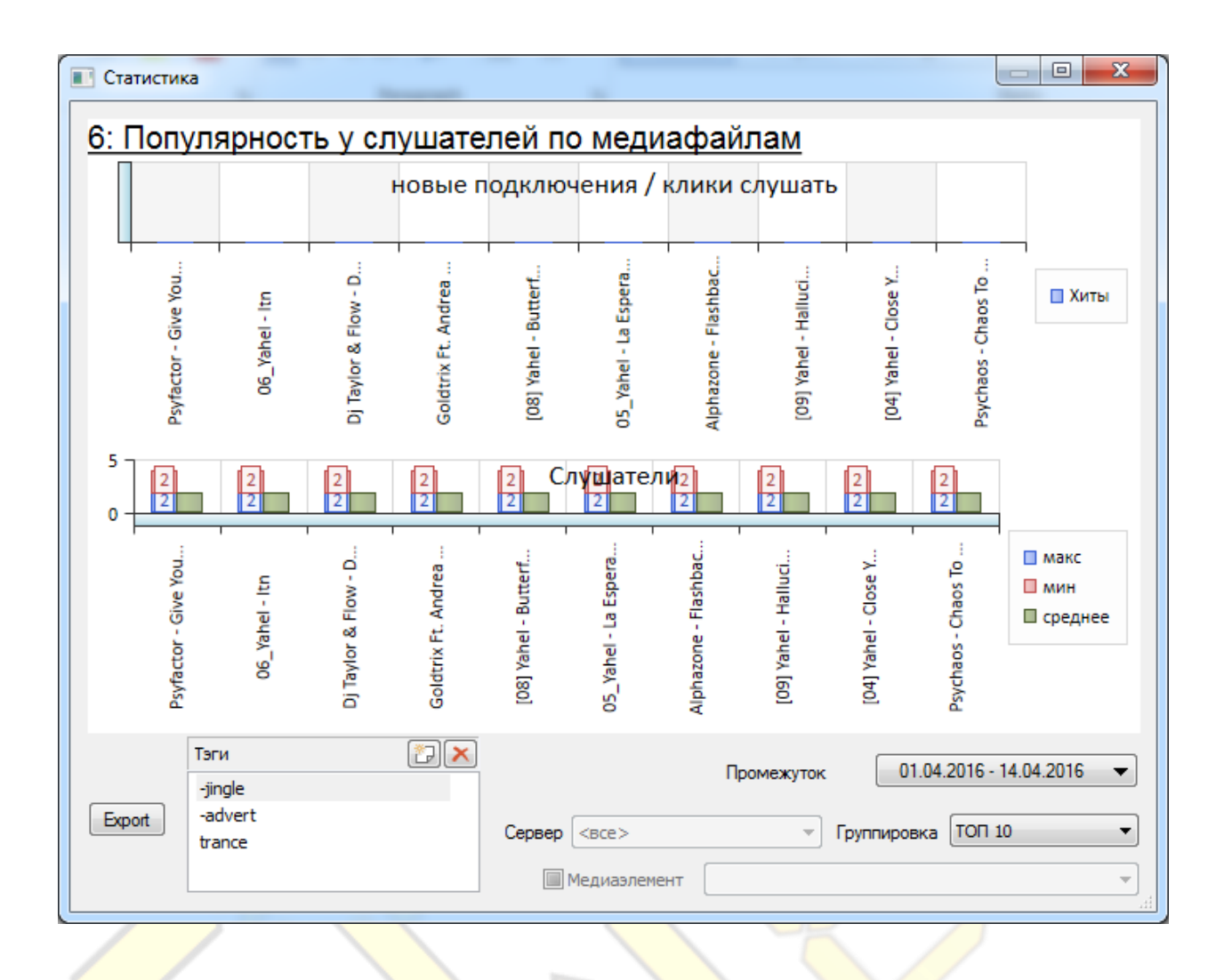

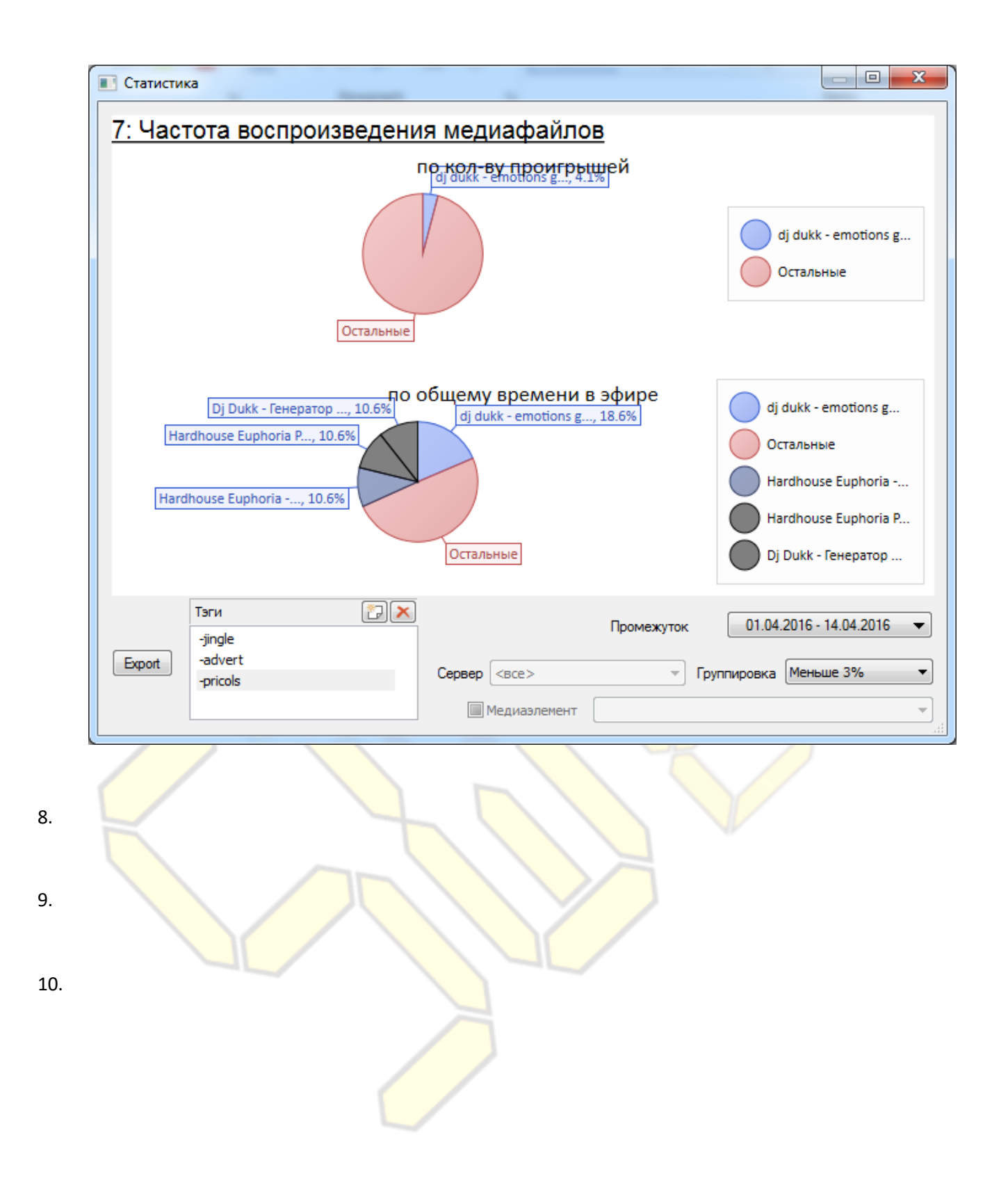

### Вещатель прямого эфира

<span id="page-51-0"></span>Вещатель - это приложение осуществляющее передачу аудио-сигнала в реальном времени на центральный сервер вещания для его дальнейшей обработки и выдачи в эфир. Формат передаваемого сигнала может-быть как сжатый кодеками*,* так и чистый *PCM*-сигнал без сжатия вообще. Формат задается из консоли на центральном сервере и не подлежит смене пользователем референсных вещателей.

#### **Технические требования**

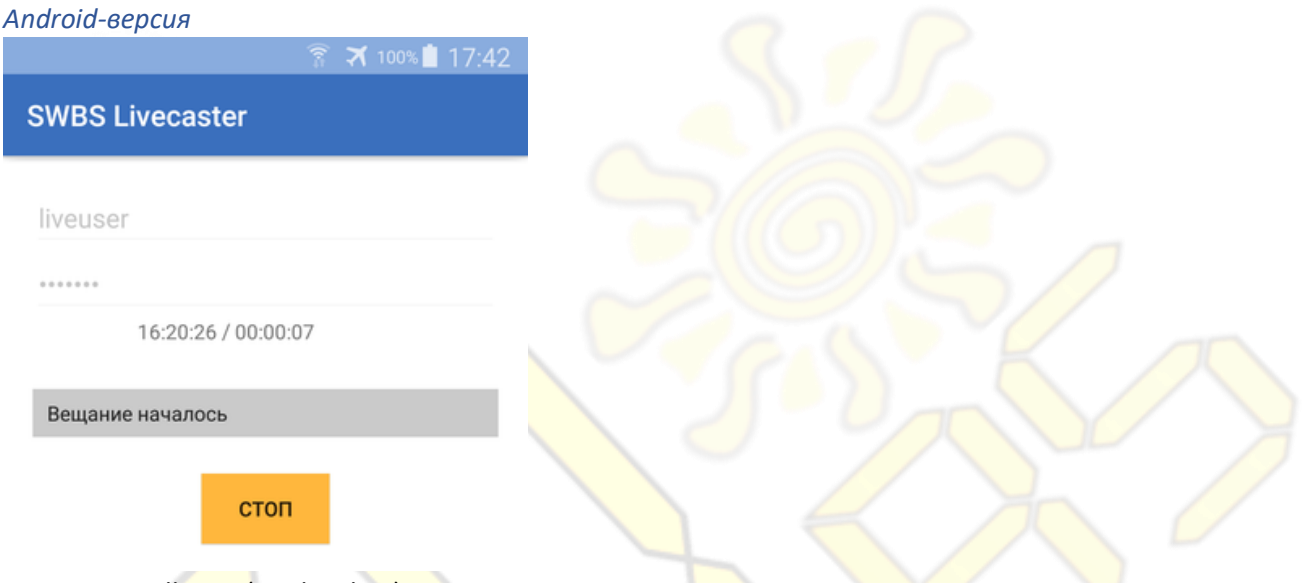

 $-$  OS  $>=$  5.0 Lollipop (API level 21)

- Устройство со звуковой картой (микрофон), сэмплирование 48кГц, 16бит.

Единственное что настраивается это логин с паролем учетной записи. В силу специфики данной ОС, требуется нажать вручную кнопку СТАРТ для начала вещания. При достижении максимальной возможной длительности эфира – вещание прекратится автоматически.

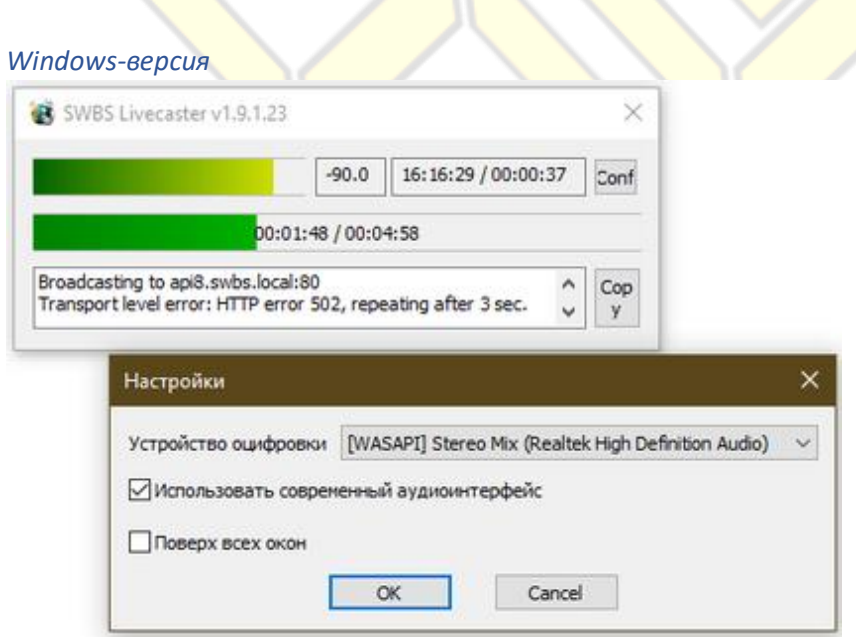

- Microsoft Visual C 2017 Redistributable (x86). Если компьютер подключен к интернету, скачивание и установка Microsoft Visual C 2017 Redistributable осуществятся автоматически. В противном случае необходимо заранее зайти на сайт [www.microsoft.com](http://www.microsoft.com/) и самостоятельно скачать данный программный компонент.

- Двухкнопочная мышь
- Клавиатура
- Звуковая карта совместимая с WASAPI или DirectSound
- ОС Windows 7 и выше.

Из настроек программы единственное что нужно сделать это выбрать звуковое устройство используемое в качестве источника. На этом устройстве используется назначенный в свойствах ОС default record input. После ввода логина, пароля работает полностью автоматически – получает временное окно следующего возможного выхода в эфир и ожидает его. При наступлении окна – автоматически начинает трансляцию сигнала, по окончании окна – автоматически заканчивает.

*Web-версия*

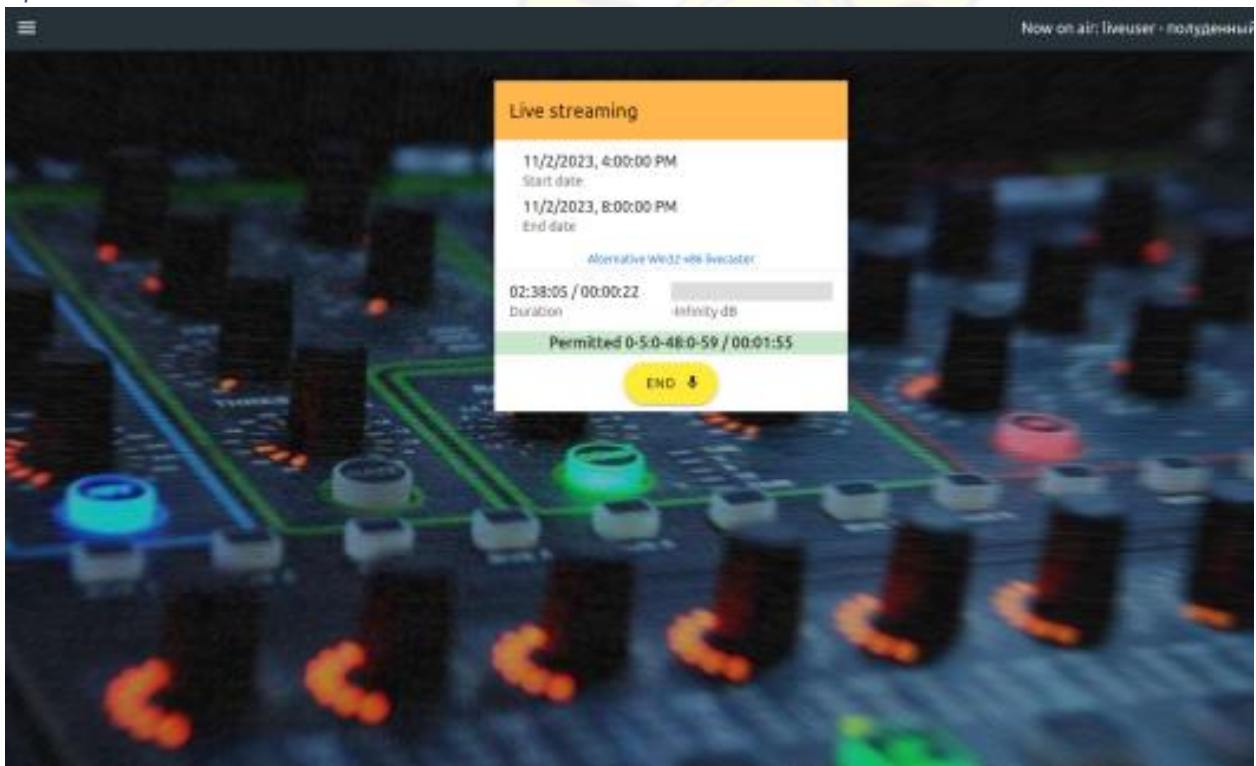

Требует для своей работы современного *HTML5* браузеpа (Chrome-based, Fixefox, Safari) с поддержкой технологий *WebSocket, WebWorkers, WebAudio*. При запуске будет автоматически запрошен доступ к устройству ввода (микрофону) для сайта где размещается вещатель.

Работает на всех устройствах где поддерживаются (и включены) данные веб-технологии.

Диалог отображает временные рамки окна вещания, текущий промежуток в сценарии, время прошедшее, оставшееся вещания а так-же полоску-индикатор уровня сигнала поступающего с выбранного звукового устройства.

При нестабильном канале передачи данных сервер автоматически добавляет буферизацию (задержку сигнала) от такого источника для получения стабильного сигнала необходимого для сохранения стабильности. Если в настройке группы куда входит вещающий аккаунт был переопределен параметр «*буфер защиты сети*» то буферизация всегда будет не ниже установленного там значения.

Помимо специально спроектированных программ вещателей, система поддерживает эмуляцию свободного сервера организации трансляций *Icecast 2* (Xiph.org) для приёма сигнала. Это означает что источник сигнала можно взять с любой программы поддерживающей *libShout + Icecast2*. К примеру *Mixxx, Traktor Dj*, *Virtual Dj, OBS Studio* или любые другие совместимые.

Существует интересная особенность специальных «нативных» клиентов: при начале вещания они отображают «сценарий» текущего плейлиста в простом формате (можно говорить \ нежелательно говорить). Например, это обеспечивает отсутствие «неожиданных» исчезновений голоса в ходе живого вещания когда в «нежелательный» момент происходит воспроизведение отбивок, джинглов, рекламных вставок. В эти моменты «живой» сигнал не выводится в прямой эфир, а вместо него проигрываются важная информация. Конечно в сторонних программах этой информации – нет.

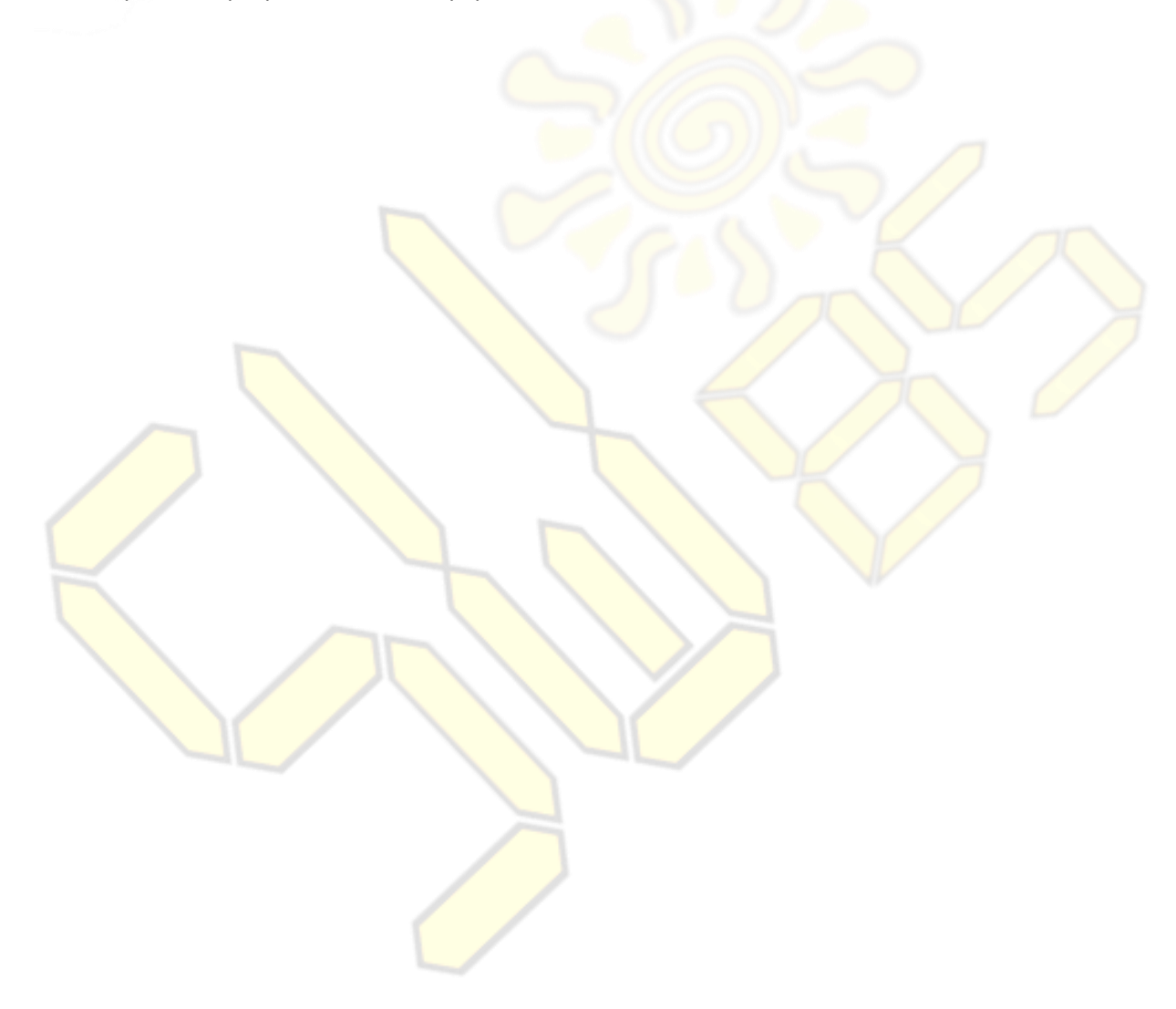